eNetwork Communications Server for Windows NT

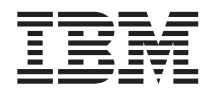

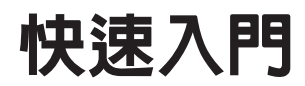

Ä 6.0 版

GC40-1448-02

eNetwork Communications Server for Windows NT

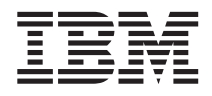

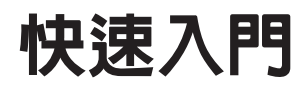

Ä 6.0 版

GC40-1448-02

#### 附註 –

使用此資訊及支援的£品之前,請確定會讀取Ä123頁的『附錄D. 注意事項』下的資訊。

第 3版 (1998年7月)

此版本適用於 Communications Server for Windows NT\*\* 6.0 版及所有後續版次與修訂,直到在新版或技術簡訊另有聲明 爲止。

© Copyright International Business Machines Corporation 1997, 1998. All rights reserved.

# 目録

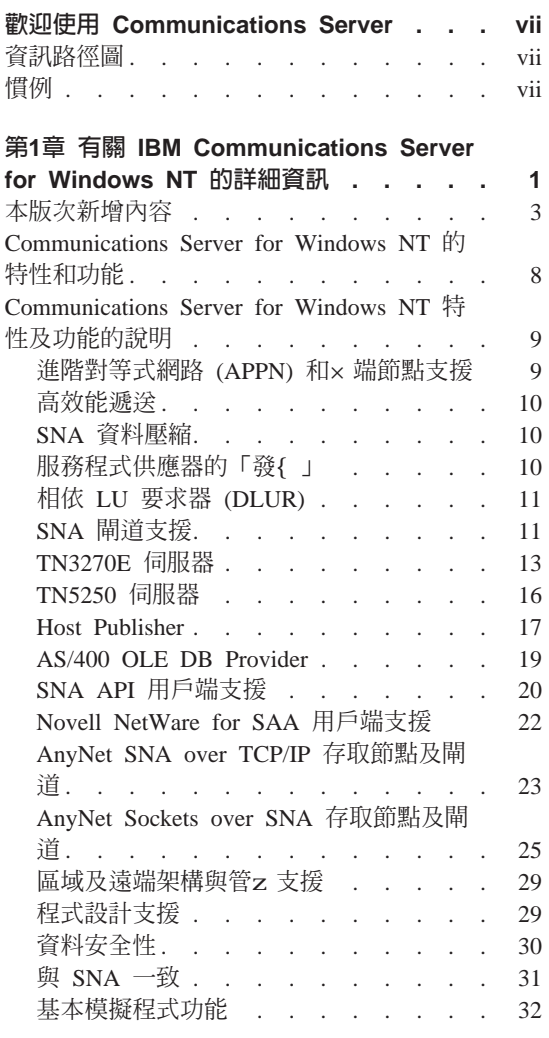

#### 第2章 Communications Server 的安装規

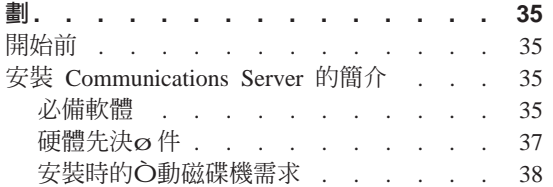

 $©$  Copyright IBM Corp. 1997, 1998

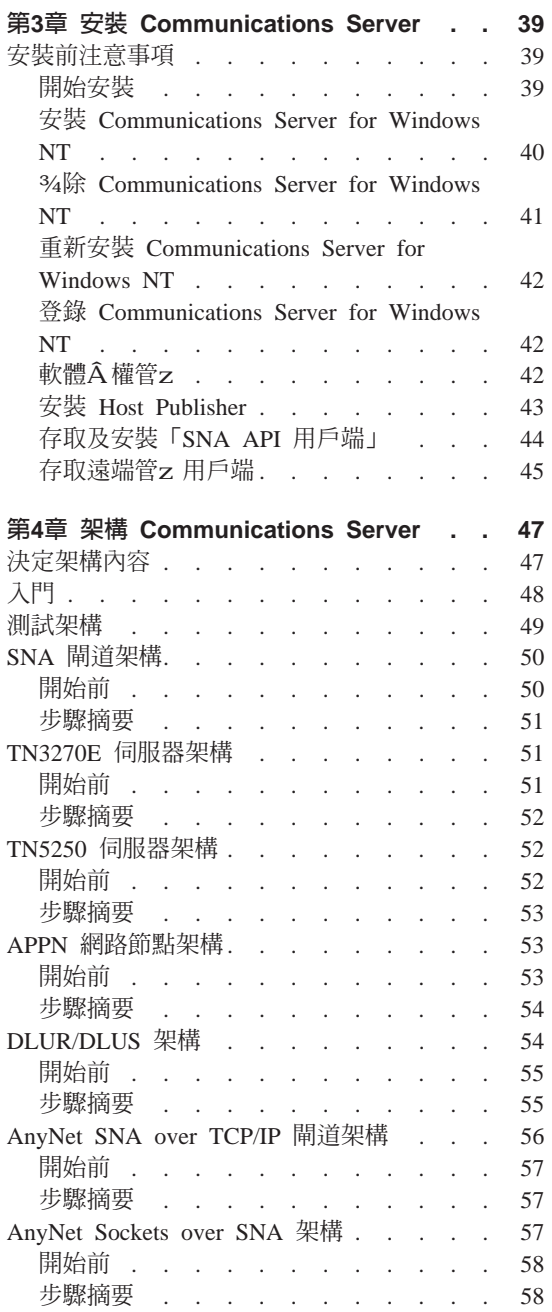

iii

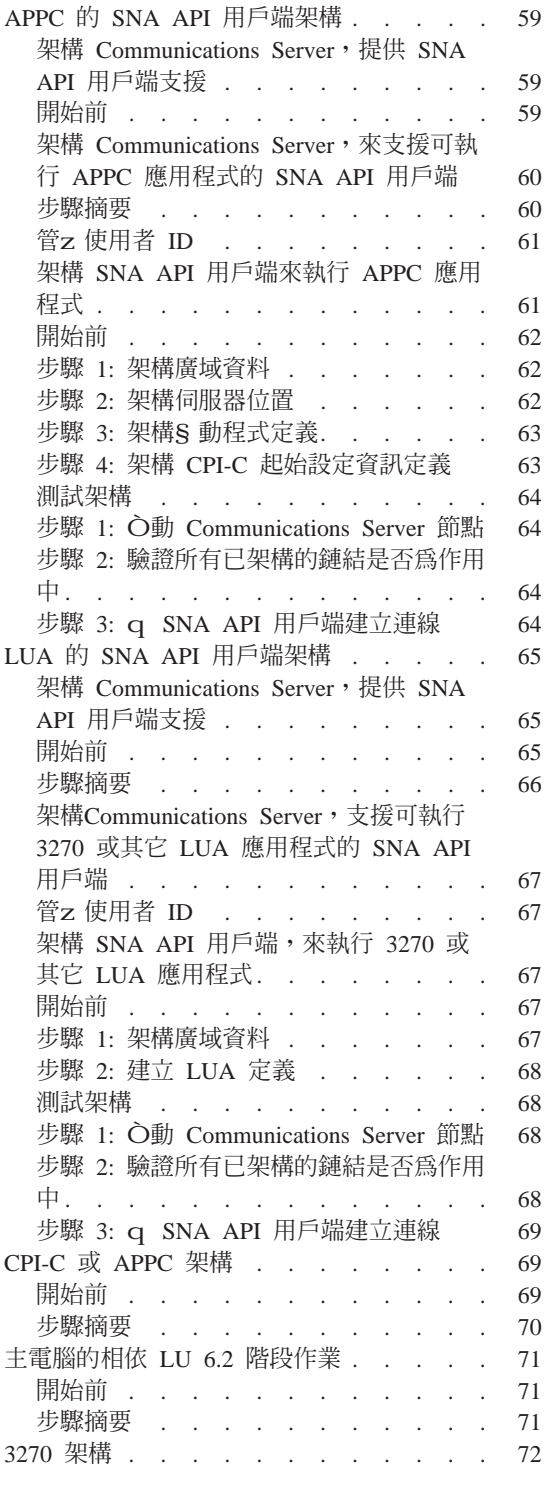

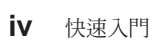

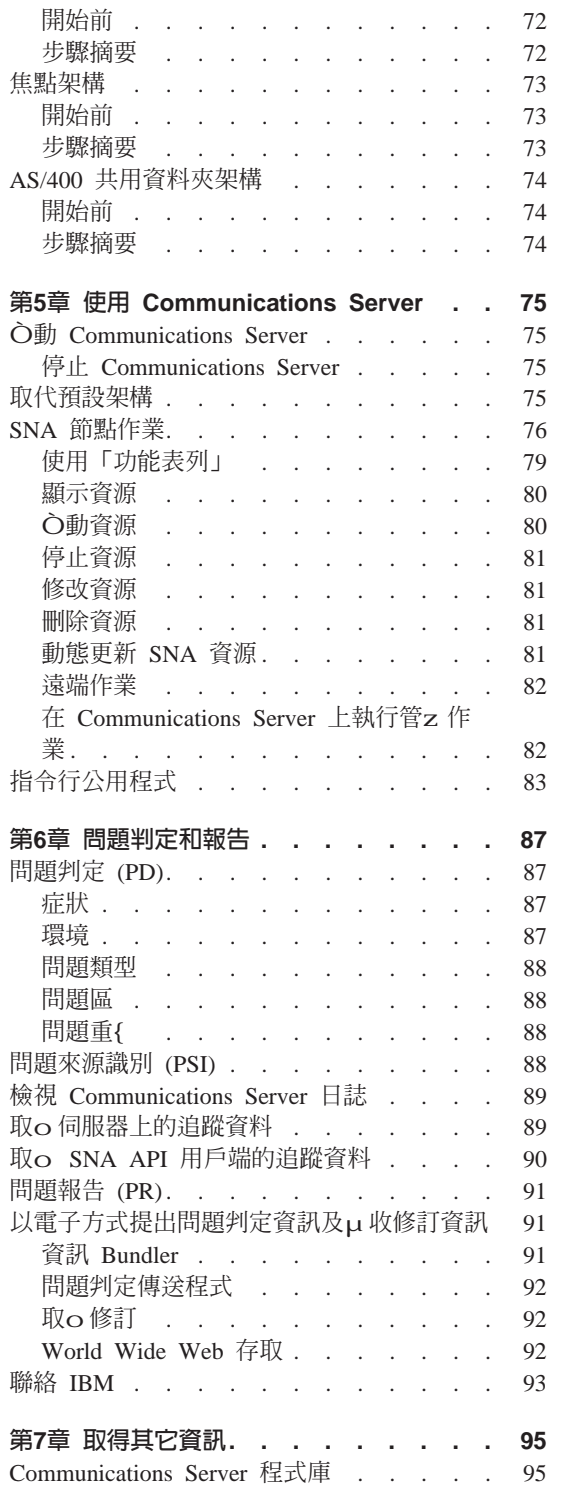

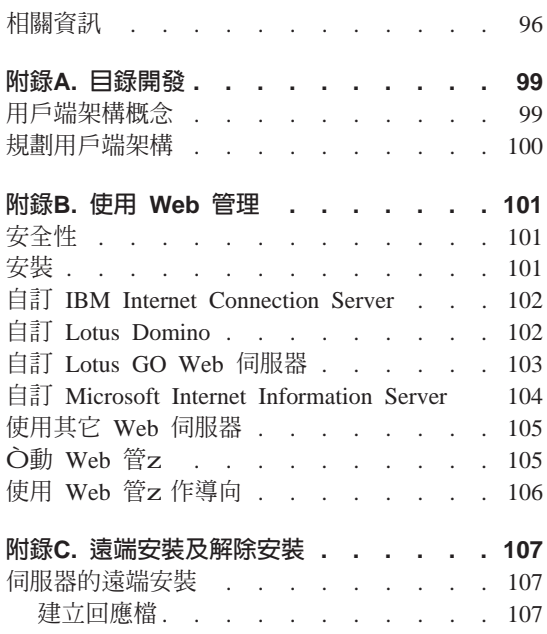

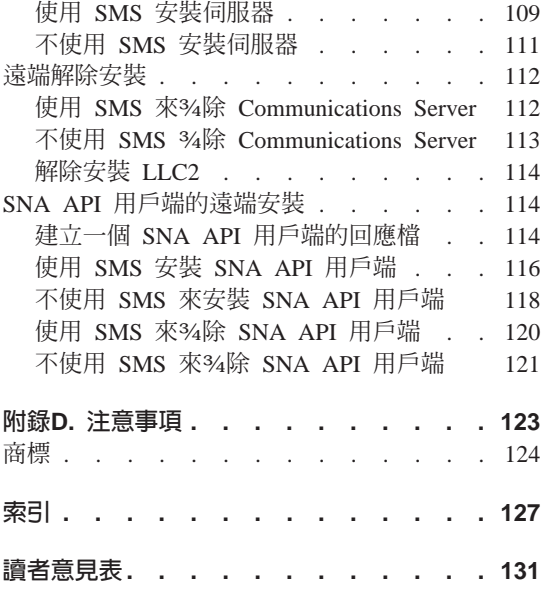

目錄 V

vi 快速入門

# <span id="page-8-0"></span>歡迎使用 Communications Server

本書描述 Communications Server for Windows NT 並解釋如何計書、安裝及使用。 之後,任何有關 Communications Server 會參照 Windows NT 版的£品 (除非有 指定)。

## 資訊路徑圖

使用下列表格來發{ Communications Server 入門所需的資訊。

表 1. 入門的資訊路徑圖

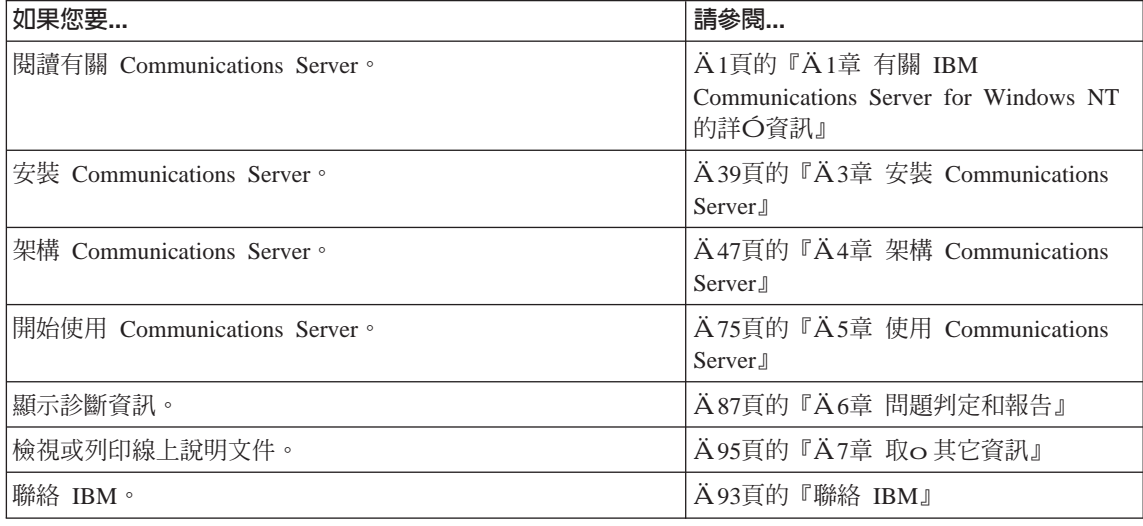

# **D例**

知道此書的慣例會幫助z 使用更有效v。

- 粗體字表示:
	- 用在程式或命令提示下的動詞、函數及參數。這些值是大寫,且輸入時應該 與在文字中出{的一樣。
	- 視窗±制的名稱,例如M單、核對框、輸入欄位、按鈕及功能表選項。
- × 體字表示:
	- z 提供數值的變數

© Copyright IBM Corp. 1997, 1998

vii

- 書籍標題
- 作爲字母的字母或作爲字Õ的字Õ。例如,當z看到 a,請確定它不應該是  $an \circ$
- 粗斜體字是用來j 調一個字。
- · 「大寫」表示用在程式或命令提示下的、數、檔案名稱、關 字及選項。z 可 以輸入小寫的值或大寫的值。
- 範例類型 是表示z 要在命令提示或視窗下輸入的資訊。
- · 雙引號表示z 在視窗中看到的訊息。此範例會是出{ 在模擬程式階段作業的操 作員資訊區(OIA)之訊息。
- 二進位數是以 B'xxxx xxxx' 或 B'x' 表示,除了在某些實例所表示的文字(『二 進位值 xxxx xxxx 是…』).
- 位元的位置是以最右邊的 0 為開始 (至少是有效位元) 。
- 超過 4 個數字的 10 進位數是以公制來表示。用空格而不是用逗點來分隔多〇 3 個數字。例如,一萬六千一百四十七寫成 16 147。
- 十六進位數是是以十六進位 xxxx 或 X'xxxx' 的文字表示(『相鄰節點的位址是 十六進位 5D,可設定為 X'5D'。』)

此書也使用文字中的圖示(圖片)來幫助z尋找不同的資訊類別。

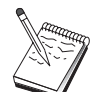

此圖示表示附註、重要資訊,其可以影響 Communications Server 作業 或完成工作。

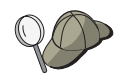

此圖示表示提示或其它資訊,其可以幫助z完成工作。

# <span id="page-10-0"></span>第1章 有關 IBM Communications Server for Windows NT 的 詳細資訊

今日的個人電腦可以直µqz的桌面提供新的網路使用方式。例如,z可以與不 同房間、不同城市或另一洲的某個人進行通訊及共享資源。當分送資料給區域網 路 (LAN) 上的另一個工作站時, 在z 的工作站上執行的應用程式, 同時可以存取 主電腦中的資料。z 甚至可以q z 的個人電腦中,透過網路以{ 場影像及對話式 資料交換方式進行會談。分送式處z 及主/q 應用程式也可以使z 與主電腦上執行 的應用程式連µ的×端機模擬程式,共用個人電腦。這些僅是可qz的桌上工作 站執行的個人網路應用程式的一部份而已。

IBM 的 Communications Server for Windows NT 為z 的工作站提供工業級的網路 解決方案。不管它是針對主電腦×端機模擬、主/q及分送式應用程式,或是透過 區域網路及廣域網路 (LAN 及 WAN), Communications Server 均提供豐富的通 訊、網路及系Î 管z 功能。

為了達到眞正的網路彈性,提供廣泛的連μ服務程式及選項。 透過 Communications Server,工作站及閘道可以使用下列來進行通訊:通訊協定,如 TCP/IP 及 SNA。 通訊發生於透過各種的資料鏈結±制 (DLC)。在外工作的使用者可以透過公用電話 網路,直µ存取他們的主電腦系Î 或另一個 Communications Server。

Communications Server 的多樣化能夠擴充可支援的應用程式的類型。 Communications Server 支援許多適用於主/q 應用程式及分送式處z 的不同應用程 式設計介面 (API) 及通訊協定。 Communications Server 也會經由對用戶端及伺服 器提供相容的 API , 來保障z 在應用程式上的投資。使用這些 API 的應用程式可 以在網路中任何節點上執行,不管它是用戶端或伺服器。

「通訊共用程式設計介面 (CPI-C)」及進階程式對程式通訊 (APPC) 支援使o Communications Server 成為對等應用程式環境的z 想通訊平台。需要存取 LU 0、1、2 及 3 資料串流的應用程式的「邏輯裝置 API (LUA)」可供許多主電腦應 用程式存取。請參閱 Communications Server 軟體開發套件 (SDK) , 以取 o表頭 檔、範例和有關 API 的說明文件。

「進階對等式網路 (APPN)」在 Communications Server 所支援的基本 SNA 功能 中加入額外的力量。 APPN 是一種通訊協定,可以大大地增j SNA 網路的管z 。 這是透過下列而達到的:減少架構需求、動態目錄搜尋、路徑計算能力,以及中 間階段作業遞送。

© Copyright IBM Corp. 1997, 1998

 $\mathbf{1}$ 

Communications Server 含有j 大的 SNA 閘道機能。 閘道容許區域網路上的工作 站,透過一〇配µ卡及實際連µ,與主電腦連µ。Communications Server 閘道支援 不同的 OS/2, DOS 及 Windows 工作站。遠端工作站也可以打電話給這個閘道, 然後使用主電腦的共用高速鏈結。閘道會執行 LU 集線器的功能,使o 來自一個或 多個主電腦及主電腦 PU 的 LU 資源,可讓一個或多個下游用戶端工作站透過 Communications Server 支援的通訊媒體O合,來使用它們。 上游電腦的鏈結可以 是傳Î 的 SNA 次區域或 APPN DLUR 鏈結。

Communications Server 也以它提供的 AnyNet、SNA API 用戶端、TN5250 伺服 器和 TN3270E 伺服器,提供解決多個通訊協定的方案。

AnyNet 軟體可使o 應用程式透過不同的傳輸網路以及透過相互連µ的網路,來進 行通訊。使用 AnyNet,z 可以減少傳輸網路的數目,進而降低操作的複雜性。不 需要修改z{存的應用程式或硬體,即可獲o這些好處。

Communications Server 會傳遞 AnyNet SNA over TCP/IP 存取節點及閘道,以及 AnyNet Sockets over SNA 存取節點及閘道。因此,z 可以結合 SNA 及 TCP/IP 網路,而不會失去應用程式支援。

另一種結合 SNA 及 TCP/IP 的方式就是使用 Communications Serveris 所附的 SNA API 用戶端。 Communications Server 會建立及管z 一個階段作業,如同本身是區 域節點,然後透過 TCP/IP 提出必需的應用程式資料給 SNA API 用戶端。 SNA API 用戶端在 OS/2, Windows 3.1、Windows 95 及 Windows NT 上均受到支援。

TN3270E 伺服器可使o 遵守 TN3270 及 TN3270E 的用戶端,能夠取o 主電腦應 用程式的存取權。 經由架構 TN3270E 伺服器,z 可以在執行 TN3270E 應用程 式的 TCP/IP 工作站與「系Î 網路架構 (SNA)」主電腦之間交換資料。 TN3270E 伺服器功能與 SNA 閘道一樣支援相同的上游 DLC、PU 及 LU 支援,以及集區。

TN5250 伺服器能讓 TCP/IP 網路上的 TN5250 用戶端來增加對 SNA 所連μ的 AS/400 上的應用程式存取權。

Communications Server 包括數種工具,可用來簡化 SNA 網路的管z 。這些工具 包括系Î 及網路警示、訊息及錯誤日誌、追蹤檔、以及容許z 架構及管z 網路及 建立複雜的管z 程式的程式設計能力。新型的網路及系Î 管z £ 品可以存取這些 機能的全部。

透過 Communications Server, IBM 也q 有名的「個人電腦」系列£品中,提供入 門×端機模擬£品。這項£品包括 3270 及 5250 模擬。

<span id="page-12-0"></span>z 可以取o 有關 IBM eNetwork 系列£品的最新資訊,請前往 Communications Server 首頁:http://www.software.ibm.com/enetwork/commserver 。這個網頁包 括一些資訊和標題資訊鏈結、規格表單、問題與快速解答、維護和支援資訊 ... 等 等。

### 本版次新增内容

下列新的功能和增加功能已新增到這次的 beta 6.0 版:

- · 安裝、架構和管z 增j 功能
	- 安裝選項

{ 在z 可以選取z 要安裝的 Communications Server 元件。這能讓z 自訂z 的 安裝作業。請參閱Ä39頁的『Ä3章 安裝 Communications Server』。

– 增j 管z 和架構介面

Communications Server { 在提供了架構的樹狀檢視圖表, 能讓z 選取和修改 階層式圖形介面中的資源。

請參閱Ä47頁的『Ä4章 架構 Communications Server』以取o 有關架構作業 的資訊,或參閱A75頁的『A5章 使用 Communications Server』以取o有關 使用 Communications Server 的資訊。有關架構 Communications Server 的其 餘資訊,請參閱線上指導Đ學。有關網路管z的其餘資訊,請參閱網路管z 手冊的線上書籍。

– 架構精靈支援

Communications Server { 在併入了精靈, 當z 使用「節點架構」來建立新的 TN3270E 伺服器、TN5250 伺服器或 SNA 閘道架構時,即會出{ 這些精靈 書面。這些精靈會導引z 跨越整個架構程序, z 甚至不必使用「選項」下拉 功能表。

– 目錄運用

z 可以使用「輕裝備目錄存取通訊協定 (LDAP)」 ( Lightweight Directory Access Protocol, LDAP) q 中央位置中架構多個用戶端, 來簡化架構程序。 有關使用目錄運用概念的資訊,請Ä99頁的『附錄A. 目錄開發』。

- Tivoli Management Environment (TME) Plus 模O

所提供的 TME Plus 模O整合 Communications Server 管z 到 TME 中。z 可以使用 TME 來分配、安裝和解除安裝 Communications Server 。z 也可 以使用它來檢查伺服器的狀態、O動或停止伺服器,以及修改伺服器資源。 這個模Õ只適用於英文環境,因為目前 TME 只支援英文環境。 請參閱網路管z 手冊的線上書籍,以取o有關使用 TME Plus 模O的資訊。

- Web 管z

z 可以透過內部網路,使用 Web 瀏覽器來管z z 的 Communications Server。 增j 的 Web 管z 介面能讓系Î 管z 者查詢節點狀態、取o 相關資訊和修改資 源,以及顯示架構檔和訊息日誌。基於 Windows NT 安全性的考量,Web 管 z 的使用受到使用者權限的限制。使用者必須是 IBMCSADMIN 群〇的成 員。

請參閱網路管z 手册的線上書籍,以取o 有關透過 Web 管z 網路的資訊。

• Host Publisher

Host Publisher 提供對具有動態內容的高容量 Web 站台的 Web 的存取權。z 可以使用 Host Publisher 來存取 S/390 或 AS/400 上的資料或 DB2 資料庫, 以及N它發行於根據z 的設計動態建立的 Web 網頁上。

請參閱A17頁的『Host Publisher』以取o概念性的資訊。有關架構和使用 Host Publisher 的其它詳Ó資訊,請參閱Host Publisher 使用者手冊的線上書籍。

- SNA 增j 功能
	- 分支延伸器支援

如果沒有分支延伸器的話, 當 APPN 拓樸子網路超過了最小的網路節點拓樸 資料庫 (TDB) 儲存體時,會發生某些問題。這會限制網路大小最少可以到 150 個網路節點。 (TDB 大小是網路節點和鏈結個數的函數,以及狀態變更 的頻v )。許多管z 者可能偏好安裝 1500 或 1500 以上小的網路節點作為分 公司的閘道,每一個架構為連線網路的分公司都具有一個 LAN 。

分支延伸器能讓z 使用 LAN 、x 端節點和具有獨立和相依 LU 的低進入網 路節點,以及如提款機之類的 PU,進行分公司與一個或數個 WAN 的內部 連線。

有關分支延伸器的資訊,請參閱網路管z 手冊的線上書籍。

- SNA 階段作業層次加K

Communications Server { 在支援 SNA 階段作業層次加K (SLE) 。 SLE 能 讓z 在工作站和主電腦之間轉送時,為所有資料或選取的資料加K。如果z 要使用加K 來保護任何工作站資料,主電腦也必須被架構為使用加K 。 請參閱網路管z 手冊的線上書籍,以取o有關 SLE 的詳Ó資訊。

- 資料壓縮

z { 在可以選擇 SNA 資料的 LZ10 (Lempel-Ziv 10) 壓縮, 以及 LZ9 和 「執 行長度編碼 (RLE)」(Run Length Encoding, RLE)。

- 鏈結重新心動

Communications Server { 在支援自動鏈結重新O動。

• Telnet 增j 功能

- TN5250 伺服器

TN5250 伺服器提供 IP 網路上 TN5250 用戶端到 SNA 網路上 AS/400 的 連µ性。伺服器實行 RFC1205 離線的通訊協定,能讓伺服器與用戶端交換 5250 工作站資料。一般而言,這些用戶端會模擬 5250 顯示器。 請參閱 A 16頁的『TN5250 伺服器』 以o到更多有關 TN5250 伺服器的資 訊。有關其餘資訊,請參閱網路管z 手冊的線上書籍。

- 過濾使用主電腦名稱

z 可以基於用戶端的 IP 位址或主電腦名稱來指定哪一個用戶端可以連µ到 TN3270E 或 TN5250 伺服器,以及可以存取哪些資源。

- 平衡負ü

Communications Server 支援 TN3270E 和 TN5250 伺服器之間的平衡負ü。

– 安全 Sockets 層次基礎 (SSL 基本) 安全

z 可以指定在 Telnet 用戶端和 TN3270E 或 TN5250 伺服器之間的安全性。 此安全性使用 SSL Version 3 來提供資料加K 以及使用簽名擔保的伺服器認 證。

- SNA API 用戶端增j 功能
	- 32 位元 Windows 和 OS/2 用戶端擁有以下的增j 功能:
	- 更明Ó的追蹤格式,可以幫助z更快速的除錯。
	- 可以在用戶端執行時,〇動或停止追蹤的能力。
	- 可以在用戶端沒有解除安裝的; 形下,重新安裝的能力。
	- 支援在用戶端和伺服器之間的 LUA 和 LU 6.2 連線的資料加K。

Windows NT 和 Windows 95 { 在可以執行同樣的可執行檔。這些可執行檔可 以安裝在一個共用的磁碟機上;任何修改都會套用在兩個用戶端上。新的32 位 元 Windows 用戶端可以和以下的伺服器通訊: IBM Communications Servers · Novell IntranetWare 以及 NetWare for SAA servers 。

32 位元 Windows 用戶端{ 在使用用戶端{ 存的領域登入值作為使用者 ID 和 K碼的預設值,而不會提示使用者輸入A二個使用者 ID 和K碼。如果z 喜歡的 話,也可以輸入不同的 ID 和K碼。

請參閱 Ä20頁的『SNA API 用戶端支援』 以o 到更多有關「SNA API 用戶 端」的資訊。 有關使用「SNA API 用戶端」介面來作應用程式開發的詳〇資 訊,請參照線上說明 Client/Server Communications Programming Reference.

• 共用資料夾支援

z 可以在和 AS/400 通訊的伺服器上建立磁碟裝置。用戶端可以連µ 並使用這些 裝置以取o對 AS/400 磁碟機的存取權限,而不必在用戶端機器上做額外的架構 或是安裝新的程式。

有關共用資料夾的資訊,請參閱網路管z 手冊的線上書籍。

• 平衡負ü

Communications Server { 在支援所有類型用戶端的平衡負ü。平衡負ü讓z 在 Communications Server 和 NetWare for SAA servers 上分配 LU 0 到 3 以及 LU 6.2 階段作業。伺服器通知服務程式包括載入因素,用戶端或伺服器可以取 o及Õ織這些因素來選擇伺服器。

有關在網路中使用平衡負ü的資訊,請參閱網路管z 手冊的線上書籍。

• 熱機備用

熱機備用使z 在某個重要的伺服器當機時,能夠利用觸發O動一個在備份伺服 器上的備用連線來確定到一個主電腦的架構連線仍能正`工作。

有關定義重大的和備份伺服器來O動熱機備用的資訊,請參閱網路管z 手冊的 線上書籍。

- 連 $\mu$ 性增i 功能
	- 配µ卡支援

Communications Server 支援在 MicroChannel 和 ISA-匯流Æ的機器上的不可 程式化的配µ卡使用資料鏈結±制。Communications Server 亦支援可程式化  $\overline{E}$ u 卡。可程式化配u 卡可以經由公開的介面使用 SDLC 、 X.25 、或其它 一般資料鏈結±制。這些介面使配µ卡製造商可以提供他門的配µ卡的裝置 驅動程式,因此 Communications Server 能夠支援這些配μ卡。

– 企業延伸程式資料鏈結±制 (DLC)

Communications Server { 在已在 IP 網路上, 提供使用 UDP/IP 封包的 HPR 連線。對 HPR 網路來說,IP 丰幹線就好像一個邏輯鏈結。對 IP 網路來說, SNA 流量就好像 UDP 資料流。這些資料流o 遞送不會變更 IP 主幹線。因 為不存在通訊協定之間的轉換,也因為在遞送層的包裝不會增加其餘的傳輸 層的負擔,這導致 IP 用戶端能夠有效的經由內部網路使用以 SNA 為基礎的 資料 (例如,TN3270 用戶端或使用 IBM Host on Demand 的 Web 瀏覽 器), 就如同 SNA 用戶端一般。

當z 自M單中選取 IBM-EEDLC 來架構裝置時,z 可以選擇此類型的連線。 線上指導Đ學包含有關架構 Enterprise Extender 的其餘資訊。

– IBM 多路徑通道 DLC

多路徑通道 (MPC) DLC 提供高容量、高使用v 的光纖連線,使用 ESCON 通 道配 $\mu$ 卡 (P/N 9663-001) 可連 $\mu$ 到一或多個允許 MPC 連 $\mu$  的 S/390 主電 腦。MPC 連線在實體連線岔斷或暫時無法使用時,提供透通備份的高資料傳 輸速v 。此路徑到路徑的連線使z 能提供區域網路用戶端對 S/390 的資源和 服務的的存取。

z 可以在架構裝置時, 自M單選取 IBM-MPC 來選擇此類型的連線。線上 指 導Đ學 包含了架構 MPC 的其餘資訊。

• API 支援

Communications Server { 在支援 Java 小程式和應用程式的主電腦存取類別庫 (ECL)。SLI { 在用戶端也像伺服器一樣的支援了。請參照線上 Client/Server Communications Programming Reference 以取o有關 API 的資訊。

• Novell NetWare for SAA 用戶端 (QEL/MU 用戶端) 支援

Communications Server { 在包括了對執行實作了 Novell's Queue Element/Message Unit (QEL/MU) architecture for 3270 emulation 的軟體套裝軟體的 IPX 或 TCP/IP 連μ用戶端的支援。這包括了對一些普遍的用戶端功能的支援,如M用式、集 區式以及公用 LU 範疇(有時也視作資源類型)。

請參閱 Ä22頁的『[Novell NetWare for SAA](#page-31-0) 用戶端支援』 以取o這些用戶端 的資訊。

• APPN MIB 支援

Communications Server { 在支援自任意簡單網路管z 通訊協定 (SNMP) 管z 系 Î 來的,對APPN 管z 資訊的 SNMP 要求。

• NetView RUNCMD 支援

Communications Server { 在支援 RUNCMD (ROPS) 要求。請參閱網路管z 手 册的線上書籍,以取o 有關q TME 10 NetView 中發出 RUNCMD 的資訊。

• 主電腦整合

Communications Server 提供用戶端軟體,使用戶端能經由 Communications Server 連µ到 CICS 或 MQ 主電腦。

Communications Server 也包含了軟體及 DB2 Connect Personal Edition 的單一 軟體使用權,一個單一使用者可以直μ連線到主電腦的£品。z 可以在一部執 行 Windows 3.1 丶 Windows 95 丶 Windows NT 或 OS/2 的用戶端機器上安 裝此軟體。

要知道有關安裝以及架構此£品,使其能在 Communications Server 上工作,請 參照 Communications Server Hints and Tips Web 網頁: http://www.software.ibm.com/commserver/tips/csncfgdb2.htm。 有關購買更 多的軟體使用權的資訊,包含在 DB2 Connect Personal Edition CD-ROM 裡面。

• ActiveX 和 OLE DB 的 AS/400 OLE DB Provider 支援程式

使用 OLE DB 或 ActiveX 應用程式能經由 Communications Server 對 AS/400 上的檔案進行記錄層級的存取。此功能的說明文件,以及使用 Client Access 來 發展應用程式的資訊,在目錄 csnt\sdk\as400\_oledb 裡有提供。

- 說明文件增j 功能
	- £品說明文件

<span id="page-17-0"></span>Communications Server 圖書館新增兩本新書。這些書籍以 HTML 和 PDF 的 格式存放在 CD-ROM 上。

- 架構檔參考手冊 這本參考手冊提供有關使用一個美國國家標準交換碼,ASCII 編輯器來更新 架構檔的資訊。
- 網路管z 手冊

這本 Communications Server 圖書館新增的書籍包含了設計用來幫助z計 書、架構以及調整z的網路的資訊。

- 參考說明文件

以下的出版品{在也以 PDF 的格式包含在 Communications Server 的 CD-ROM 裡:

- CPI 通訊參考手冊 (也有提供 HTML 格式)
- SNA 格式
- SNA 管z 服務程式格式

# Communications Server for Windows NT 的特性和功能

Communications Server 套裝軟體含有下列£品特性和功能:

- APPN 網路節點及×端節點支援
- 高效能遞送 (HPR)
	- 快速傳輸通訊協定 (RTP)
	- 自動網路遞送 (ANR)
	- 企業版擴充元 (IP 上的 HPR)
- SNA 資料壓縮
- 服務程式供應器的「發{」
- 相依 LU 要求器 (DLUR)
- SNA 閘道
- TN3270E 伺服器
- TN5250 伺服器
- Host Publisher
- AS/400 OLE DB Provider
- SNA API 用戶端服務程式
- Novell NetWare for SAA 用戶端服務程式
- AnyNet SNA over TCP/IP (存取節點及閘道)
- <span id="page-18-0"></span>• AnyNet Sockets over SNA (存取節點及閘道)
- · 區域及遠端架構及管z 支援
- 共用資料夾支援
- · 平衡負ü
- 32 位元應用程式設計介面 (API)
	- $-$  CPI-C
	- $-$  APPC
	- LUA RUI
	- LUA SLI
	- 管z 服務程式 API
	- 共用服務程式 API
	- 節點作業 API
- 資料安全性
- LAN 支援
- 區域及廣域連通性支援
- MPC 通道支援
- OEM 通信配µ卡支援
- 入門模擬程式功能

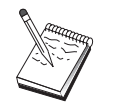

Communications Server for Windows NT 安裝所在的機器通`稱為節 點。可架構 Communications Server 節點,以使用上面列示的任一或所 有特性。

# Communications Server for Windows NT 特性及功能的說明

本節給z Communications Server 每一種特性及功能的更詳盡資訊。

#### 進階對等式網路 (APPN) 和終端節點支'

「進階對等式網路 (APPN)」是 APPC 的網路擴充,它會使用 APPC 或 CPI-C § 動程式來簡化架構,並增j 工作站群O的管z 。APPN 網路是由網路節點及×端節 點所構成。 APPN 網路節點提供目錄服務程式、路徑選項及管z 服務程式給×端 節點。×端節點僅知道N與 APPN 網路中任何節點進行通訊的網路節點的位置。 SNA 發{支援經由自動為×端節點尋找網路節點,來更進一步簡化架構。

透過 APPN, z 可以:

- <span id="page-19-0"></span>• 用受影響的節點中的有限系Î 定義,而非其它節點中的其它定義,來新增、刪 除或34動網路內的節點。
- 使用預設值,減少所需的系1 定義
- 大大地改善 APPC 與 CPI-C 應用程式之間的通訊效能,尤其是在 LAN 環境中
- 使用 NOF API, 使架構變更自動化, 並新增網路管z 能力

#### 高效能遞送

Communications Server 支援高效能遞送 (HPR),它可以增加 APPN 網路的資料遞 送效能及信賴度。HPR 提供網路暫停時的不間斷重新遞送,有效的選擇性重新傳 輸,以及× 端對× 端資料完整性及擁塞± 制。Communications Server 支援:

#### 快速傳輸通訊協定 (RTP)

這容許節點成為 HPR 對話的起始點或×止點。

#### 自動網路遞送 (ANR)

這容許節點作為 HPR 對話的路徑的中繼點。

Communications Server 支援透過 IP、LAN、同步資料鏈結± 制 (SDLC) 及 X.25 連線的 HPR 遞送。

HPR 遞送需要 VTAM V4R3 或更B的版本供主電腦 (mainframe) 連線之用。不 過,z可以在非主電腦導向的網路上使用 HPR。

#### SNA 資料壓縮

階段作業層次的資料壓縮會增加經過通信鏈結的資料量,並有以下的益處:

- 增加涌過低速通訊線路的資料傳輸量。
- 減少高費v 通訊線路的成本。
- · 更快速的應答時間,提高生£力。

SNA 資料壓縮和 S/390 以及 AS/400 的實作相容,並且可以用在所有 LU 類型  $\vdash$   $\circ$ 

#### 服務程式供應器的「發現」

「< 索」是一種 LAN 位址解決方案通訊協定,可被 LAN 上的節點用來尋找另一 個A合給定搜尋 g件的節點。經由調整搜尋參數, 節點可以搜尋是否有提供 SNA 邊界功能、 AS/400、SNA 閘道或使用者定義的類別的伺服器的 APPN 網路節點。 Communications Server for Windows NT 伺服器可用網路節點伺服器、 PU 2.0 閘

道或使用者定義的類別的伺服器等身分,來回應來自用戶端的要求。 Communications Server 也可以使用「 < 索」, 來尋找 APPN 節點及 SNA 閘道。

# <span id="page-20-0"></span>相依 LU 要求器 (DLUR)

Communications Server 會透過 APPN 網路及結合的子區域與 APPN 網路,在 VTAM V4R2 或更新版本中使用相依 LU 的支援。相依 LU 伺服器功能 (在 VTAM 中) 提供相依輔助邏輯裝置 (SLU) 在相依 LU 要求器節點 (DLUR) 與相 依 LU 伺服器節點 (DLUS) 之間,建立一個 LU 6.2 階段作業的邏輯裝置 (SLU) 支援。

DLUR 是一個使用相依 LU 的 APPN × 端節點或網路節點, 但它會要求 DLUS 透過 APPN 網路, 提供系Î 服Uô **/F/S255**  $\mathbb{R}^2$  and  $\mathbb{R}^2$  and  $\mathbb{R}^2$  and  $\mathbb{R}^2$  and  $\mathbb{R}^2$  and  $\mathbb{R}^2$  and  $\mathbb{R}^2$ 

路與 SNA 閘道進行通訊。 這個閘道也支援使用 SNA 傳遞功能的 AS/400 主電 腦的 LU 0、1、2 或 3。 AS/400 主電腦傳遞資料給 System/390 主電腦。

閘道也可以在已連µ LAN 及 WAN 主電腦線路的工作站之間,充當通訊協定轉 換裝置。

定義在閘道中的 LU 可M供特殊工作站使用,或是放在多個工作站之間的集區內。 共用資源容許工作站共享共用的 LU,如此N增加 LU 的效v, 以及減少主電腦的 架構及O動需求。 z 也可以定義多個 LU 集區,每一個集區均會與特定的應用程 式連結。此外,z 可以定義與多個主電腦連結的共用集區。當用戶端與閘道連µ 時,閘道會q資源區取回一個 LU,來建立一個階段作業。當階段作業結束時,LU 即會傳回給資源區,供其它工作站存取。

此外, SNA 閘道可以支援在工作站與主電腦之間, 提出網路管z 向量傳輸  $(NMVT)$ 

每一個主電腦會N SNA 閘道視為 SNA PU 2 節點,如此即可在每一工作站上支 援一個或多個 LU 。就主電腦而言,所有 LU 均屬於 SNA 閘道 PU。 SNA 閘 道可以同時具有多個主電腦連µ,而且可以N不同的工作站階段作業引導至特定 主雷腦中。

對支援的工作站而言,SNA 閘道看起來像是 SNA PU 4 通訊± 制器,並會提出像 BIND 及 UNBIND 的主電腦。工作站 LU 不認識 SNA 閘道。不過,SNA 閘道 卻認識工作站中所有的 LU。

使用 LU 0、1、2 及 3,與相依 6.2 的標準 SNA 連通性,以及透過 SNA 閘道 與主電腦進行通訊的下游應用程式受到 Communications Server 的支援。 Ä12頁 的表 2 彙總 SNA 閘道功能。

| 功能      | 說明                             |
|---------|--------------------------------|
| 作用中的工作站 | 每一配µ卡爲 254 (LAN)               |
|         | 128 (X.25)                     |
| DLC     | AnyNet (TCP/IP 上的 SNA)         |
|         | 雙軸 (僅上游而已)                     |
|         | LAN (任何遵守 NDIS** 的網路配 $\mu$ 卡) |
|         | X.25                           |
|         | SDLC (同步,非同步及「自動同步」)           |
|         | OEM 通道 (僅上游而已)                 |
|         | MPC 通道 (僅上游而己,需要 DLUR)         |
|         | 企業版擴充元                         |

表 2. SNA 閘道摘要

<span id="page-22-0"></span>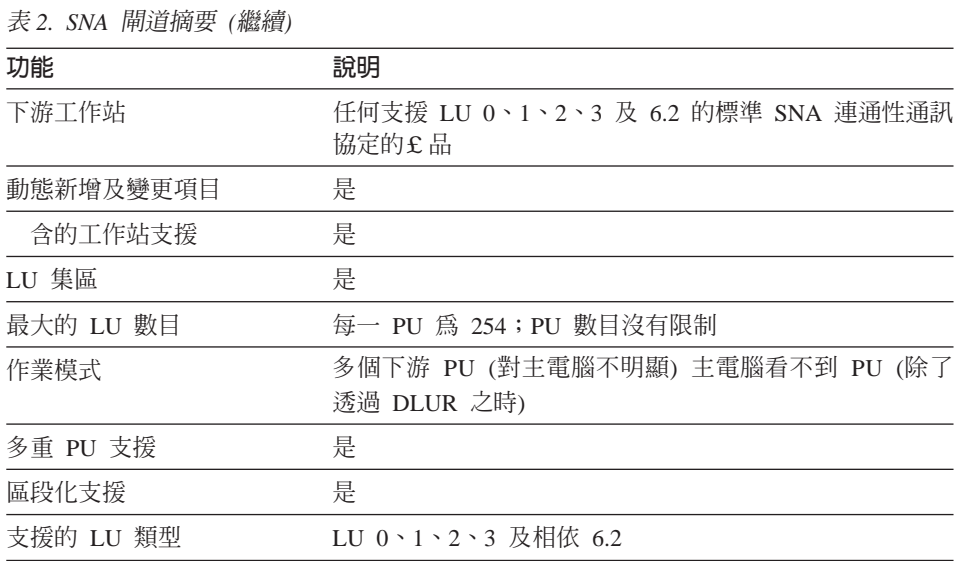

# **TN3270E 伺服器**

TN3270E 伺服器功能使z 能夠架構z 的網路,如A 14頁的圖 2中所示一般。

<span id="page-23-0"></span>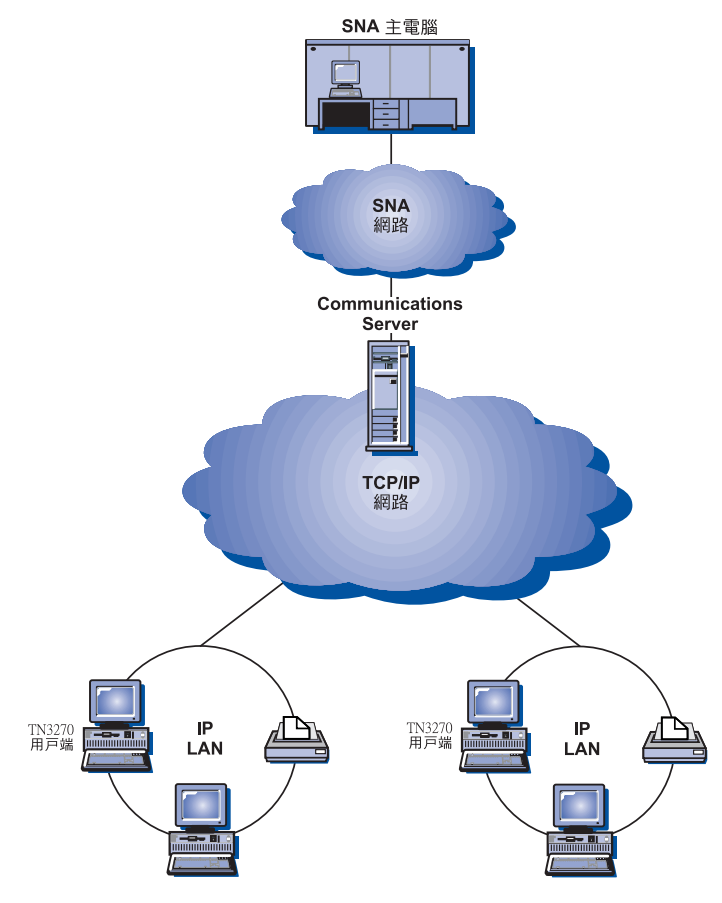

圖 2. 具有廣域 TCP/IP 網路的 TN3270E 伺服器

TN3270E 伺服器功能支援:

• × 端機模擬

TN3270E 伺服器支援 LU 2,它能夠讓使用者執行對話式 3270 顯示器應用程 式。

• 主電腦列印

Telnet 3270 標準擴充功能 (TN3270E) 能夠讓使用者 q 主電腦應用程式中, N資 料列印至與它們的工作站連µ的印表機。這些印表機可以是區域環境,也可以 是連µ在網路上的。列印階段作業可以是 LU 1 或 LU 3。

TN3270E 伺服器可實施 RFC 1576、RFC 1646 及 RFC 1647 中所描述的通訊 協定 (能夠讓伺服器N LU 1 及 LU 3 階段作業資料傳遞給已O動 TN3270E 的 用戶端), 等待用戶端確認列印要求, 以及回應主電腦。

· 平衡負ü

z 可以在平衡在 TN3270E 連線的負ü。 請參閱網路管z 手冊的線上書籍,以 取o有關平衡負ü的詳Ó資訊。

• 用戶端過濾

TN3270E 伺服器可以讓使用者在伺服器,基於 IP 位址或主電腦名稱,指定那些 可以存取 LU 名稱以及架構給 TN3270E 伺服器集區的用戶端。這會允許在沒有 修改用戶端架構的;形下O動 LU 的±制存取。

• 安全的支援

z 可以架構一個單獨的埠來基於支援安全 Socket (SSL-based) 的安全性。如果z 指定了安全性,伺服器必須擁有一個由認證單位,例如 Verisign ,提供的鑑定 認證。Communications Server 提供了可以£生及管z SSL Version 3 使用的K 碼及認證的公用程式。

· 回應處z

已Ò動 TN3270E 的用戶端可以傳送正回應及負回應,然後「TN3270E 伺服器」 會N它們傳送給主電腦。 TN3270E 伺服器會為標準 TN3270 用戶端£ 生回應。

• ATTN 及 SYSREQ 按 處z

當用戶端傳送 ATTN 或 SYSREQ 按 時, TN3270E 伺服器可以轉換並提出 資料給主電腦。 然,未O動 TN3270E 的用戶端沒有 ATTN 及 SYSREQ 的 明顯定義, 但 TN3270E 伺服器會使用下列 Telnet 指令,來實施這些功能:

表 3. 指令同義字

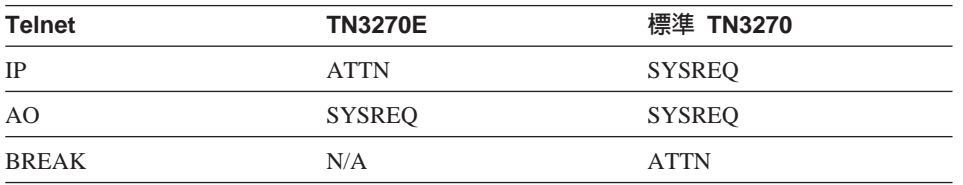

• LU 類別

Communications Server 會N與 LU 類別的連線加以分類。 類別是由透過共用 性質所架構的 LU 所Õ成的;例如,那些需要特定主電腦連線的性質。如此N 簡化使用者存取、依應用程式需求指定使用者群O,以及使主電腦資源最大 化。

TN3270E 伺服器支援標準及擴充 Telnet 3270 。典型的用戶端程式均會模擬 3270 顯示器。支援 TN3270E 通訊協定的用戶端可以模擬 LU 1 及 LU 3 印表機。

## <span id="page-25-0"></span>**TN5250 伺服器**

TN5250 伺服器功能可使在 TCP/IP 網路上的 TN5250 用戶端能和在 SNA 網路上 的 AS/400 通訊。它能讓z 架構z 的網路,如A 16頁的圖 3 所示。

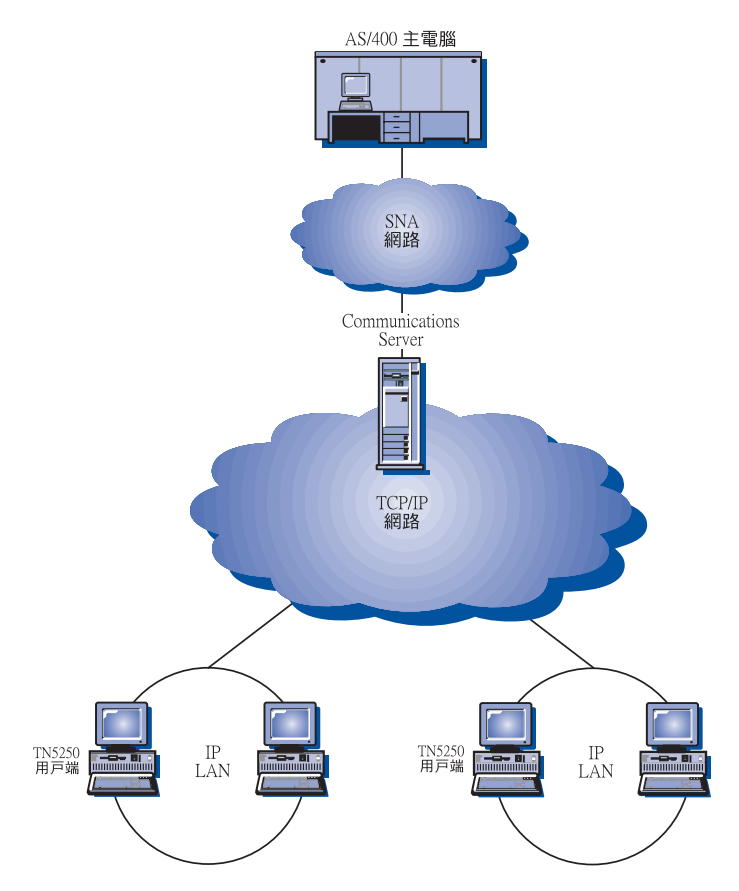

圖 3. 具有廣域 TCP/IP 網路的 TN5250 伺服器

TN5250 伺服器功能實作了在 RFC 1205 裡提出的通訊協定。它支援了:

· ×端機模擬

伺服器提供了一個介於下游 IP 連μ, 遵循 RFC 1205 的用戶端 (TN5250 用戶 端)及一或多個上游 SNA 連µ的 AS/400 之間的閘道。介於伺服器和 AS/400 之間的 SNA 連µ性是由在 LU 6.2 階段作業上使用 5250 顯示站透通資料流來 提供的。

- 用戶端過濾
- 16 快速入門

<span id="page-26-0"></span>TN5250 伺服器可以讓使用者在伺服器,基於 IP 位址或主雷腦名稱,指定那些 可以存取架構給 TN5250 伺服器的 AS/400 伺服器的用戶端。這會允許在沒有 修改用戶端架構的;形下O動 AS/400 的±制存取。

• 動態區域 LU 的支援

這個支援使z 能藉由使用額外動熊定義的區域 LU 來超過在單一 LU 和 AS/400 之間的最大 512 個階段作業的限制。

• 多個 AS/400 的支援

z 可以讓伺服器能夠藉由架構伺服器聽取多個 IP 埠以及指定 AS/400 對每一個 埠回應,來讓伺服器連µ到多個 AS/400。用戶端使用共用配置參數來指定一個 用來連u的埠。伺服器可以使用這個埠的值來確定特定的的 AS/400。用戶端能 藉由指定到不同的埠給每一個模擬程式階段作業來連µ到多重主電腦。

• 安全的支援

z 可以架構特定的埠來基於支援安全 Socket (SSL-based) 的加K性。如果z 指 定了安全性,伺服器必須擁有一個由認證單位,例如 Verisign ,提供的鑑定認 證。Communications Server 提供了可以£生及管z { 在 SSL Version 3 使用的 K碼及認證的公用程式。

#### **Host Publisher**

Host Publisher 提供經由在 Web 上動態建立 Web 網頁對 S/390 及 AS/400 的存 取。z 也可以使用 Host Publisher 的 ODBC 系Î 整合模O (SIM) 來存取資料庫, 例如 DB2,以及其它有使用 ActiveX 和 Java 應用程式的資料資源。 Host Publisher 包含一些元件。這些元件可以在同一台機器或是在不同台機器上執行,也可以結 合來**心**動平衡負ü 和熱機備用。

一個整合器是一個可以讓 Web 站台管z 者£ 生動態內容的 HTML 文件的工具。

一個「配µ卡」可以讓 Web 伺服器能截取由整合器建立到 Host Publisher 程式庫 的要求。這個「配μ卡」會和配送器通訊,以決定哪一個 PageServer 來回應每一 個要求。

一個配送器替「配µ卡」執行兩件工作。A一,它導引「配µ卡」到適當的 PageServer 來滿足動態資料的要求。A二,它會在多個 PageServer 之間平衡載入 負ü,使z能視z的需求增加 PageServer 的數量。

PageServer 剖析 Web 網頁來決定需要動態 £ 生哪些資訊。然後它會自適當的資料 來源尋求資訊,處z 伺服器端的 Script,然後把£生的頁面回復給「配µ卡」。

PageTester 使z 能測試 Host Publisher 的平衡負ü 以及決定如何在 PageServer 之 間分配頁面。

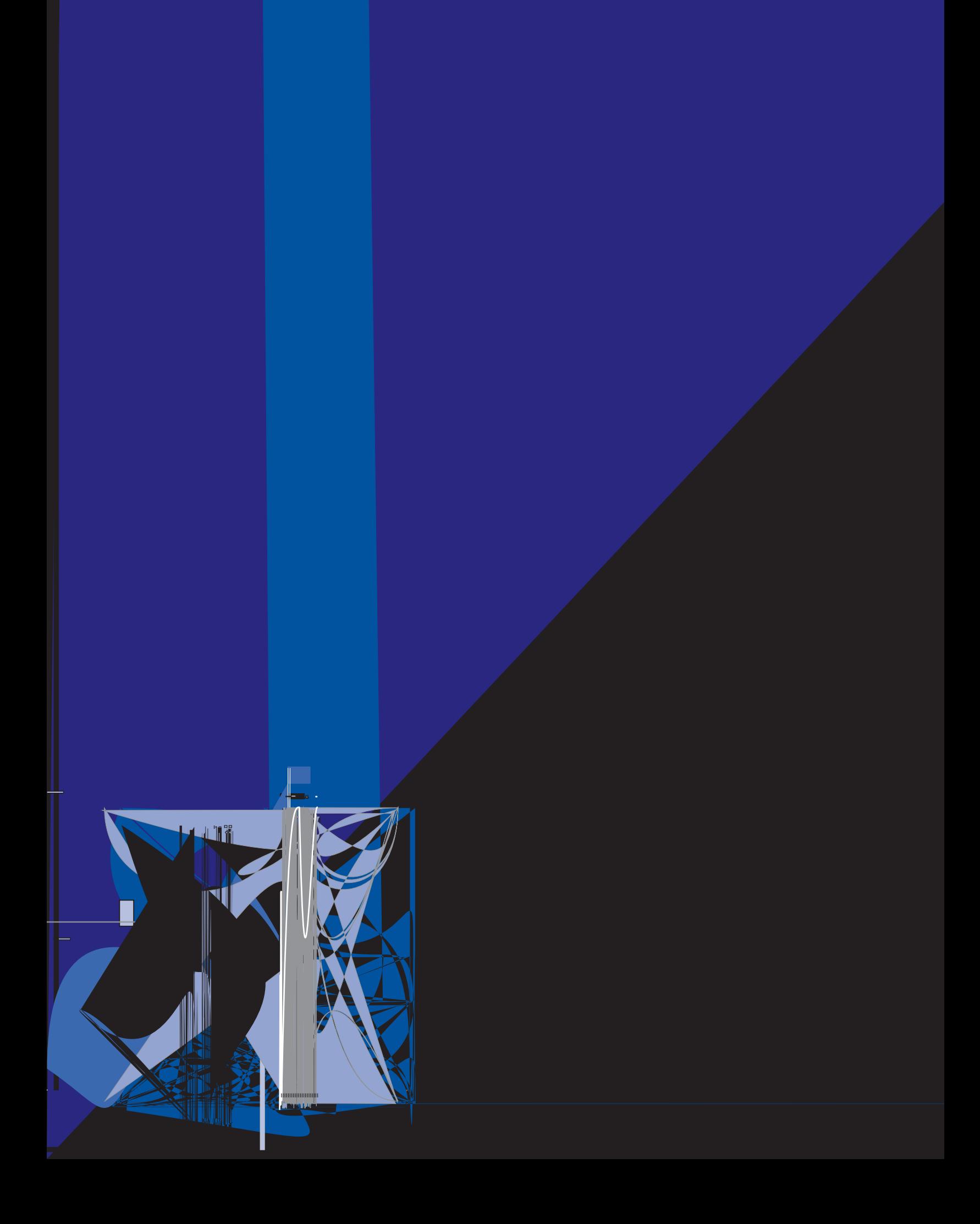

<span id="page-28-0"></span>在此圖中, 兩個 PageServer 正和一個主電腦機器通訊。PageServer A 能夠直µ經 由 Telnet 連線和主電腦通訊, 也可以經由 Telnet 連線到一個不同的 Communications Server B,然後經由 SNA 連線連µ Communications Server 和主 電腦。伺服器 C 上同時執行著 Communications Server 和 PageServer 並且經由 SNA 連線直µ和主電腦通訊。請注意:z 必須為每一個要安裝 Communications Server 或 PageServer 的機器A購一套 Communications Server。

執行瀏覽器的用戶端向 Web 伺服器要求頁面。Web 伺服器會呼叫「配µ卡」, 「配µ卡」會決定這個要求是否和以 PageServer 裡的 Web 程式庫檔案的方式存 在的動態 Web 網頁有關。然後「配µ卡」會詢問配送器哪一個 PageServer 應該 處z 哪一個要求,並N這些要求遞送到適當的 PageServer。

有關規劃 Host Publisher 和 Communications Server 的其餘資訊,請參閱*網路管z* 手冊的線上書籍。有關架構和使用 Host Publisher 的資訊,請參閱線上說明,或Host Publisher 使用手册的線上書籍。

#### **AS/400 OLE DB Provider**

使用 OLE DB 或 ActiveX 應用程式能經由 Communications Server 對 AS/400 上 的檔案進行記錄層級的存取。

**z** 能經由 Communications Server 使用 AS/400 OLE DB Provider 來連μ Windows 95 和 Windows NT 4.0 用戶端到一或多個 AS/400,過程如圖A20頁的圖 5。此架 構提供有安裝 AS/400 OLE DB Provider 的用戶端能夠存取在 AS/400 上面的檔 案的特定的記錄。

<span id="page-29-0"></span>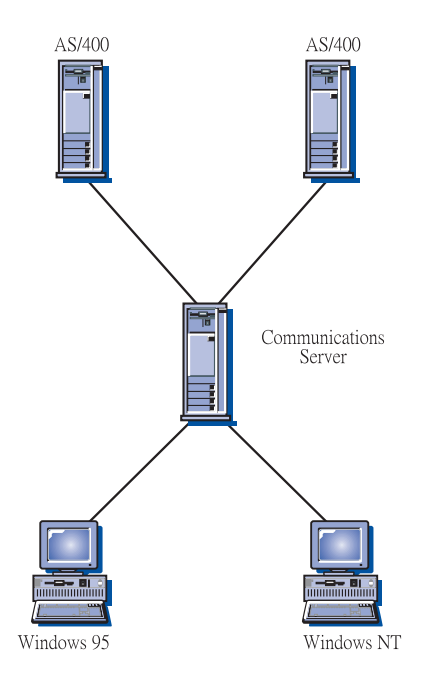

圖 5. AS/400 OLE DB Provider

在此圖中,兩個用戶端都安裝了AS/400 OLE DB Provider。另外, z 可以在伺服器 上安裝並使用這些功能。

這些功能的說明文件,和有關發展使用用戶端存取的 OLE DB 和 ActiveX 應用程 式的說明文件,在目錄 csnt\sdk\as400\_oledb 裡。

# SNA API 用戶端支'

Communications Server SNA API 用戶端支援容許 TCP/IP 和 IPX 所連µ的用戶 端,不需要 SNA 通訊協定在用戶端及伺服器之間流通, 即可存取 SNA API 。如 此即可容許大多數 SNA 架構在中央伺服器中發生。

Communications Server 在 Windows 95、Windows NT、Windows 3.1 及 OS/2 上, 支援 SNA API 用戶端, 如A21頁的圖 6所描述的一般。

<span id="page-30-0"></span>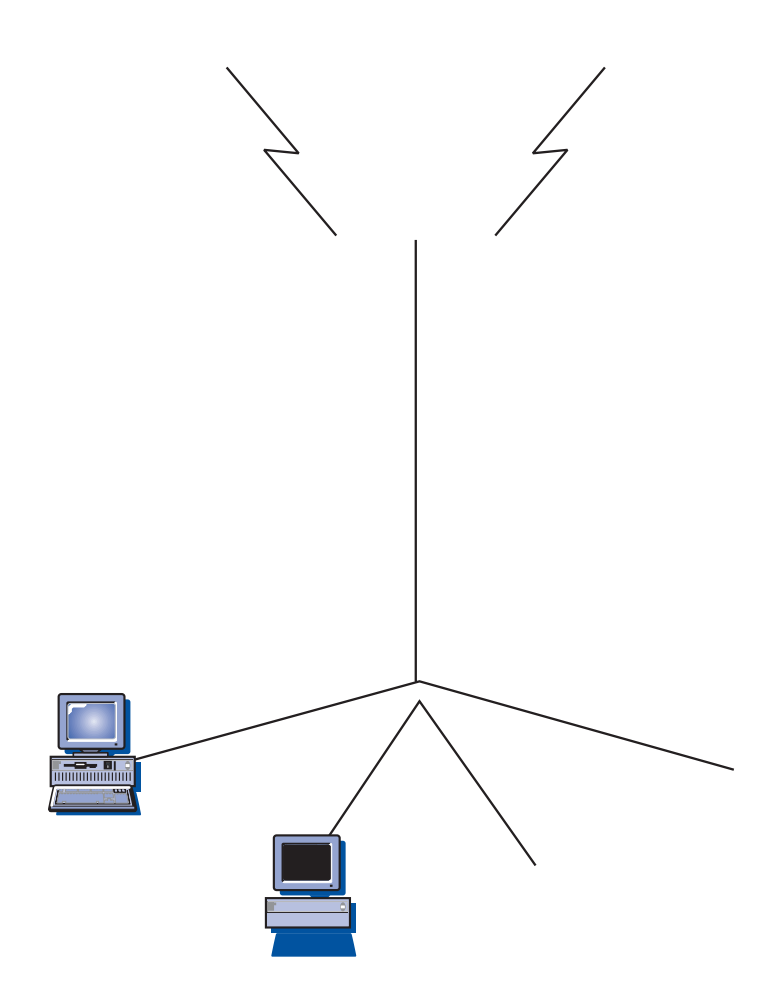

SNA 用戶端提供 CPI-C APPC、EHNAPPC、LUA RUI、JCPI-C 及 HACL API 介 面的支援,不過只在伺服器中提供真正的 SNA 處z 。這些用戶端 以伺服器的 一部份傳遞出去,但眞正安裝及架構它們的地方卻是在用戶端中。

請參閱A29頁的『程式設計支援』,取o關於可用的程式設計支援及 SDK 的詳O 資訊。

<span id="page-31-0"></span>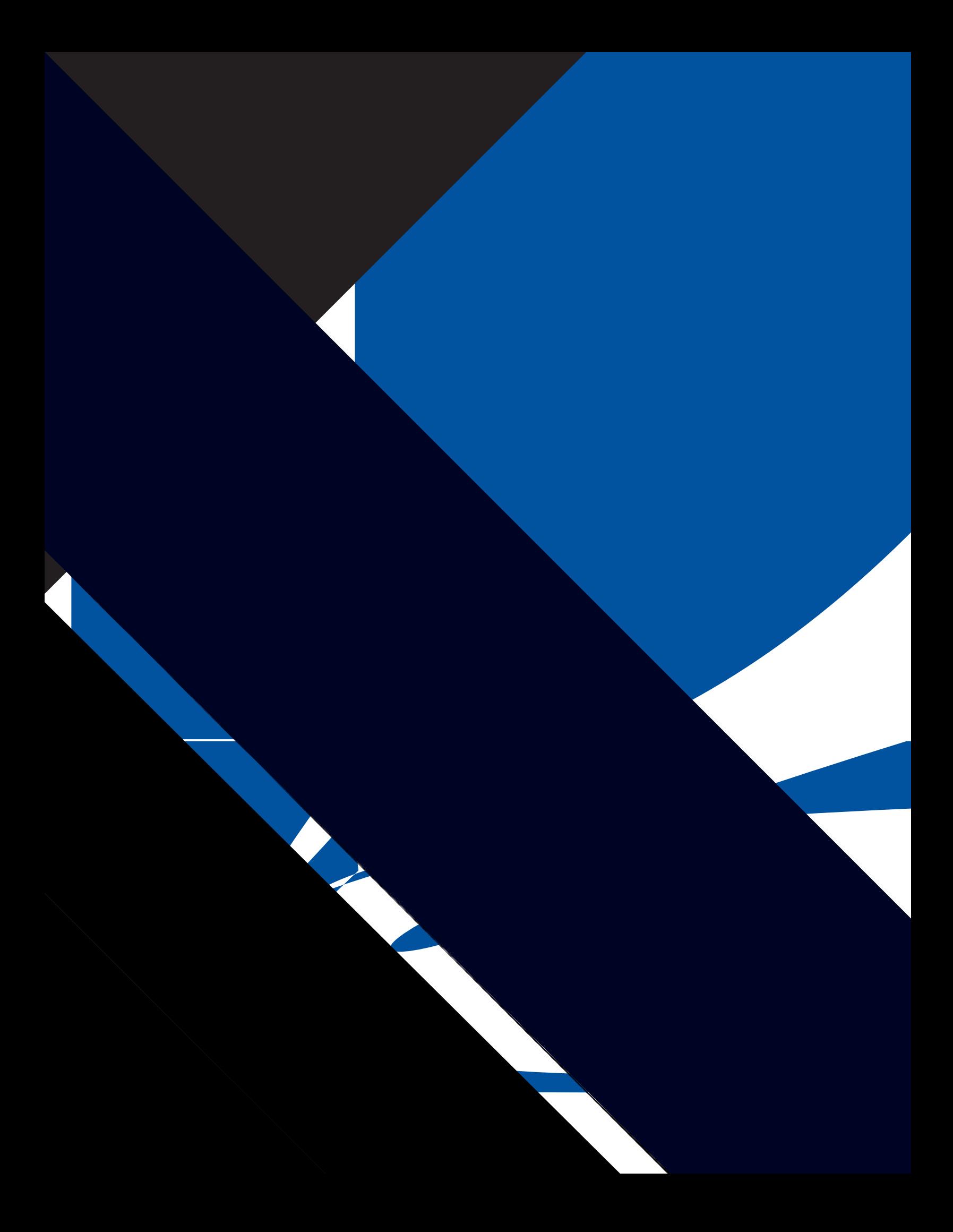

請參照Novell NetWare for SAA 3270 Client Interface Guide and Reference P/N 100-002018-001 以取o更多有關發展這些用戶端的資訊。

#### <span id="page-32-0"></span>AnyNet SNA over TCP/IP 存取節點及閘道

Communications Server 中的 AnyNet SNA over TCP/IP 功能, 容許 SNA 應用程 式透過內部連µ的 IP 及 SNA 網路進行通訊。

SNA over TCP/IP 存取節點功能容許` 駐在 IP 網路上的 SNA 應用程式進行通訊。 這個功能支援相依 LU6.2, 以及支援具有或沒有 LU 要求器 (DLUR) 的相依 LU 0、1、2、3 或 6.2。 此外, SNA over TCP/IP 存取節點可結合 SNA 閘道,用來 透過 TCP/IP, O動 SNA 閘道階段作業。

SNA over TCP/IP 閘道功能經由容許 SNA 網路中的 SNA 應用程式,與 IP 網 路中的 SNA 應用程式進行通訊, 來擴充 SNA 應用程式的範圍。 SNA over TCP/IP 閘道支援相依 LU 6.2 階段作業。

要取o有關如何架構 TCP/IP 上的 AnyNet SNA, 請參照線上書籍 網路管z 手冊。

下列網路架構描述如何使用 SNA over TCP/IP 存取節點及閘道。

#### 透過 TCP/IP 網路執行 APPC 或 CPI-C 應用程式

Ä23頁的圖 8 描述z 可以如何使用 Communications Server 的 AnyNet SNA over TCP/IP 存取節點的功能,透過 IP 網路,來Ò動 SNA 應用程式之間的通訊。 參 照有關架構指示的線上指導Đ學。

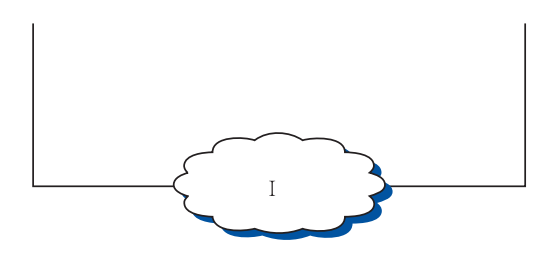

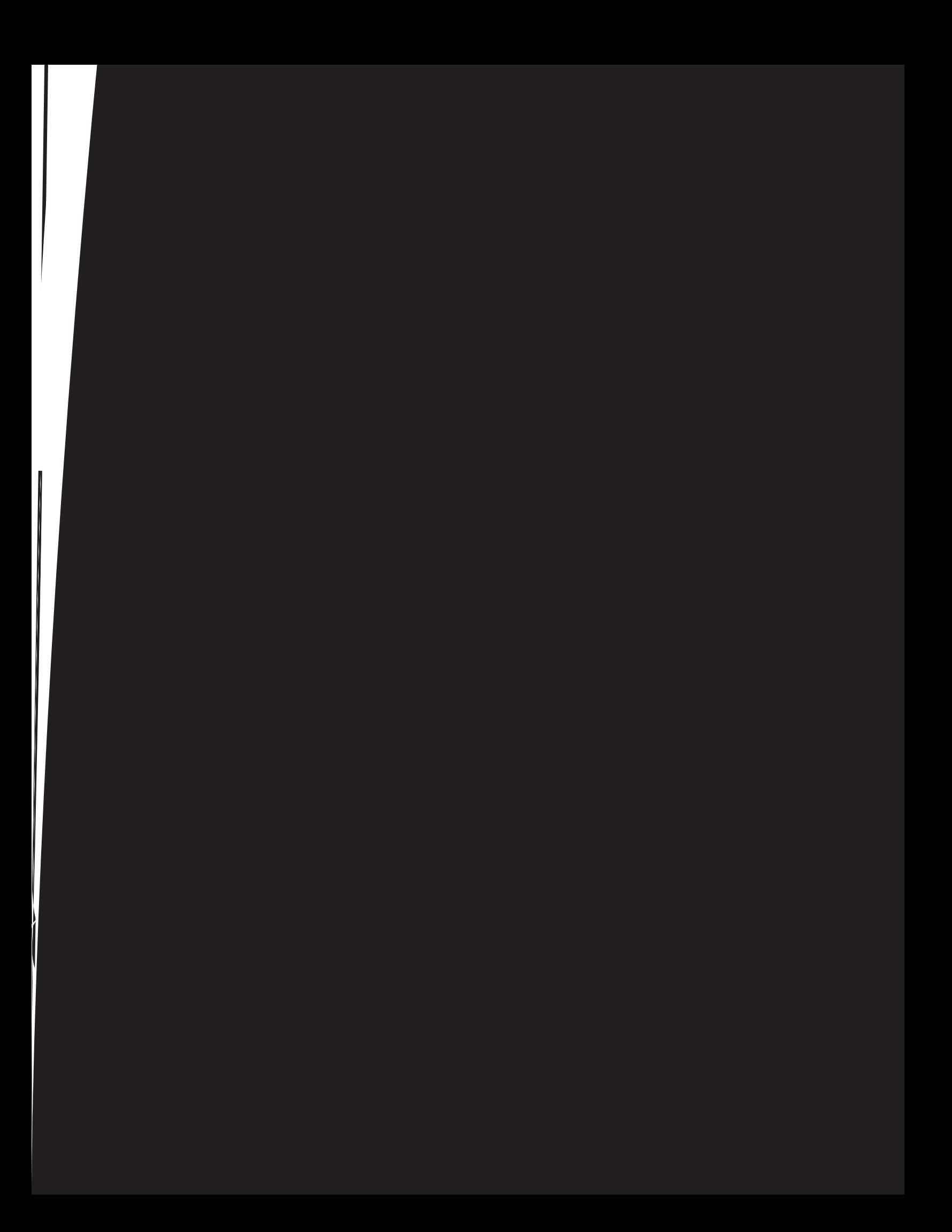

服器 (DLUS),而「節點 B」則是一個相依 LU 要求器 (DLUR)。參照有關架構指 示的線上指導Đ學。

<span id="page-34-0"></span>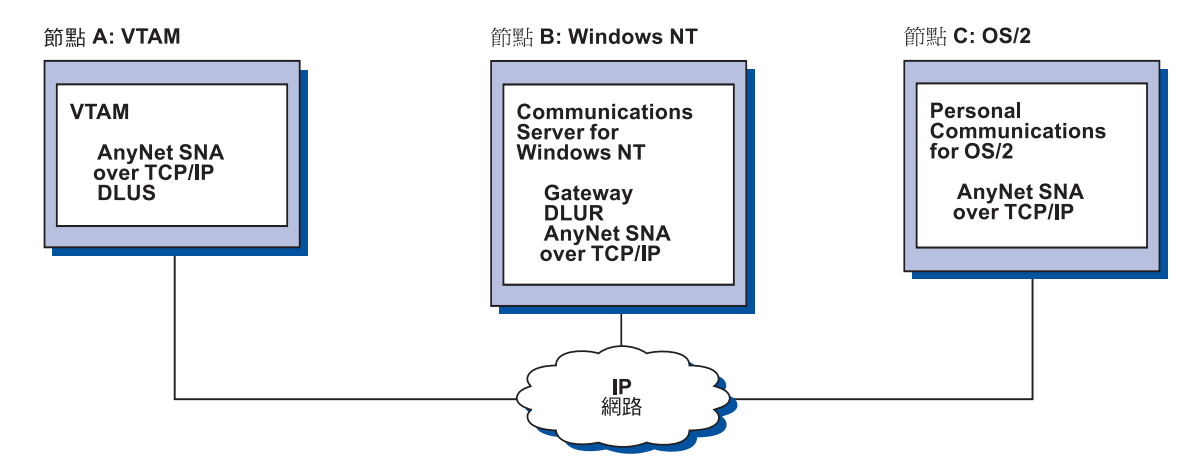

圖 10. 透過 TCP/IP 上的 SNA 閘道網路的 3270 模擬程式

### AnyNet Sockets over SNA 存取節點及閘道

Sockets over SNA 存取節點功能可以讓使用 WinSock 1.1 及 WinSock 2.0 socket 介面的 TCP/IP 應用程式,透過 SNA 網路來進行通訊。

Sockets over SNA 閘道功能可以讓 SNA 及 TCP/IP 網路中的 sockets 應用程式 進行通訊。 Sockets over SNA 閘道通` 是用來透過 SNA 主幹網路,來連µ 隔離 的 TCP/IP 網路。

#### 透過 SNA 網路進行通訊的 Socket 應用程式

Ä26頁的圖 11 描述一個在每一個節點上均架構 Sockets over SNA,但不需要任何 Sockets 閘道功能的網路。一旦 Socket 應用程式 A 及 B 透過 SNA 網路連上時, 它們可以彼此交換資訊。 SNA 傳輸功能可以充分利用 APPN 及 HPR 來加j 信 賴度及效能。

<span id="page-35-0"></span>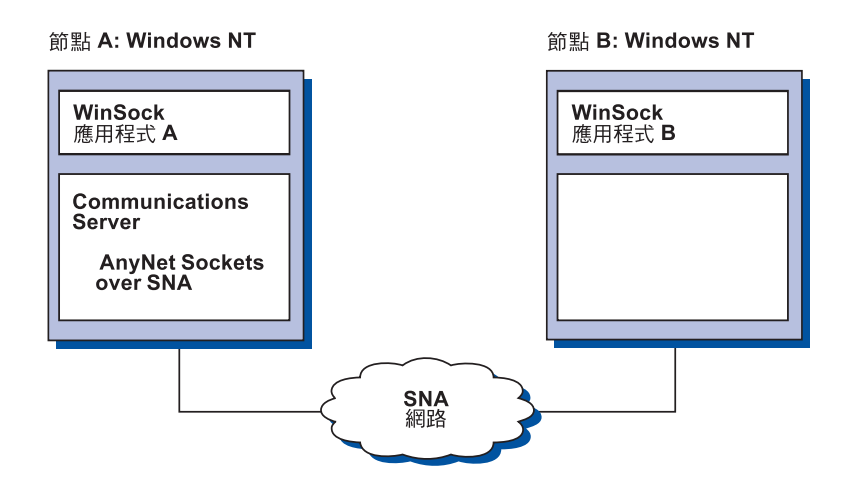

#### 使用 SNA 主幹網路及 Sockets over SNA 閘道,連接遠端 TCP/IP 網路

Sockets over SNA 閘道可用來透過 SNA 網路,連µ遠端、地區 TCP/IP 網路。 例如,兩個 Sockets over SNA 閘道可用來使兩個 TCP/IP 網路與 SNA 網路連線。 在這個網路架構中,任一個 TCP/IP 網路中的 socket 應用程式可使用閘道,與 SNA 網路上的 socket 應用程式進行通訊, 或是與遠端 TCP/IP 網路上的 socket 應用程 式進行通訊。

在Ä27頁的圖 12中,「節點 A 及 C」是透過 TCP/IP 來架構的,且在遠端、地區 TCP/IP 網路上執行。節點 D 及 E 被架構成 Sockets over SNA 閘道。 「節點 B」則是透過 Sockets over SNA 來架構的,且在 SNA 網路上執行。兩個 Sockets over SNA 閘道可以讓所有節點上的 socket 應用程式彼此之間進行通訊。
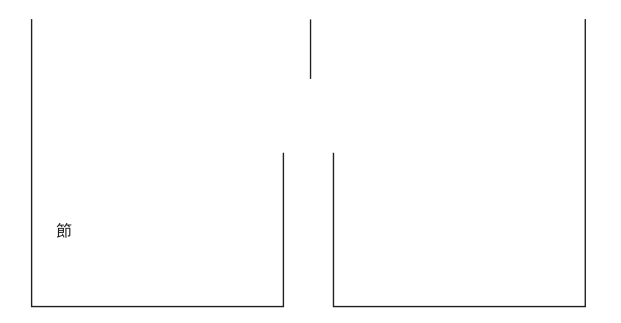

#### 透過不同作業系統上的 SNA 存取節點,連接 Socket

Ä28頁的圖 13 舉例說明位在數個作業系Î 上的 socket 應用程式是在那個 SNA 網 路上透過 SNA 網路通訊。 在這個範例中:

- 「節點 G」是透過「VTAM 多重通訊協定功能 (MPTF)」或 VTAM AnyNet 功 能所附的 Sockets over SNA for MVS 來架構的。
- 「節點 C」是透過 Communications Server for OS/2 所附的 Sockets over SNA for OS/2 來架構的。
- 「節點 D」是透過被提供為 Communications Server for AIX 一部份的 Sockets over SNA 來架構的。
- 「節點 A」是透過 Windows NT 及 Communications Server for Windows NT 所附的 Sockets over SNA 來架構的。
- 「節點 B」是透過包括 Sockets over SNA 功能的 OS/400 來架構的。

<span id="page-37-0"></span>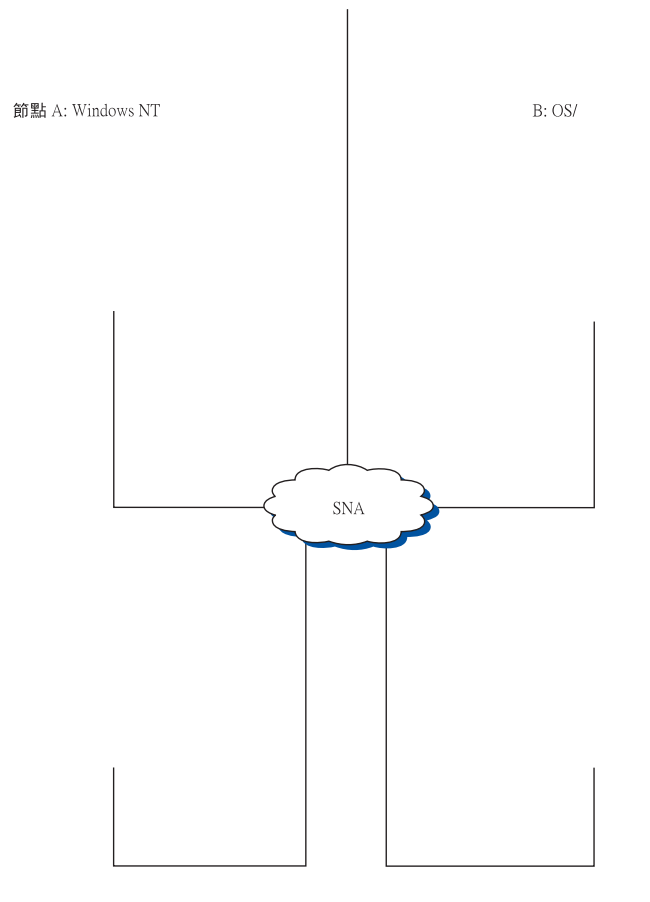

請參閱網路管z 手冊的線上書籍,以取o有關平衡負ü的詳Ó資訊。

#### 區域及遠端架構與管理支'

Communications Server 提供圖形使用者介面 (GUI) 來輸入架構資訊,該介面包括 簡化一般架構作業的精靈。區域架構在用戶端及伺服器層次皆受到支援。 Windows NT 和 Windows 95 用戶端支援伺服器的遠端架構。

「SNA 節點作業」應用程式容許z 停止、〇動及監督網路中的資源。 Windows NT 和 Windows 95 用戶端也支援 「SNA 節點作業」應用程式。這個支援容許「節點 作業」 與遠端 Communications Server 連線,並管z 它們。

Communications Server 包括指令行公用程式,能讓z 執行許多「SNA 節點作業」 提供的功能。請參閱A83百的『指令行公用程式』,以取o詳O資訊。

Web 管z 應用程式能讓z 透過內部網路來管z 涌訊的伺服器。z 可以使用 Web 瀏 覽器來查詢節點狀態、取o相關的資訊和修改資源、顯示和編輯架構檔、顯示訊 息日誌以及執行其它管z 作業。如果要使用 Web 管z ,z 必須具有管z 者A權, 且必須有一部執行在同一機器上作為 Communications Server 的 Web 伺服器。

Communications Server 提供了整合 Communications Server 管z 到 TME 中的 Tivoli Management Environment (TME) Plus 模O。z 可以使用 TME 來分配、安裝和解 除安裝 Communications Server 。 z 也可以使用它來檢查伺服器的狀態、O動或停 止伺服器、監督事件以及顯示和修改伺服器資源。這個模〇只適用於英文環境, 因為目前 TME 只支援英文環境。

#### 程式設計支'

Communications Server 支援伺服器上的援廣泛 32 位元應用程式設計介面 (API), 供應用程式開發者使用。這些 API 提供便利方式,讓應用程式存取 Communications Server 功能,並容許應用程式找出連µ IBM 及其它電腦的通訊需要。此外,所提 供的介面支援 SNA 通訊協定,以便確保標準化。

支援的 API 包括:

- 進階程式對程式通訊 (APPC)
- 通訊共用程式設計介面 (CPI-C)
- 慣用的 LU 應用程式介面 (LUA) RUI 和 SLI
- 主電腦存取類別庫 (ECL)
- Java CPI-C (JCPI-C)
- WinSock (與 AnyNet Sockets over SNA 連結)
- 網路操作員機能

Ä1章 有關 IBM Communications Server for Windows NT 的詳Ó資訊 29

#### 有關 Communications Server 的詳細資訊

- · 管z 服務程式
- 共用服務程式

在用戶端上,也提供增j 的 APPC (EHNAPPC) API 。

Communications Server 軟體發發者工具套件 (可個別q Communications Server CD-ROM 中安裝) 也可供應用程式開發者使用。 這個工具集含有每一個 API 的 範例、表頭檔、程式庫檔案及線上手冊。

#### CPI 通訊及 APPC 支'

進階程式對程式通訊 (APPC) 支援分送式處z 程式 (稱為S 動程式 (TP)) 之間的通 訊。 APPC 使用 LU 6.2 通訊協定,在位於不同邏輯裝置中的程式之間,進行資 料的交換。此外,APPC 支援多個並行鏈結及平行階段作業。 通訊程式之間的對 話或階段作業安全性也為 APPC 所支援。

Communications Server 支援 APPC 全雙工對話,這N大大地加j 資料傳輸能力, 並改善撰寫對話類型應用程式之程式設計師的生£力。

CPI-C S 動程式類似於 APPC S 動程式;這兩種類型的S 動程式均使用 APPC 支 援。不是對每一個功能建置一個個別±制區塊, CPI-C S 動程式N透過在呼叫上 傳遞適當的參數的功能的呼叫,來呼叫每一個 CPI-C 功能。

APPC 是一個單一進入點 API,在此需要複雜的± 制區塊,方可引起不同的功能。 CPI-C 提供許多的功能,每一個均具有自己的參數,如此N加j 信賴度及34植性。

CPI-C 及 APPC 動詞提供類似的服務程式。不過, CPI-C 提供可在多個平台之間 34植的 API。

#### 資料安全性

Communications Server 提供階段作業及對話層次的基本及加j 安全性。有一種安全 性會限制那些 Windows NT 使用者可透過 SNA API 用戶端來存取 SNA 資源。 對話安全性包括K碼替代的支援。 也有已增j 的 LU-LU 安全性。

Communications Server 也提供了階段作業層次加K (SLE), 能讓z 在工作站和主 電腦之間轉送時,為所有資料或選取的資料加K。如果z要使用加K來保護任何 工作站資料,主電腦也必須被架構爲使用加K。

#### 與 SNA 一致

Communications Server 支援「系Î 網路架構 (SNA)」的規則,這是在 IBM 網路 中所使用的慣例及通訊協定。 SNA 協助確保網路架構的標準化,以及精確地透過 網路傳輸資料。

SNA 網路構成一個具有節點及鏈結的系Î 。 每一個節點是依據它的能力以及透過 網路中其它節點所具有的±制內容而分類。節點類型不需要與特定類型的硬體£生 連結,而且可以透過不同裝置執行節點的能力。 例如,作為閘道的工作站可以執行 同於通訊± 制器的功能。 Communications Server 工作站可以透過 TCP/IP,使用 LAN、SDLC、 MPC、X.25、雙軸 (適用於上游通訊) 來進行通訊。

鏈結是鏈結連線(傳輸媒體)及兩個鏈結工作站(節點)的O合,在鏈結連線的 兩端各有一個站台。在多點或記號環架構中,多重鏈結可共用鏈結連線。

#### LU 支'

Communications Server 提供 SNA LU 類型 0、1、2 及 3 的支援,這N提供主 電腦應用程式的通訊,其支援下列裝置:

- LU 類型 0, 適用於 3650 及 4700 財務× 端機
- LU 類型 1, 適用於 3270 印表機
- LU 類型 2, 適用於 3270 對話式顯示器
- LU 類型 3, 適用於 3270 印表機

Communications Server 也會支援 LU 類型 6.2 或 APPC。 LU 類型 6.2 支援兩 個位在類型 5 子區域節點或類型 2.1 週邊節點,或是同時位在這兩者的程式之間 的通訊,以及支援程式與裝置之間的通訊。 Communications Server 支援透過 「APPC 或 CPI 通訊 API」的 LU 6.2。

#### 管理服務程式

管z 服務程式是在網路架構元件之間分送的功能,用以操作、管z 及± 制網路。 這個能力是以系了網路架構 管z 服務程式參考手冊中所描述的 SNA 管z 服務程 式架構為基礎。

Communications Server 提供程式設計支援,容許安裝焦點、服務程式點及進入點應 用程式。

#### 系統管理

- z 可以诱過數個網路管z 工具, 來監視及管z z 的 SNA 網路, 包括:
- 訊息日誌及錯誤日誌

Ä1章 有關 IBM Communications Server for Windows NT 的詳Ó資訊 31

#### 有關 Communications Server 的詳細資訊

Communications Server 會N它的訊息日誌及錯誤日誌項目,寫入至每一個工作 站上所維護的日誌檔中。

• 追蹤檔

Communications Server 提供追蹤工具, 來判斷問題。

• 架構及管理

z 可以使用「SNA 節點作業」應用程式,來協助管z z 的網路中的資源。此外, Communications Server 的系 管z 程式設計能力,可以讓z 在z 的 SNA 網路 內架構及管z 節點。如果要做到這一點, Communications Server 會提供系Î 管 z 動詞子集, z 可以使用它來架構z 的節點, 並為作用中的節點, 建置複雜的 管z程式。

• 系統管理工具

Communications Server 提供不同的工具,協助z 管z 網路。 工具包括:

- SNA 節點作業
- 追蹤服務程式
- Tivoli Plus 模O

「SNA 節點作業」是一種監視及±制 Communications Server 所維護的通訊資 源的線上機能。 它是供「通訊服務程式」的個別執行安裝、測試、調整及特殊 開發活動使用。 它也可以在判斷問題期間,提供協助。

例如,z 可以使用「SNA 節點作業機能」,顯示發生問題的S 動程式的狀態。

Trace 服務程式詳述於A87頁的『A6章 問題判定和報告』中。

有關 Tivoli Plus 模Õ的資訊,請參閱網路管z 手册的線上書籍。

除了這些工具之外, Communications Server 尚提供數種生 £ 輔助以及線上訊息 與說明機能。

### 基本模擬程式功能

Communications Server 包括著名的 Personal Communications 3270 及 5250 模擬 程式的基本版本,以供管z 之用。這個模擬程式提供伺服器上基本的 5250 及 3270 支援,它包括完整功能的 IBM Personal Communications 系列模擬程式的特性及功 能的子集。

所提供的基本模擬功能包括:

- 色m對映
- 指令行轉送
- 完整字型集
- 螢幕大小模式 2-5
- 兩個階段作業

然基本模擬程式不支援圖形 盤重新對映,但是z 可以使用完整功能模擬程式 所£生的重新對映檔案。

Ä1章 有關 IBM Communications Server for Windows NT 的詳Ó資訊 33

# 第2章 Communications Server 的安裝規劃

本章描述隨 Communications Server 一起出貨的元素之安裝需求, 以及安裝處z 的 總覽。

# 開始前

在z 安裝 Communications Server 之前:

- 檢視 CD-ROM 或安裝來源目錄上的 README.TXT 檔案內的資訊。
- 藉由參照 Ä8頁的『Communications Server for Windows NT 的特性和功能』 來檢視可用的特性和功能。
- 取o對安裝媒體 (CD-ROM 或適當的 LAN 環境) 的存取權。
- 取o使用在安裝 Communications Server 時具有區域權限的管z 者使用者 ID。

# 安裝 Communications Server 的簡介

Communications Server 提供安裝本£品的對話式介面。

### 必備軟體

Communication Server 需要安裝 Microsoft Windows NT Server 4.0 和 Service Pack 3 或更新版本的。查閱 Windows NT 說明文件,以確定z 作業系Î 的記憶體及硬 碟儲存體需求。

TN3270E 和 TN5250 伺服器需要 TCP/IP。

SNA API clients、Novell NetWare for SAA clients 和遠端管z 用戶端需要 TCP/IP、 IPX/SPX 或兩者來和 Communications Server 通訊。如果z 執行 IPX,z 也需要在 伺服器上心動下列軟體:

- Gateway Service for NetWare
- SAP agent
- NWLink IPX/SPX 或相容的傳送通訊協定

遠端管z 用戶端需要 Windows 95 或 Windows NT Workstation 或 Server Version 4.0 或更新的版本。

SNA API 用戶端需要下列其中一項:

© Copyright IBM Corp. 1997, 1998

35

#### Communications Server 的安裝規劃

- OS/2 Warp Version 3.0 或更新的版本
- Windows 3.11 或更新的版本
- 安裝 Service Pack 1 及以下修補的 Windows 95:

```
Microsoft Knowledge Base article id: Q128366
Creation date: 11Mar96
Web site for downloading fix:
www.microsoft.com/windows/servpak1/sphome.htm
```
- 安裝 Service Pack 4 或更新版本的 Windows NT Workstation 或 Server 3.51。
- Windows NT Workstation 或 Server 4.0 或更新的版本

需要 TCP/IP 或 IPX 來和伺服器通訊。如果z 執行 IPX,z 也需要下列軟體:

- Gateway Service for NetWare
- SAP agent
- NWLink IPX/SPX 或相容的傳送通訊協定

AS/400 OLE DB Provider 能安裝成 Communications Server 或 SNA API client for Windows 95 的一個元件。它也能安裝成 Communications Server 或 SNA API client for Windows NT 的一個元件,不過,它需要 Windows NT Workstation 或 Server 4.0 或更新的版本。如果z 沒有安裝 Microsoft Data Access Components (MDAC) Version 1.5,當z 在安裝此元件時, Communications Server 會幫z 安裝 它。

如果z 在一個已安裝 Client Access Version 3 Release 2 MD (或以前的版本) 的 機器上安裝 AS/400 OLE DB Provider, 某些 Client Access 功能不會O動, 包括 對使用 Client Access 來存取 AS/400 資料佇列、遠端指令、分散式程式呼叫、儲 存程序以及 SQL 〇述的 ActiveX 和 OLE DB 程式的支援。

Host Publisher 需要在z 的網路有一個伺服器正在執行,並且 Communications Server 需要提供 Java Runtime Environment (JRE) 。

Web 管z 需要在 Communications Server 系Î 上執行一個 Web 伺服器,並且在z 的內部網路上的每一個系Î 上都要執行一個 Web 瀏覽器。這些系Î 之間的通訊是 用 Sockets over SNA 或 TCP/IP。支援的 Web 伺服器包括:

- IBM Internet Connection Server for Windows NT
- Lotus Domino
- $\bullet$  Lotus GO
- Microsoft Internet Information Server for Windows NT

其它的 Web 伺服器也可以使用,但是不被支援,也可能受到一些限制。 Microsoft Windows NT Workstation 提供的 Microsoft Peer Web Server 不能使用,因為一 些本身程式的限制。

支援的 Web 瀏覽器 包括:

- Netscape Navigator 4.0 或更新的版本
- Microsoft Internet Explorer 4.0 或更新的版本

其它支援 Java 1.1 或更新的版本、JavaScript、訊框以及標籤的 Web 瀏覽器也能 使用,不論是否被支援。

Communications Server 的許多其它功能和特性都需要 Web 瀏覽器。 z 使用的 Web 瀏覽器必須支援 HTML 3.0 文件。

參閱最新 Microsoft Windows NT Service Pack。

Communications Server 無法在安裝 Microsoft SNA Server\*\* 的機器上順利安裝, 同時也無法和 SNA Server 或其它 SNA 堆疊提供者同時存在。

Communications Server 不提供在伺服器和數據機之間做 ISDN 連µ時的點對點通 信協定(PPP )連線需要的鏈結± 制通訊協定( LCP)。如果z 的數據機提供和 應用程式支援無關的 LCP, Communications Server 應該 能工作。

參閱安裝 CD 上的 README.TXT 以取o最新資訊。

#### 硬體先決條件

Communications Server for Windows NT Ä 6.0 版可使用於所有基於 Intel\*\* 處 z 器的系Î 上,這些系Î 有 Windows NT Server Version 4.0 或更新的版本的支援。 一個 Intel Pentium 機器,100 MHz CPU 以及 32 MB 的 RAM,是伺服器硬體 的最小建議値。

架構需要多重的通訊協定,例如 TN3270E、TN5250、AnyNet 或 SNA API 用戶 端需要在伺服器上至少 32MB 的 RAM。基於環境的大小,可能需要更多的 RAM。這些元件需要 SNA 和 TCP/IP 以及對應的增加記憶體需求。

準備最少 75 MB 磁碟空間給 Communications Server 使用。 根據 Communications Server 工作量的需要, z 可能需要更多資源。

MPC 連線需要一個 PCI ESCON 通道配u 卡、一個多態 (LED) 光纖連線、以及 一個安裝有 VTAM V4R4 或更新的版本的 S/390 主電腦。

參閱£品 CD 上的 README.TXT 以取o最新資訊。

Ä2章 Communications Server 的安裝規劃 37

# 安裝時的啓動磁碟機需求

Communications Server 需要O動磁碟機上有 20 MB 磁碟空間 (此磁碟機包含 Windows NT 作業系Î) 供安裝時的暫存檔使用。在安裝完成之後,這些檔案會 被M除。

# 第3章 安裝 Communications Server

Communications Server 套裝軟體包含 Communications Server £品檔案、 Communications Server 說明文件以及可用來檢視線上書籍的 Adobe Acrobat Library Reader。 z 可以q CD 上檢視及列印說明文件,而不必安裝它。

除了 Communications Server £品檔案,以下的功能可以自 CD 上選擇安裝:

- SNA API 用戶端服務程式的用戶端 (安裝程式影像;無法在 Communications Server 上安裝)
	- $-$  OS/2
	- $-$  Windows  $3.x$
	- Windows 95
	- Windows NT
- 遠端管z 和架構用戶端 (安裝程式影像;無法在 Communications Server 上安裝)
- IBM Host On-Demand (一種 Web 模擬程式)
- 進入層個人通訊模擬程式 (只能在 Communications Server £ 品之後安裝,並且 只能安裝在伺服器上)

## 安裝前注意事項

Communications Server 應該安裝在一個執行 Windows NT Server 4.0 以 Intel 處 z 器為基礎的電腦上。要安裝 Communications Server , z 必須擁有一個具有區域 管z 權限的 Windows NT 管z 者使用者 ID。

#### 開始安裝

開始安裝 Communications Server 之前,先關閉其它執行中的應用程式。

Communications Server 和「SNA API 用戶端」應該在安裝 Personal Communications £品的任何版本 (包括和 Communications Server 的進入層模擬程式) 之前安裝。 如果 Personal Communications 已安裝在z 的伺服器之上,請在安裝 Communications Server 或「SNA API 用戶端」之前先多除安裝。

如果有執行任何版本的 Communications Server for Windows NT,請在開始安裝之 前停止它。

© Copyright IBM Corp. 1997, 1998

39

z 的機器必須在執行 VGA 模式下安裝 Adobe Acrobat。如果z 在其它模式下執行, 請在開始安裝前變更到 VGA 模式。

# 安裝 Communications Server for Windows NT

- 1. 在光碟機中插入 Communications Server for Windows NT CD-ROM,並遵循 介面上提示的步驟。如果z 的機器並未O動「自動播放」功能,手動存取光 碟機並執行 SETUP.EXE 來執行安裝程式。使用任何編輯程式來讀取 README.TXT 檔案以取o最新£品附註。按一下說明來在安裝程序中取o 線上說明。
- 2. 選擇安裝產品。會出{ 一個視窗,詢問z 是要安裝伺服器或用戶端£品。選 取伺服器然後按一下下一步。
- 3. 選取z 要安裝的伺服器選項然後按一下下一步。
- 4. 選取z 要列在摘要視窗裡的選項。要繼續,按一下完成。要新增或34除選 項,按一下上一步。
- 5. 開始安裝 InstallShield\*\* Wizard for Communications Server。在安裝時,此精 靈會在安裝程序中幫助z 。 進度狀態列指示z 在安裝操作程序中的進度。 完 成安裝精靈之後,會出{「歡迎使用 IBM Communications Server」視窗。按 一下**下一步**以便繼續。
- 6. 下一個視窗會詢問z 去選擇z 要 Communications Server 和其他的元件的磁碟 機和目錄。預設値是 C:\IBMCS。按一下瀏覽以顯示一對話框讓z 變更磁碟機 或目錄,方法是輸入新路徑名稱,或q 所提供M單中選擇一個目錄。 按一下 下一步以便繼續。
- 7. 「選取元件」視窗能使z 選擇要安裝的 Communications Server 元件。當z 選 擇一個元件時,元件的說明會出{ 在元件M單之下的方塊裡。在選取元件之 後,按一下**下一步**以便繼續。
- 8. 如果z 選取 Web Administration, 會出{ Configuration of Web Administration 視窗。 此視窗會列出z 的系Î 偵測到的 Web 伺服器。z 可以選取z 要 Communications Server 幫z 架構哪些伺服器。按一下下一步以便繼續。
- 9. 「選取程式資料夾」視窗顯{ 哪個程式資料夾包含 Communications Server 圖 示。 IBM Communications Server 資料夾是預設値。 如果z 想使用不同的資 料夾,請在所輪入框內輪入想要的資料夾的名稱。 如果z 選取新名稱,則會 建立新資料夾。 z 也可以q 「{ 存的資料夾」M單中選取一資料夾。 按一下 下一步以便繼續。
- 10. 下一步視窗會詢問初次要加入該群Õ的一個{ 存的使用者 ID 名稱;以後可使 用 Windows NT 「使用者管z 員」來加入其它使用者 ID。 此視窗是用來建立 IBMCSADMIN 群〇,它可A權使用者q遠端架構及管z Communications Server。 輸入一使用者 ID 並按一下下一步。

- 11. 出{「並行軟體使用權個數」視窗。輸入已購買的並行使用者軟體使用權個 數,並按一下**下一步**。
- 12. 「開始複製檔案」視窗顯{ Communications Server 安裝的目前設定値。要變 更設定値,按一下**往回**,回到先前提到的安裝螢幕,去做一些必要的變更。
- 13. 按一下下一步,開始複製 Communications Server 檔案至z 系Î 上。當水平「進 度狀態列」出{在螢幕上指示複製已開始時,勿停止安裝操作程序。 在複製操作程序中,有垂直進度狀態列出{在視窗左邊,可讓z 監視安裝進 度。 最左邊的進度狀態列監督有多少資料在轉送時仍留在各檔案中。 中間的 進度狀態列顯{已複製的安裝檔案的百分比。 右邊的進度狀態列顯{在安裝 處z 中剩下多少磁碟空間給z 使用。
- 14. 當所有的£品檔案都複製完成,會出{「安裝 NT Services」視窗。
- 15. 在所有的服務程式都安裝完成,會有一個視窗出{,詢問z是否要立刻註冊 Communications Server 。按一下是或否。
- 16. 在安裝結束時,有一對話框會詢問z 是否要安裝 IEEE 802.2 介面給使用 IBM LLC2 通訊協定介面的區域網路 (LAN) 使用。如果z 要透過 LAN 配µ 卡使 用 Communications Server,或z 不確定,請選擇**是**。如果z 確定自己不透過 LAN 配µ卡使用 Communications Server,請選擇否。
- 17. 完成安裝之後,會提示z 重新開機。

如果z 想在其它機器上 (例如出版品伺服器) 安裝線上說明文件,稍後可藉由拖放 說明文件檔案 (使用 Windows 檔案總管) 至所要的路徑上來安裝它。 在z 在適當 的資料夾完成建立圖示之後,z 會需要N這些檔案和 Adobe Acrobat Library reader 建立關聯。請參閱 Adobe Acrobat README.TXT 檔案以o 到其它資訊。

### 移除 Communications Server for Windows NT

要34除 Communications Server,請遵循下列步驟:

- 1. 按一下 Communications Server 資料夾中的解除安裝 Communications Server 圖示。
- 2. 如果z 已安裝 IBM LLC2 通訊協定介面,會出{ 一說明畫面幫助z 解除 LLC2 通訊協定的安裝。

Ä3章 安裝 Communications Server 41

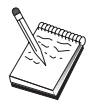

- 1. 建議z 最好定期備份z 的架構檔, 以防發生架構問題。 就預設値而 言,z 的架構檔 (.ACG 檔) 位在z 的 Communications Server 安裝 目錄的 \private 次目錄中。這些檔案在多除 Communications Server 的過程中不會被¾除。
- 2. 嘗試去多除一個正在執行的有用到 Communications Server (例如, APING 或 Personal Communications) 的應用程式,會導致此34除過 程會停止,直到此應用程式×止為止。在z 34除此£品之前,關閉 所有使用 Communications Server 的應用程式。

# 重新安裝 Communications Server for Windows NT

要重新安裝 Communications Server ,z 必須要先多除此 £ 品。在z 順利多除 Communications Server 並重新開機以後,再重新安裝此£品。使用先前兩個段落作 為再安裝和多除此£品時的指引。

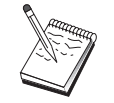

建議z 最好定期備份z 的架構檔,以防發生架構問題。就預設值而 言, z 的架構檔 (.ACG 檔) 位在z 的 Communications Server 安裝目 錄的 \private 次目錄中。

# 登録 Communications Server for Windows NT

IBM eNetwork Software Servers 提供一個登錄伺服器£品的共用方法。Axtive Registration Tool 是用來登錄 Communications Server。向 IBM 登錄此伺服器的好 處是,以後如果有服務程式更新和未來£品版次,z 會收到通知。

z 安裝及Ä一次Ò動本£品時即有機會登錄它。依照登錄工具的說明。如果z 拒絕 登錄,則以後每隔八天就會再次提示z 要登錄。 除了初始登錄之外,在z 安裝 Communications Server 一年後 (兩年後再一次) 會提供追蹤登錄調杳。

## 軟體授權管理

如果z 購買有軟體A 權的 Communications Server,則軟體A 權證書會包含在該 CD 的一個檔案中。 此軟體A 權隨£品而安裝。在安裝時,會提示z 輸入所購買的並行 軟體A權個數。 請參照軟體A權同意書,以取o A權與並行軟體使用者的相關明  $\bigcirc$   $\circ$ 

如果並行使用者個數超過所購買的並行軟體A權個數,則會記載一錯誤訊息。即 使超出軟體A權,也不會停用任何£品功能。只要軟體A權計數超出, 每個連 線有記載錯誤訊息,仍允許其它連線。z 應該監督該日誌,且如果一直超出初始 軟體Ā權數量,則需購買其它軟體Ā權。

「節點作業」應用程式中的「節點」顯示器可用來檢視所購買的軟體A權個數、 作用中的軟體Â權個數、以及所用的軟體Â權個數上限。如果購買其它軟體Â權, 請使用 cslic 指令來更新所購買的軟體Â權個數。 例如,如果初次購買 20 個軟 體A權,後來又購買 20 個,請跳至 Communications Server 機器上的一個指令提 示視窗,並輸入 cslic 40 來更新軟體A權個數為 40。

z 不需要重新安裝本£品就可以q 實驗版本轉換成A 權版本,不過,有兩個步驟 需要執行:

- 1. 複製軟體使用權驗證檔 (位於A權£品 CD-ROM 的 \csnt 目錄下的 CSNT50.LIC) 至z 安裝 Communications Server 的目錄下 (一般為  $C:\I{IBMCS}$
- 2. 使用 cslic 指令以指示所購買的並行軟體A權個數。如果已購買 20個軟體A 權,請在指令提示下輸入 cslic 20。當z 下次〇動該£品時,即會載入軟體A 權資訊。

z 可以¾除試用版本,然後再安裝 Communications Server 的軟體A權版本。

如果z 已取o 實驗版本的 Communications Server,則軟體A 權驗證檔案不包含在 CD 上。z 可使用 Communications Server 的全部功能達 90 天。這段時間過了, 本£品N不能Ò動。 z 可以藉由購買軟體Â權,N實驗版本的 Communications Server 轉換成A權版本。

## 安装 Host Publisher

z 可以自此 CD-ROM 提供的安裝介面裡選取 Host Publisher 元件。遵循由介面提 供的指示,並參照線上說明以獲o更精確的指示。

z 可以選擇以下種類中任一或全部的元件:

#### 設計工具

整合器

說明文件

Host Publisher User's Guide (HTML)

#### 擴充元件

Java 整合器和作用中伺服器

執行`間環境

配μ卡、配送器、監督程式、PageServer 和 Web 伺服器

- œ試 頁面測試程式
- 工具箱 軟體開發套件

Ä3章 安裝 Communications Server 43

# 存取及安装「SNA API 用戶端」

安裝 Communications Server 之後, z 就可以存取 「SNA API 用戶端」來使用該 伺服器。 「SNA API 用戶端」適用於下列作業系Î:

- $\bullet$  OS/2
- Windows 3.x
- Windows 95 和 Windows NT

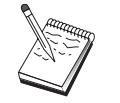

- 1. The SNA API client for OS/2 不能和 IBM Communications Server for OS/2 連結使用。Communications Server for OS/2 必須在z 安裝 SNA API client for OS/2 之前34除。
- 2. IBM Personal Communications Version 4.1 for Windows 95 ' Windows 3.1 或 OS/2 無法和 SNA API 用戶端連結使用。
- 3. SNA API client for OS/2 無法和 IBM eNetwork Communications Server for OS/2 (CS/2) 安裝在同一台機器上。z 必須在安裝 SNA API Client 之前解除安裝 CS/2。
- 4. 要使用 IBM Personal Communications for Windows NT 或 IBM Personal Communications Version 4.2 for Windows 95, 請在安裝 Personal Communications 之前先安裝 SNA API client for Windows NT 和 Windows 95。在34除時,34除 SNA API Client 之前先34除 Personal Communications 和重新開機。

用戶端安裝套裝軟體位於以下z 的 Communications Server 安裝目錄的子目錄, z 可以選擇要安裝的軟體:

- clients\win32
- clients\win16
- · clients\OS2

要在用戶端安裝一套裝軟體,該用戶端必須能夠存取這些目錄中的資訊(例如, 使用 net use、ftp 或磁片轉送)。

變更到適當的磁碟機,並在指令提示輸入 install 來存取 OS/2 用戶端,以及 setup 來存取其它的用戶端。

z 也可以直μ自 CD-ROM 安裝 SNA API 用戶端到一個用戶端機器上而不是一個 伺服器上。依照 Communications Server CD-ROM 所提供的步驟。

# 存取遠端管理用戶端

Remote Administration Client for Windows NT and Windows 95 是用來在遠端管 z 及架構伺服器的。 遠端管z 用戶端位於以下z 的 Communications Server 安裝 目錄的子目錄,z可以選擇要安裝的軟體:

· clients\admin

要在用戶端安裝一套裝軟體,該用戶端必須能夠存取這些目錄中的資訊(例如, 使用 net use、ftp 或磁片轉送)。

變更為適當磁碟機,並在指令提示下輸入 setup 以存取用戶端。

z 也可以直µ自 CD-ROM 安裝遠端管z 用戶端到一個用戶端機器上而不是一個伺 服器上。 依照 Communications Server CD-ROM 所提供的步驟。

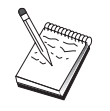

z 不必把遠端管z 和架構用戶端放在與伺服器相同的機器上,因為它們 在該機器上已經可以使用。

Ä3章 安裝 Communications Server 45

# 安裝 Communications Server

# 第4章 架<sub>C</sub> Communications Server

本章解釋如何使用 Communications Server 所附的架構程式之基本資訊。

「SNA 節點架構」提供架構選項, 使z 能夠定義 SNA 節點及相關資源。 z 可以 定義下列 SNA 性質:

- 網路功能,如 APPN、主電腦連通性或 LU 0
- 鏈結性質
- 階段作業友機及參數
- 區域節點上可透過 SNA 網路來存取的S 動程式 (又名為目標 TP)

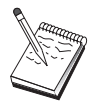

N視 Communications Server 的作業環境及 Communications Server 支 援的特定功能,來決定必須架構的物件。

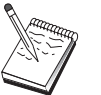

請定期備份z 的架構檔,以防發生架構問題。就預設值而言,z 的架構 檔 (.ACG 檔) 位在z 的 Communications Server 安裝目錄的 \private 次目錄中。

線上的詳Ó架構指示可供使用,為「指導Ð學」的一部份。選取任一步驟並按下 F1 , z 就可以q 架構內容取o 這個資訊。

# 決定架c 内容

z 如何架構及使用 Communications Server 端視z 試圖完成的作業而定。 ½瞄底 下的共用架構類型的M單,以找出本章中討論z 的架構需求的段落。每一個架構方 案均是自給的且分成數個步驟。

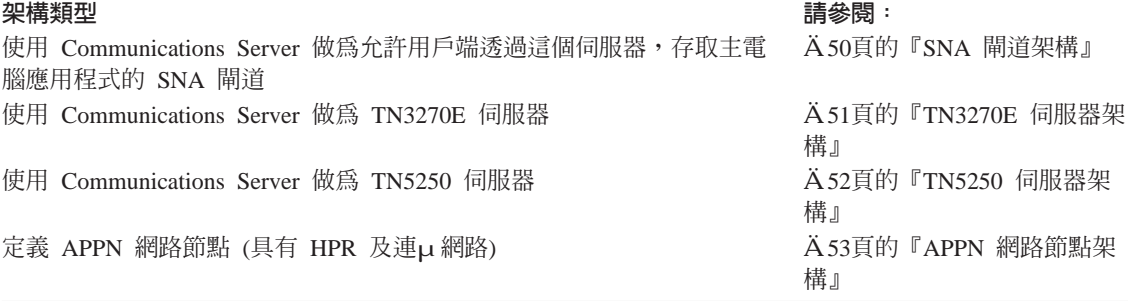

© Copyright IBM Corp. 1997, 1998

47

<span id="page-57-0"></span>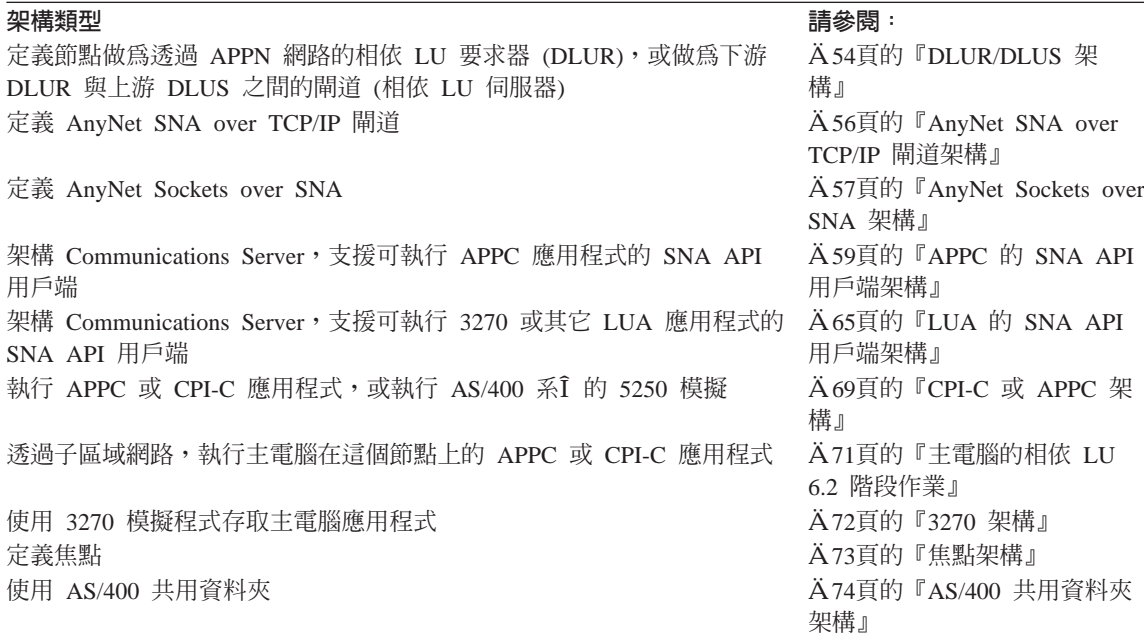

在開始的地方,選擇最A合架構的內容。 網路管z 手冊線上書籍,包括可以協助z 決定z 應該使用的架構類型的資訊。然後, z 可以使用線上說明的資訊來改變架 構(如果有必要的話)。

z 也可以使用這些內容來建立多重相A的基本架構。請參閱架構檔案參考手冊的 線上書籍,以取o有關自訂架構的詳Ó資訊。

# 入門

如果要開始架構,請執行下列步驟:

- 1. 按一下 Communications Server 資料夾中的 SNA 節點作業。在「工具列」上, 按一下架構公用程式。
- 2. 選取「歡迎使用 Communications Server 架構!」視窗上的開新檔案來建立一 個新的架構。按一下下一步 >。
- 3. 選取z 要q 「選擇架構內容」視窗的內容。按一下完成。
- 4. 會出{一個視窗,其中列示了z 需要遵循的步驟以及顯{ z 需要架構的資源圖 表。按一下某一步驟中的「說明」按鈕以取o詳Ó的指示。按一下某一步驟的 「動作」按鈕以O動架構視窗並新增該步驟的定義。
- 5. 如果要修改定義,請按兩下樹狀檢視圖表中的該項目。

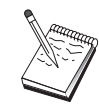

# 測試架c

z 需要用來測試架構的步驟會列示在每一內容中並說明完整線上資訊。通`,測 試作業會呼作下列步驟:

1. 心動節點

按一下「SNA 節點作業」工具列上的**啓動/停止節點**,即可Ò動區域節點。指定 一個架構,N以這個架構來O動節點。選取z剛架構的檔案,並按一下開啓。 可能需花費一些時間,方可O動節點,並建立所有已定義的鏈結。

2. 驗證鏈結是否為作用中

一旦O動了節點,z 應該會看到z 在「步驟 1」中所指定的作用中節點的檢視 書面,並會顯示±制點名稱。(它可能會花一段時間來建立鏈結)。如果要驗 證z 架構的鏈結是否為作用中,請執行下列動作:

- a. 尋找「SNA 節點作業」視窗左邊的主電腦資源圖示。z 可以藉由按一下圖 示旁邊的"加號"標示來展開資源M單。
- b. 按一下連線(針對 CPI-C 和 APPC 架構而言,按一下對等連線)。定義的 鏈結會顯示在「SNA 節點作業」視窗的左邊。
- c. 如果要顯示有關顯示鏈結的詳〇資訊,請按一下工具列上的詳細資訊圖 示。
- 3. 建立階段作業

大部份架構的用戶端都會透過連µ到主電腦的閘道來建立階段作業。用戶端架 構需要指定閘道的網路定址資訊,如閘道的記號環卡的記號環位址。

針對 APPN 網路節點、AnyNet SNA over TCP/IP 和 APPC 架構而言,z 可 以q 桌上管z 程式上的 Communications Server 程式群〇中, 使用「檢查連µ (APING)」應用程式,來驗證是否可到達網路中的遠端 LU 。當z 呼叫應用程 式時,請指定完整的友機 LU。按一下確定繼續執行。應用程式N傳送資料的測 試分封給遠端節點的 APINGD 應用程式。這些分封N依序傳回給區域應用程 式。

針對 AnyNet Sockets over SNA 而言,請使用 ping 應用程式,來達到z 的網 路中的另一個 Sockets over SNA 節點:

ping IPaddress

如果成功的話,z N收到測試資料框,指出分封已傳輸至遠端節點並已傳回。 z 也可以使用 ping 應用程式,或是任何其它 socket 應用程式,q同一個網路

Ä4章 架構 Communications Server 49

中的另一個 Sockets over SNA 節點,來到達區域節點。 在該節點上執行應用 程式,指定區域節點的 AnyNet Sockets over SNA IP 位址。

# <span id="page-59-0"></span>SNA 閘道架c

本章節說明架構 Communications Server 做為 SNA 閘道以在 SNA 用戶端和主電 腦之間傳遞階段作業的步驟。

經由架構 SNA 閘道,z 就能夠在下游用戶端工作站與「系Î 網路架構 (SNA)」主 電腦之間交換資料。閘道會執行集線器的功能,使o來自一個或多個主電腦及主 電腦 PU 的 LU 資源,可讓下游 SNA 用戶端工作站透過 Communications Server 支援的通訊媒體O合,來使用它們。

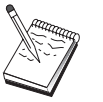

在z 繼續這項架構之前,先找到Ä50頁的『開始前』中所列示的所有資 訊。如果下列架構步驟未提到一些出{ 在架構畫面中的欄位名稱, z 可 以µ受那些欄位的預設值。

#### 開始前

在z 開始這個程序之前,請收集下列資訊:

• 對應於主電腦 PU 的區域節點 ID (XID) (針對撥µ式實體媒體而言),或對用 於主電腦 PU 的區域次工作站位址 (針對非撥µ式實體媒體而言)

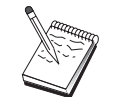

區域節點 ID 是由其後跟著 PU ID 的區塊 ID 所O成的。

- 在同一個主電腦 PU 上至少有一個區域 LU 位址可用
- 連µ 主電腦的通訊± 制器的定址資訊 (如記號環位址)
- z 的下游用戶端N使用的實際網路類型 (例如:記號環)
- 如果z 正在使用 AnyNet SNA over TCP/IP:
	- z 的機器的 IP 位址
	- z 的閘道或友機的 IP 位址
	- z 的站台管z 者所管z 的網域名稱字尾。 請參閱網路管z 手冊的線上書籍,以取o詳Ó資訊。

### <span id="page-60-0"></span>步驟摘要

如果要開始架構,請遵循A48頁的『入門』中所列示的步驟。

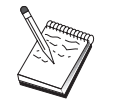

如果z 已O用精靈,那{ 在會出{ 一個此內容的精靈, 而不是說明於 Ä48頁的『入門』 裡的視窗。

這個類型的架構需要執行下列幾個步驟:

- 1. 節點設定
- 2. 裝置架構
- 3. 定義主電腦連線和 LU
- 4. 定義閘道用戶端
- 5. 心動節點
- 6. 驗證鏈結是否為作用中
- 7. 建立階段作業

### **TN3270E 伺服器架c**

經由架構 TN3270E 伺服器,z 就能夠在執行 TN3270E (或 TN3270) 應用程式的 下游 TCP/IP 用戶端工作站,與「系Î 網路架構 (SNA)」主雷腦之間交換資料。伺 服器會執行集線器的功能,使o 來自一個或多個主電腦及主電腦 PU 的 LU 資源, 可讓下游 TN3270E (或 TN3270) 階段作業透過 Communications Server 支援的通 訊媒體〇合來使用它們。

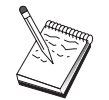

在z 繼續這項架構之前,先找到A51頁的『開始前』中所列示的所有資 訊。如果下列架構步驟未提到一些出{ 在架構畫面中的欄位名稱, z 可 以µ受那些欄位的預設值。

## 開始前

在z 開始這個程序之前,請收集下列資訊:

• 對應於主電腦 PU 的區域節點 ID (XID) (針對撥µ式實體媒體而言) , 或對用 於主電腦 PU 的區域次工作站位址(針對非撥µ式實體媒體而言)

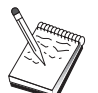

區域節點 ID 是由其後跟著 PU ID 的區塊 ID 所Õ成的。

• 在同一個主電腦 PU 上至少有一個區域 LU 位址可用

Ä4章 架構 Communications Server 51

#### <span id="page-61-0"></span>**TN3270E 伺服器架構**

• 連µ 主電腦的通訊± 制器的定址資訊 (如記號環位址)

#### 步驟摘要

如果要開始架構,請遵循A48頁的『入門』中所列示的步驟。

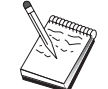

如果z 已O用精靈,那{在會出{一個此內容的精靈,而不是說明於 Ä48頁的『入門』 裡的視窗。

這個類型的架構需要執行下列幾個步驟:

- 1. 節點設定
- 2. 裝置架構
- 3. 定義主電腦連線和 LU
- 4. 定義 TN3270E 伺服器內容
- 5. 心動節點
- 6. 驗證鏈結是否為作用中
- 7. 建立階段作業

### **TN5250 伺服器架c**

經由架構 TN5250 伺服器,z 可以在執行 TN5250 應用程式和 SNA 網路上的 AS/400 上的 TCP/IP 網路上的下游用戶端工作站之間交換資料。伺服器會執行閘 道功能,透過任何 Communications Server 支援的通訊媒體Õ合,使o AS/400 顯 示階段作業可用於下游 TN5250 用戶端。

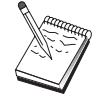

在z 繼續這項架構之前,先找到A51頁的『開始前』中所列示的所有資 訊。如果下列架構步驟未提到一些出{ 在架構畫面中的欄位名稱, z 可 以µ受那些欄位的預設值。

## 開始前

在z 開始這個程序之前,請收集下列資訊:

- 至少一個 AS/400 完整± 制點名稱
- 如果 AS/400 需要,就o 使用使用者 ID 和K碼去存取此 AS/400
- LEN 連線的友機 LU (選用性)
- 連µ AS/400 的定址資訊 (如記號環位址)

# <span id="page-62-0"></span>步驟摘要

如果要開始架構,請簿循A48百的『入門』中所列示的步驟。

這個類型的架構需要執行下列幾個步驟:

- 1. 節點設定
- 2. 裝置架構
- 3. 連線架構
- 4. 定義 AS/400 伺服器內容
- 5. TN5250 預設架構
- 6. 心動節點
- 7. 驗證鏈結是否為作用中
- 8. 建立階段作業

# APPN ∂路節點架c

本節描述如何架構區域節點,作為 APPN 網路節點。網路節點負責經由 APPN 網 路,來提供及遞送資訊。它們會提供一個目錄,在這個目錄中的所有資源 (LU) 均 可供直u連u的×端節點使用,以及提供 APPN 網路中所有網路節點的拓撲。當 網路中的節點要求一個獨立 LU 6.2 階段作業時,網路節點即會負責找出階段作業 所要求的遠端資源,而且一旦找到後,N在兩個節點之間建立及遞送階段作業。

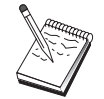

在z 繼續這項架構之前,先找到A53頁的『開始前』中所列示的所有資 訊。如果下列架構步驟未提到一些出{ 在架構畫面中的欄位名稱, z 可 以µ受那些欄位的預設值。

#### 開始前

在z 開始這個程序之前,請收集下列資訊:

- 透過其與 APPN 網路鏈結的實際通訊媒體 (例如,記號環或 X.25) N被建立。
- 如果這個網路節點N伺服任何低登錄網路£品 (LEN) 節點,則z 必須取o每一 個 LEN 節點的± 制點 (CP) 名稱, 以及該節點上的任何應該可供網路上其它節 點使用的 LU 名稱。 LEN 節點不支援 APPN,所以網路節點必須確定可取o LEN 節點的資源。
- 決定這個網路節點是否N建立與另一個節點的鏈結,或是其它節點是否N打電 話給這個網路節點。如果這個網路節點N建立與其它節點的鏈結,則需要那些 節點的定址資訊 (例如,記號環配µ卡位址)。

Ä4章 架構 Communications Server 53

<span id="page-63-0"></span>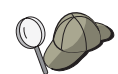

z 可以使用'索功能(僅透過 LAN 裝置才能使用) 來執行這項作業。

- 決定這個網路節點是否N參與連µ網路(僅透過 LAN 裝置才能使用)。如要參 與,則需要連µ網路名稱。 連µ網路容許非相鄰節點彼此建立直µ鏈結,然後 透過這些鏈結來遞送階段作業。這種方法比在 APPN 網路中透過多個節點來遞 送階段作業 要快。
- 如果z 正在使用 AnyNet SNA over TCP/IP:
	- z 的機器的 IP 位址
	- z 的閘道或友機的 IP 位址
	- z 的站台管z 者所管z 的網域名稱字尾。 請參閱網路管z 手冊以取o詳Ó資訊。

## 步驟摘要

如果要開始架構,請遵循A48頁的『入門』中所列示的步驟。

這個類型的架構需要執行下列幾個步驟:

- 1. 節點架構
- 2. 裝置架構
- 3. 連線架構
- 4. 心動節點
- 5. 驗證鏈結是否為作用中
- 6. 建立階段作業

# DLUR/DLUS 架c

本章節說明的步驟,可協助z 透過 APPN 網路架構 Communications Server ,來 支援相依 LU 6.2 階段作業。這個特性需要 Communications Server 功能作為相依 LU 要求器 (DLUR), 以便q 连在主電腦上的獨立 LU 伺服器 (DLUS) 中要求 遞送服務程式。

Communications Server 支援區域階段作業及裝置的 DLUR,而下游階段作業及裝 置的也受到支援。因為這兩種類型,所以本作業包括兩個子作業:

- 區域 DLUR 支援
- 下游 LU 的 DLUR 支援

不管哪一種; 況中, 必須架構區域節點, 方可與 APPN 網路連線; 如果要做到這 一點,請使用「APPN 網路節點架構」作業 (請參閱A53頁的『APPN 網路節點架 構』)。 z 也可能使用本作業,來架構區域節點,作為 APPN × 端節點;如果要做 到這一點,請在「節點設定」步驟上,選取終端節點作為節點類型,並它6「友 機 LU 6.2 架構」步驟。

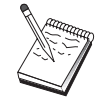

在z 繼續這項架構之前,先找到A55頁的『開始前』中所列示的所有資 訊。如果下列架構步驟未提到一些出{在架構畫面中的欄位名稱,z可 以µ受那些欄位的預設值。

### 開始前

在z 開始這個程序之前,請收集下列資訊:

- 表在 VTAM 中定義的主要相依 LU 伺服器的完整 DLUS 名稱 (網路名稱加上 LU 名稱)
- 代表z 的備份相依 LU 伺服器的完整備份 DLUS 名稱,如果z 有一個的話
- 對區域 DLUR 支援而言:
	- 對應於N被 DLUS 伺服的主電腦 PU 的區域節點 ID (XID)

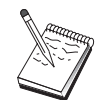

區域節點 ID 是由其後跟著 PU ID 的區塊 ID 所O成的。

- 在主電腦的 PU 上至少有一個可用 LU 位址,供每一個階段作業使用 如果z 正在使用 AnyNet SNA over TCP/IP:

- · z 的機器的 IP 位址
- · z 的閘道或友機的 IP 位址
- z 的站台管z 者所管z 的網域名稱字尾。 請參閱網路管z 手冊以取o詳Ó資訊。

#### 步驟摘要

如果要開始架構,請遵循A48頁的『入門』中所列示的步驟。

這個類型的架構需要執行下列幾個步驟:

子作業: 區域 LU 的 DLUR 支援

- 1. APPN 架構
	- a. 節點設定

Ä4章 架構 Communications Server 55

- <span id="page-65-0"></span>b. 裝置架構
- c. 連線架構
- 2. DLUR PU 架構
- 3. 心動節點
- 4. 驗證鏈結是否為作用中
- 5. 建立階段作業
- 子作業: 下游 LU 的 DLUR 支援
- 1. APPN 架構
	- a. 節點設定
	- b. 裝置架構
	- c. 連線架構
- 2. 指定 DLUS 到用戶端
- 3. 心動節點
- 4. 驗證鏈結是否為作用中
- 5. 建立階段作業

# AnyNet SNA over TCP/IP 閘道架c

本章節說明了架構 Communications Server 做為 AnyNet SNA over TCP/IP 閘道。 SNA over TCP/IP 閘道的功能就是在 TCP/IP 及 SNA 網路之間,遞送 SNA 流 量 (獨立 LU 6.2)。例如,TCP/IP 上的 SNA 閘道容許在另一個 AnyNet SNA over TCP/IP 存取節點上執行的 APPC 或 CPI-C, 能夠與 SNA 網路上的 SNA 對等節 點進行通訊。

「AnyNet SNA over TCP/IP 閘道」必須架構為 APPN 網路節點。這N容許 APPC 階段作業能夠遞送至適當的 SNA 對等節點。

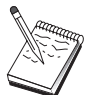

如果z 想要q 下游 AnyNet SNA over TCP/IP 工作站,N相依 LU 階 段作業遞送到下游主電腦,請使用「SNA 閘道」功能與 AnyNet SNA over TCP/IP 。請參閱Ä50頁的『SNA 閘道架構』,為這個功能設定 區域節點。

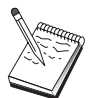

請勿繼續「步驟 1」, 直到z 可以回答所有問題, 並在A57頁的『開始 前』中找到所有的資訊。

# <span id="page-66-0"></span>開始前

在z 開始這個程序之前,請收集下列資訊:

- N透過 AnyNet SNA over TCP/IP 閘道來通訊的 LU (在 SNA 及 IP 網路上) 的完整 LU 名稱。
- N使用 AnyNet SNA over TCP/IP 進行通訊的閘道及存取節點的 IP 位址。

#### 步驟摘要

如果要開始架構,請遵循A48頁的『入門』中所列示的步驟。

這個類型的架構需要執行下列幾個步驟:

- 1. 節點設定
- 2. 架構 AnyNet SNA/IP 閘道裝置
- 3. 架構其它裝置
- 4. 連線架構
- 5. 友機 LU 6.2 架構
- 6. N LU 名稱對映到 TCP/IP 位址
- 7. 心動節點
- 8. 驗證鏈結是否為作用中
- 9. 建立階段作業

#### AnyNet Sockets over SNA 架c

本章節說明的步驟,可協助z 架構 Communications Server, 來支援透過 SNA 網 路的 TCP/IP socket 應用程式。這個架構的複雜性視 Communications Server 是否 N與 APPN 網路連線而定。

有兩種類型的 AnyNet Sockets over SNA 節點:存取節點及閘道節點。存取節點 容許 TCP/IP socket 應用程式在區域中執行,並與位在 SNA 網路某處的其它存取 節點或閘道進行通訊。 AnyNet Sockets over SNA 閘道會充當通訊協定轉換裝置, 容許 TCP/IP 網路上執行的應用程式與 SNA 網路中的存取節點上執行的 socket 應 用程式進行通訊。 使用兩種閘道,個別的 TCP/IP 網路可透過 SNA 網路來連μ。

架構 AnyNet Sockets over SNA 存取節點及閘道節點的步驟相同。事實上,差S 在於 socket 應用程式是否在區域中執行。 底下的架構作業N設定區域節點,供 AnyNet Sockets over SNA 存取節點及閘道節點使用。

Ä4章 架構 Communications Server 57

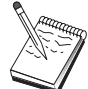

在z 繼續這項架構之前,請先回答所有的問題,並找到Ä58頁的『開始 前』中所列示的所有資訊。如果下列架構步驟未提到一些出{在架構畫 面中的欄位名稱,z 可以µ受那些欄位的預設值。

# 開始前

在z 開始這個程序之前,請收集下列資訊:

- 這個節點的±制點名稱。名稱在網路內必須是唯一的。
- · 這個節點N在其中作業的網路的名稱。

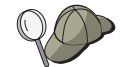

如果z 未使用 APPN,且如果z 不知道該值應是什麼,則z 可以製造一 個虛構的名稱。

- 指定給這個 AnyNet Sockets over SNA 節點及其連結的次網路遮罩的 IP 位址。 這個 IP 位址必須在網路中的所有 IP 位址 (Sockets over SNA 及原始 TCP/IP) 之間是唯一的。
- 這個節點N在 APPN 網路中作業嗎? 如果是,它N作為 APPN × 端節點或作 為 APPN 網路節點? 此資訊是用來設定「步驟 1」中的± 制點類型。
- 如果z 未使 Communications Server 與 APPN 網路連線,且z Nq 區域節點建 立與網路中另一個節點的鏈結(而不是µ受來自另一個節點的階段作業要 求), z 需要遠端節點的± 制點名稱及該節點上的 LU 名稱, 方可建立z 的階段 作業。 步驟 5 會使用此資訊。
- z Nq 這個節點建立與另一個節點的 SNA 鏈結,或是另一個節點N打電話給這 個節點嗎?如果z 需要建立與另一個節點的鏈結, 則z 必須知道定址資訊, 方 可建立該鏈結。 使用「步驟 3」,來架構該鏈結。
- 網路中所有 AnyNet Sockets over SNA 節點N使用的 LU 名稱範本及遮罩。這 個範本及遮罩用來 £ 生 LU 名稱對映的 TCP/IP 位址。

## 步驟摘要

如果要開始架構,請遵循A48頁的『入門』中所列示的步驟。

這個類型的架構需要執行下列幾個步驟:

- 1. 節點設定
- 2. 裝置架構
- 3. 連線架構
- 4. 友機 LU 6.2 架構
- 5. 區域 TCP/IP 位址架構

- 6. 心動節點
- 7. 心動階段作業

# <span id="page-68-0"></span>APPC 的 SNA API 用戶Ý架c

本章節說明了架構 Communications Server 來支援 SNA API 用戶端的步驟。 SNA API 用戶端是來自 Communications Server 的個別機器,當在 Communications Server 節點上使用 SNA 程式碼,來真正管z 階段作業時,它N能夠執行 SNA 應用程 式。 Communications Server 僅建立及管z 階段作業,如同本身是區域節點,但它 會提出應用程式資料給 SNA API 用戶端,而不是它自己的應用程式 API。

SNA API 用戶端使z 能夠不必在同一台機器上安裝 SNA 通訊堆疊, 如 Communications Server for Windows NT, 即可執行 SNA 應用程式。因此,小型 且功能不j 的機器可用來執行 SNA 應用程式,而大型且功能j 大的機器則M門作 為這些 SNA API 用戶端的 SNA。

SNA API 用戶端支援兩種類型的應用程式: APPC (獨立 LU 6.2) 應用程式及 LUA API 應用程式,如 3270 模擬程式。 關於 LUA 應用程式的支援,請參閱A 65頁的『LUA 的 SNA API 用戶端架構』。架構 SNA API 用戶端包括兩個子作 業:架構 Communications Server 來支援 SNA API 用戶端及其應用程式,以及架 構 SNA API 用戶端,與 Communications Server 進行通訊。

### 架構 Communications Server, £供 SNA API 用戶端支'

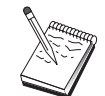

在z 繼續這項架構之前,先找到Ä59頁的『開始前』中所列示的**所有**資 訊。如果下列架構步驟未提到一些出{在架構畫面中的欄位名稱,z可 以µ受那些欄位的預設值。

這個段落說明如何使用架構介面來架構「SNA API 用戶端」。如果z 要經由z 的 用戶端來使用目錄服務 (LDAP) 提供架構存取,請參閱Ä 99頁的『附錄A. 目錄開 發』以取o LDAP 和參照 Communications Server 「SNA API 用戶端」。

## 開始前

在z 開始架構 Communications Server 之前,請先收集下列資訊:

- API 用戶端N透過其與區域 NT 系Î 連µ, 來存取 Communications Server 的 使用者 ID 。
- 判斷 SNA API 用戶端N執行哪種類型的應用程式:APPC 或 3270 (LUA) 應 用程式。這N協助z 判斷當架構 Communications Server 時,NA取哪一o路徑。

Ä4章 架構 Communications Server 59

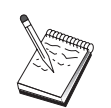

Communications Server 可被架構,以支援可執行 APPC 及 3270 應用 程式的 SNA API 用戶端。在兩個子作業之間,有些步驟是類似的; z 也許能夠重新使用另一個子作業中某架構的其中一部份。

如果z N架構 Communications Server, 以容許 SNA API 用戶端執行 APPC 應用 程式,z必須知道:

• 這個節點的±制點名稱。名稱在網路內必須是唯一的。括 括政

- 2. 裝置架構
- 3. 連線架構
- 4. 區域 LU 6.2 架構
- 5. 友機 LU 6.2 架構
- 6. S 動程式架構

架構 SNA API 用戶端,來執行 APPC 應用程式:

- 1. 架構通用資訊
- 2. 架構伺服器位置
- 3. 架構S 動程式定義
- 4. 架構 CPI-C 附屬資訊定義

測試架構:

- 1. O動 Communications Server 節點
- 2. 驗證所有架構的鏈結是否都是作用中
- 3. q SNA API 用戶端建立連線

### 管理使用者 ID

z 可以經由新增使用者 ID 和通用群〇 ID 到區域群〇 IBMCSAPI , 來限制哪些 SNA API 用戶端可以與 Communications Server 連µ。僅有使用這個群〇下的使 用者 ID 的用戶端N被容許存取 Communications Server 。

如果要定義 IBMCSAPI 使用者群〇, 以及所有使用者 ID 及通行碼,請:

- 1. 呼叫 User Manager application for Windows NT 4.0 來檢視區域系 t 安全性資 料庫。q「開始」功能表中,選取**程式集、管理工具**。
- 2. q群ÕM單中, 在 IBMCSAPI 群Õ (在 Communications Server 安裝期間時為 z 建立的)上按兩下,來呼叫群O的變更對話框。新增那些沒有列出來的使用 者 ID 和z 要提供存取權限的通用群O ID 。
- 3. 結束「使用者管z員」應用程式。

# 架構 SNA API 用戶端來執行 APPC 應用程式

因為「SNA API 用戶端」架構在作業系Î 之間有些許的差S, 所以本節儘可能以 通用方式,定出架構 SNA API 用戶端所需的步驟,以便適用於所有作業系Î 用戶 端。

Ä4章 架構 Communications Server 61

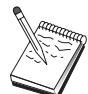

在z 繼續這項架構之前,先找到A62頁的『開始前』中所列示的所有資 訊。如果下列架構步驟未提到一些出{在架構畫面中的欄位名稱,z可 以山受那些欄位的預設值。

# 開始前

在z 開始架構 SNA API 用戶端之前,請先收集下列資訊:

- 在 Communications Server ` 駐的 NT 系Î 上的 IBMCSAPI 群〇中所架構的使 用者 ID 。
- Communications Server ` 駐的 NT 系Î 上的 TCP/IP 位址、IPX 名稱或主電腦 名稱。
- 如果遠端 SNA 節點需要執行 SNA API 用戶端上的S 動程式,請在以下所述的 APPC 架構子作業下的「步驟 3」中,建立一個S 動程式定義。
- 如果z N在區域中執行 APPC 應用程式,就階段作業資訊而言,它需要什麼? 它需要z 指定一個友機 LU 名稱及模式名稱,作為參數。 (z 可以指定預設的 區域 LU 和預設的友機 LU 。)請參考網路管z 手冊的線上書籍,以取o詳O 資訊;它需要z 指定要執行的遠端S 動程式嗎?或是,它需要z 指定「CPI-C 起 始設定資訊」定義,提供此資訊的全部嗎?如果需要「CPI-C起始設定資訊」定 義,則同時也需要 APPC 架構子作業下的「步驟 4」。

## 步驟 1: 架構廣域資料

z 可以架構使用者 ID 及通行碼, 使 SNA API 用戶端能夠存取 Communications Server。選擇在 Communications Server ` 駐的 Windows NT 上的 IBMCSAPI 使 用者群Õ下所架構的其中一個使用者 ID。 如果z 沒有架構使用者 ID 和K碼, Communications Server 會在每一次用戶端嘗試連µ到伺服器上時,提示使用者提供 使用者 ID 和K碼,除非使用者是使用屬於 IBMCSAPI 使用者群〇的使用者 ID 和 K碼登入此 Windows NT 領域。

# 步驟 2: 架構伺服器位置

在架構伺服器位置時,選擇傳送的類型: TCP/IP 或 IPX。針對 TCP/IP 而言,請 指定 Communications Server 機器的主電腦名稱或的位址。針對 IPX 而言,請指 定 Communications Server 機器的伺服器名稱。當向 Communications Server 要求 服務程式時,這N引導 SNA API 用戶端至該機器上。
# 步驟 3: 架構異動程式定義

如果遠端 SNA 節點N在區域中執行 APPC 或 CPI-C S 動程式,N需要一個S 動 程式定義。在這個定義中,指定一個 TP 名稱, SNA 網路N透過這個名稱, 來認 識該應用程式。此外,可執行檔在 SNA API 用戶端的檔案系Î 內的位置。

# 步驟 4: 架構 CPI-C 起始設定資訊定義

如果使用者N在區域中執行 CPI-C S 動程式,且它要求要供應一個 CPI-C 起始設 定資訊定義,以便提供階段作業性質,N需要這個定義。在「CPI-C 起始設定資 訊」定義中,z 必須提供應用程式本身無法收集到的資訊。z 必須指定一個A號 式目的地名稱,N以此名稱來認識這個定義,以及指定一個星號 (\*) 代表區域 LU 名稱。這N告訴 SNA API 用戶端N與其連µ的 Communications Server,代表用 戶端,選擇一個為 SNA API 用戶端流量而架構的 LU 6.2 LU。

如果z 希 @ 伺服器能在用戶端執行應用程式, z 應該定義 SNA API 用戶端上的區 域 LU 名稱。

z 必須指定完整 (NetworkID.LUName) 的友機 LU 名稱 (或友機 LU 別名), SNA API 用戶端N诱過它,來建立一個階段作業。z 也須提供N呼叫的遠端S 動程式, 以及提供哪一個模式名稱N用於提供階段作業。

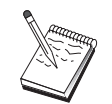

如果z 指定的模式非提供的預設模式,則模式定義也須存在於 Communications Server  $\perp$   $\circ$ 

當z 完成此項作業時,請儲存z 的架構。{ 行工作架構一般叫做 CSNTAPLINI , 但z可以用不同的名稱來儲存z的架構。如果要使用更名的架構,請設定環境變 數 CSNTAPI 。例如,如果要使用名為 MYCONFIG.INI 的架構,請使用 SET CSNTAPI=MYCONFIG 指令。

如果z 也可以在其它目錄中使用架構檔,它們併入了遠端目錄中的共用檔。如果 要使用遠端目錄 P:\MYUSER 中的 CSNTUSER.INI 架構檔,請使用 SET CSNTAPI=P:\MYUSER\CSNTUSER.INI 指令。

Ä4章 架構 Communications Server 63

# 企試架構

# 步驟 1: 啓動 Communications Server 節點

如果 Communications Server 下的 「SNA 節點作業」應用程式尚未O動,請先O 動它。按一下工具列上的**啓動,〇**動區域節點。指定z 稍早在本作業所使用的架 構檔。可能需花費一些時間,方可O動節點,並建立所有已定義的鏈結。

# 步驟 2: 驗證所有已架構的鏈結是否為作用中

如果z 已對 Communications Server 架構了任何連線定義,如主電腦鏈結,請經由 **q** 工具列中按一下**連線**,確定這些鏈結已順利地**心**動。 任何己架構的鏈結均應顯示 在M單方塊中。如果在一小段時間後,它們仍無法變成使用中,請確定遠端節點 已準備μ 收來自 Communications Server 的鏈結Ò動要求。

如果z 已架構為網路節點,可能遠端節點必須Ò動一個與 Communications Server 的 鏈結,不管哪一種; 況,在 Communications Server 上不需要任何鏈結定義。確定 具有已定義至 Communications Server 的鏈結的任何遠端節點已被O動。

一旦Ò動了 Communications Server ,且已建立與 SNA 網路的所有鏈結之後,z { 在可以準備使z 的 SNA API 用戶端與 Communications Server 連u。

# 步驟 3: 從 SNA API 用戶端建立連線

如果z 想在區域中執行 APPC 或應用程式,則在Ò動應用程式時,即會建立與 Communications Server 的連線。

如果z 正在使用 Windows 95 版或 Windows NT 版的 SNA API 用戶端,z 可以 使用 LU 6.2 連線測試者公用程式來測試連線。按一下「SNA API 用戶端」資料 夾中的 LU62 連線ce試者圖示來O動公用程式。連線測試者會使用{ 行架構嘗試開 ○用戶端和伺服器之間的連線。如果連線順利完成,畫面中會出{有關連線資訊 的視窗。如果連線沒有順利完成,連線測試者會提供一則錯誤訊息,它包括連線 失N的可能原因。連線測試者是設計來讓z 能夠檢查在用戶端和那些在用戶端的 LU 6.2 應用程式會用到的伺服器之間的連線。這並不會決定在用戶端 APPC 節點 和最後的友機 APPC 節點之間的完成連線的狀態。

如果在 SNA API 用戶端上,z 具有想給與它們其它 SNA 節點存取權的應用程 式,請〇動「連µ管z員」應用程式。「連µ管z員」會自動〇動被架構與「連 µ 管z 員」一起Ò動的S 動程式。

# LUA 的 SNA API 用戶 $\rm Y$ 架 $\rm c$

本章節說明了架構 Communications Server 來支援 SNA API 用戶端的步驟。 SNA API 用戶端是來自 Communications Server 的個別機器,當在 Communications Server 節點上使用 SNA 程式碼,來真正管z 階段作業時,它N能夠執行 SNA 應用程 式。 Communications Server 僅建立及管z 階段作業,如同本身是區域節點,但它 會提出應用程式資料給 SNA API 用戶端,而不是它自己的應用程式 API。

SNA API 用戶端使z 能夠不必在同一台機器上安裝 SNA 通訊堆疊, 如 Communications Server for Windows NT, 即可執行 SNA 應用程式。因此, 小型 且功能不j 的機器可用來執行 SNA 應用程式,而大型且功能j 大的機器則M門作 為這些 SNA API 用戶端的 SNA。

SNA API 用戶端支援兩種類型的應用程式: APPC (獨立 LU 6.2) 應用程式及 LUA API 應用程式, 如 3270 模擬程式。有關 APPC 應用程式的支援,請參閱Ä 61頁的『架構 SNA API 用戶端來執行 APPC 應用程式』。架構 SNA API 用戶 端包括兩個子作業:架構 Communications Server 來支援 SNA API 用戶端及其應 用程式,以及架構 SNA API 用戶端,與 Communications Server 進行通訊。

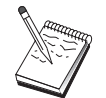

在z 繼續這項架構之前,先找到A65頁的『開始前』中所列示的**所有**資 訊。如果下列架構步驟未提到一些出{ 在架構畫面中的欄位名稱, z 可 以µ受那些欄位的預設值。

# 架構 Communications Server, £供 SNA API 用戶端支'

# 開始前

在z 開始架構 Communications Server 之前,請先收集下列資訊:

- API 用戶端N透過其與區域 NT 系Î 連μ,來存取 Communications Server 的 使用者 ID 及通行碼。
- 判斷 SNA API 用戶端N執行哪種類型的應用程式:APPC 或 3270 (LUA) 應 用程式。這N協助z 判斷當架構 Communications Server 時,NÄ取哪一ø路徑。

# LUA 的 SNA API 用戶端架構

• 對應於主電腦 PU 的區域節點 ID (XID) (針對撥µ式實體媒體而言), 或對用 於主電腦 PU 的區域次工作站位址(針對非撥μ式實體媒體而言)

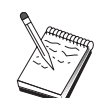

區域節點 ID 是由其後跟著 PU ID 的區塊 ID 所Õ成的。

- 在同一個主電腦 PU 上至少有一個區域 LU 位址可用
- 連µ 主電腦的通訊± 制器的定址資訊 (如記號環位址)
- 如果有任一 LU 集區,N會當做用戶端使用的 LU 集區 (如果有的話)

## 步驟摘要

如果要開始架構,請遵循A48頁的『入門』中所列示的步驟。

這個類型的架構需要執行下列幾個步驟:

架構 Communications Server , 支援可執行 3270 或其它 LUA 應用程式的 SNA API 用戶端:

- 1. 節點設定
- 2. 裝置架構
- 3. 連線架構
- 4. 定義主電腦連線和 LU
- 5. O動 SNA API 用戶端支援

架構 SNA API 用戶端來執行 3270 或其它 LUA 應用程式:

- 1. 架構通用資訊
- 2. 建立 LUA 定義

測試架構:

- 1. O動 Communications Server 節點
- 2. 驗證所有架構的鏈結是否都是作用中
- 3. q SNA API 用戶端建立連線

# 架構Communications Server, 支'可執行 3270 或其它 LUA 應用程 式的 SNA API 用戶端

#### 管理使用者 ID

z 可以經由在使用者群〇 IBMCSAPI 下定義使用者 ID 及通行碼, 來限制哪些 SNA API 用戶端可以與 Communications Server 連µ。僅有使用這個群〇下的使 用者 ID 的用戶端N被容許存取 Communications Server 。請參閱A61頁的『管z 使用者 ID』以取o 有關如何定義這個群Õ的資訊。

# 架構 SNA API 用戶端, 來執行 3270 或其它 LUA 應用程式

因為 「SNA API 用戶端」架構在作業系Î 之間有些許的差S ,所以本節儘可能以 通用方式,定出架構 SNA API 用戶端所需的步驟,以便適用於所有作業系Î 用戶 端。

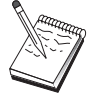

在z 繼續這項架構之前,先找到Ä67頁的『開始前』中所列示的**所有**資 訊。如果下列架構步驟未提到一些出{在架構書面中的欄位名稱,z可 以µ受那些欄位的預設值。

# 開始前

在z 開始架構 SNA API 用戶端之前,請先收集下列資訊:

- Communications Server ` 駐的 Windows NT 系Î 上的 IBMCSAPI 群〇中所架 構的使用者 ID 和K碼。
- Communications Server ` 駐的 NT 系Î 上的 TCP/IP 位址或主電腦。
- 已在 Communications Server 上架構的 LU 0 到 3 LU 的 LU 名稱,如果z 需 要特定的 LU 位址的話。如果z 不需要,z 可以架構 SNA API 用戶端,僅要 求預設集區中下一個可用的 LU。

# 步驟 1: 架構廣域資料

z 可以架構使用者 ID 及通行碼,使 SNA API 用戶端能夠存取 Communications Server。 選擇在 Communications Server ` 駐的 Windows NT 上的 IBMCSAPI 使 用者群〇下所架構的其中一個使用者 ID。 如果z 沒有架構使用者 ID 和K碼, Communications Server 會在每一次用戶端嘗試連µ到伺服器上時,提示使用者提供 使用者 ID 和K碼,除非使用者是使用屬於 IBMCSAPI 使用者群〇的使用者 ID 和 K碼登入此 Windows NT 領域。

#### LUA 的 SNA API 用戶端架構

# 步驟 2: 建立 LUA 定義

當建立 LUA 定義時,給與一個有意義的名稱,N透過此名稱來認識這個定義。z 必須在這個定義內,為z 目前要在 SNA API 用戶端上執行的每一個應用程式,架 構一行。

針對 TCP/IP 而言,請指定每一ø線路上 Communications Server 機器的主電腦名 稱或位址。針對 IPX 而言,請指定每一ø線路上 Communications Server 機器的 伺服器名稱。

此外,指定階段作業是否應該使用M用的 LU 或來自預設集區的 LU 。如果z 指 定N使用M用的 LU,請提供在 Communications Server 中所架構的 LU 名稱。最 容易的架構就是指定q 預設集區 (已架構為 Communications Server 上的 PUBLIC 集區) 中選擇一個可用的 LU 。如果定義需要z 指定一個集區請使用 PUBLIC。

當z 完成此項作業時,請儲存z 的架構。{ 行工作架構通` 叫做 CSNTAPI.INI , 但z 可以用不同的名稱來儲存z 的架構。如果要使用更名的架構,請設定環境變 數 CSNTAPI 。例如,如果要使用名為 MYCONFIG.INI 的架構,請使用 SET CSNTAPI=MYCONFIG 指令。

如果z 也可以在其它目錄中使用架構檔,它們併入了遠端目錄中的共用檔。如果 要使用遠端目錄 P:\MYUSER 中的 CSNTUSER.INI 架構檔,請使用 SET CSNTAPI=P:\MYUSER\CSNTUSER.INI 指令。

#### œ試架構

### 步驟 1: 啓動 Communications Server 節點

如果 Communications Server 下的 「SNA 節點作業」 應用程式尚未Ò動,請先Ò 動它。按一下工具列上的啓動,O動區域節點;指定稍早在本作業所使用的架構 檔。

### 步驟 2: 驗證所有已架構的鏈結是否為作用中

如果z 已對 Communications Server 架構了任何連線定義,如主電腦鏈結,請經由 q工具列中按一下**連線**,確定這些鏈結已順利地Ò動。 任何己架構的鏈結均應顯示 在M單方塊中。如果這些鏈結在一小段時間後,它們仍無法變成使用中,請確定 遠端節點已準備µ收來自 Communications Server 的鏈結O動要求。

<span id="page-78-0"></span>如果z 的機器已架構為網路節點,可能遠端節點必須Ò動一個與 Communications Server 的鏈結,不管哪一種; 況, 在 Communications Server 上不需要任何鏈結定 義。確定具有已定義至 Communications Server 的鏈結的任何遠端節點已被Ò動。

Ò動 Communications Server 之後,且已建立與 SNA 網路的所有鏈結之後,z { 在可以準備使z 的 SNA API 用戶端與 Communications Server 連µ。

# 步驟 3: 從 SNA API 用戶端建立連線

如果z 想在區域中執行 APPC 或應用程式,則在O動應用程式時,即會建立與 Communications Server 的連線。

如果在 SNA API 用戶端上,z 具有想給與它們其它 SNA 節點存取權的應用程 式,z 需要Ò動「連µ管z 員」應用程式。「連µ管z 員」會自動Ò動被架構與 「連µ管z員」一起O動的S 動程式。

# CPI-C 或 APPC 架c

本章節說明架構 Communications Server 來支援 CPI-C 或 APPC 應用程式 (例如 AS/400 系Î 的 APPC3270 或 5250 模擬程式) 時, NÄ取的步驟。 APPC 網路 是非'具有彈性且多樣化,因此它可以是複雜的。這個架構的複雜性視z 如何使用 Communications Server 及z 的應用程式N為z 執行多少工作而定。

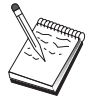

僅有下列步驟是絕對需要的: 步驟 1 (節點設定) 及步驟 2 (裝置架 構)。 其餘的步驟也可能是必需的,端視z 對Ä69頁的『開始前』問題 的回答而定。

在繼續這個架構之前,請先閱讀z 的應用程式所附的**所有**說明文件。 在繼續之前,有若干z 必須回答的問題, z 的應用程式說明文件可以協 助z回答它們。

# 開始前

在z 開始這個程序之前,請收集下列資訊:

- 這個節點的± 制點名稱。名稱在網路內必須是唯一的。
- · 這個節點N在其中作業的網路的名稱。

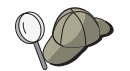

如果z 未使用 APPN,且如果z 不知道該值應是什麼,則z 可以製造一 個虛構的名稱。

• 這個節點N在 APPN 網路中作業嗎? 如果是,它N作為 APPN × 端節點或作 為 APPN 網路節點? 此資訊是用來設定「步驟 1」中的± 制點類型。

> Ä4章 架構 Communications Server 69

• z N在區域中執行 APPC 應用程式 (如 5250 模擬程式) 嗎? 如果N執行此程 式,則z 不需要建立「S 動程式」定義,且不需要「步驟 4」。

不渦,如果z N對其它節點架構應用程式,來進行存取,則需要「步驟 4」。

- 如果z 未使 Communications Server 與 APPN 網路連線,且z Nq 區域節點建 立與網路中另一個節點的鏈結(而不是µ受來自另一個節點的階段作業要 求), z 需要遠端節點的± 制點名稱及該節點上的 LU 名稱, 方可建立z 的階段 作業。 步驟 5 會使用此資訊。
- 如果z N在區域中執行 APPC 應用程式,就階段作業資訊而言,它需要什麼? 它需要z 指定一個友機 LU 名稱及模式名稱, 作為參數 (給應用程式本身, 而非 Communications Server)嗎? 或是,它需要z 指定「CPI-C 起始設定資訊設定 檔」嗎? 如果它需要z 指定「CPI-C 起始設定資訊設定檔」,則需要「步驟  $6 \perp$
- z Nq這個節點建立與另一個節點的 SNA 鏈結,或是另一個節點N打電話給這 個節點嗎?如果z需要建立與另一個節點的鏈結,則z必須知道定址資訊,方 可建立該鏈結。使用「步驟 3」,來架構該鏈結。
- 如果z 正在使用 AnyNet SNA over TCP/IP:
	- z 的機器的 IP 位址
	- z 的閘道或友機的 IP 位址
	- z 的站台管z 者所管z 的網域名稱字尾。 請參閱網路管z 手冊以取o詳Ó資訊。

#### 步驟摘要

如果要開始架構,請遵循A48頁的『入門』中所列示的步驟。

這個類型的架構需要執行下列幾個步驟:

- 1. 節點設定
- 2. 裝置架構
- 3. 連線架構
- 4. S 動程式架構
- 5. 友機 LU 6.2 架構
- 6. CPI-C 附屬資訊架構
- 7. 心動節點
- 8. 驗證鏈結是否為作用中
- 9. 心動階段作業

# 主電腦的相依 LU 6.2 階段作業

本章節說明的步驟,可協助z 架構 Communications Server ,來支援具有主電腦 PU 的相依 LU 6.2 階段作業。

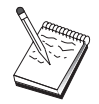

在z 繼續這項架構之前,先找到A71頁的『開始前』中所列示的所有資 訊。如果下列架構步驟未提到一些出{在架構畫面中的欄位名稱,z可 以µ受那些欄位的預設值。

### 開始前

在z 開始這個程序之前,請收集下列資訊:

• 對應於主電腦 PU 的區域節點 ID (XID) (針對撥µ式實體媒體而言), 或對用 於主電腦 PU 的區域次工作站位址 (針對非撥µ式實體媒體而言)

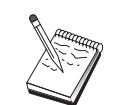

區域節點 ID 是由其後跟著 PU ID 的區塊 ID 所O成的。

- 可在同一個主電腦 PU 上使用的單一 LU 6.2 位址
- 對應於z 想要在主電腦上使用的應用程式的友機 LU 名稱
- 連µ 主電腦的通訊± 制器的定址資訊 (如記號環位址)
- 如果z 正在使用 AnyNet SNA over TCP/IP:
	- z 的機器的 IP 位址
	- z 的閘道或友機的 IP 位址
	- z 的站台管z 者所管z 的網域名稱字尾。 請參閱網路管z 手冊以取o詳Ó資訊。

# 步驟摘要

如果要開始架構,請遵循A48頁的『入門』中所列示的步驟。

這個類型的架構需要執行下列幾個步驟:

- 1. 節點設定
- 2. 裝置架構
- 3. 定義主電腦連線和 LU
- 4. CPI-C 附屬資訊架構
- 5. 心動節點

Ä4章 架構 Communications Server 71

### 主電腦的相依 LU 6.2 階段作業

- 6. 驗證鏈結是否為作用中
- 7. 心動階段作業

# 3270 架c

本章節說明了架構 Communications Server 來支援丰雷腦 3270 階段作業的步驟。 對 APPC3270 架構而言,請參閱A69頁的『CPI-C 或 APPC 架構』。

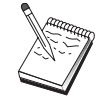

在z 繼續這項架構之前,先找到A72頁的『開始前』中所列示的所有資 訊。如果下列架構步驟未提到一些出{在架構畫面中的欄位名稱, z 可 以µ受那些欄位的預設值。

#### 開始前

在z 開始這個程序之前,請收集下列資訊:

• 對應於主電腦 PU 的區域節點 ID (XID) (針對撥µ式實體媒體而言) , 或對用 於主電腦 PU 的區域次工作站位址(針對非撥µ式實體媒體而言)

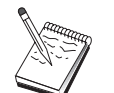

區域節點 ID 是由其後跟著 PU ID 的區塊 ID 所Õ成的。

- 在同一個主電腦 PU 上至少有一個區域 LU 位址可用
- 連µ主電腦的通訊±制器的定址資訊 (如記號環位址)
- 如果z 正在使用 AnyNet SNA over TCP/IP:
	- z 的機器的 IP 位址
	- z 的閘道或友機的 IP 位址
	- z 的站台管z 者所管z 的網域名稱字尾。 請參閱網路管z 手冊以取o詳Ó資訊。

#### 步驟摘要

如果要開始架構,請遵循A48頁的『入門』中所列示的步驟。

這個類型的架構需要執行下列幾個步驟:

- 1. 節點設定
- 2. 裝置架構
- 3. 定義主電腦連線和 LU

- 4. 心動節點
- 5. 驗證鏈結是否為作用中
- 6. 心動應用程式

## 焦點架c

z 可以使用本節,定義遠端焦點位置,來遞送特定管z 服務服務程式的警示資 訊。區域節點N透過 APPN 網路,找出遠端焦點,所以z 必須架構要在那裡作業 的區域節點;如果要做到這一點,請使用A53頁的『APPN 網路節點架構』。z也 可能使用本作業,來架構區域節點,作為 APPN × 端節點;如果要做到這一點, 請選取終端節點作為節點類型,並它6「友機 LU 6.2 架構」步驟。

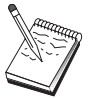

在z 繼續這項架構之前,先找到A 73頁的『開始前』中所列示的所有資 訊。如果下列架構步驟未提到一些出{在架構畫面中的欄位名稱,z可 以µ受那些欄位的預設值。

# 開始前

在z 開始這個程序之前,請收集下列資訊:

- 主要焦點的±制點名稱
- 備份焦點的±制點名稱(如果適用的話)
- 管z 服務程式類別,z 想要提出該類別的警示資料給指定的焦點。
- 焦點上用來處z 警示資料的應用程式

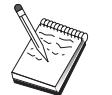

在z 繼續之前,請確定已如上述架構區域節點,與 APPN 網路連線。 下列步驟假定區域節點架構已完成。

# 步驟摘要

如果要開始架構,請遵循A48頁的『入門』中所列示的步驟。

這個類型的架構需要執行下列幾個步驟:

- 1. 節點設定
- 2. 裝置架構
- 3. 連線架構
- 4. 焦點架構
- 5. 心動節點

Ä4章 架構 Communications Server 73

- 6. 驗證鏈結是否為作用中
- 7. 建立階段作業

# AS/400 共用資料夾架c

使用此段落來定義伺服器上的磁碟裝置,此伺服器會經由 AS/400 整合檔案系Î 和 AS/400 資料夾通訊。如果伺服器有提供磁碟讓別人共用,那用戶端可以經由網路 使用(NET USE)這些磁碟,也就是說,好像這些磁碟是在用戶端工作站上一樣的 使用。

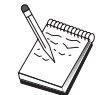

在z 繼續這項架構之前,先找到A74頁的『開始前』中所列示的所有資 訊。如果下列架構步驟未提到一些出{在架構畫面中的欄位名稱,z可 以µ受那些欄位的預設值。

# 開始前

在z 開始這個程序之前,請收集下列資訊:

- 在同一個主電腦 PU 上至少有一個區域 LU 位址可供使用
- 連µ AS/400 的定址資訊
- 到一個z 想要提供對 AS/400 整合檔案系Î 的存取權限的資料夾的路徑

#### 步驟摘要

如果要開始架構,請遵循A48頁的『入門』中所列示的步驟。

這個類型的架構需要執行下列幾個步驟:

- 1. 節點設定
- 2. 裝置架構
- 3. 對等連線架構
- 4. AS/400 伺服器定義
- 5. 區域 LU 6.2 架構
- 6. 架構模式
- 7. 連線網路架構
- 8. 心動節點
- 9. 驗證鏈結是否為作用中
- 10. 建立階段作業

# 第5章 使用 Communications Server

使用 Communications Server 「SNA 節點作業 」 應用程式,可以心動、停止、以及 監視網路資源。

# *O***動 Communications Server**

- 1. 在「O動」功能表中,選取程式, IBM Communications Server, 然後 SNA 節點作業。
- 2. 出{ 「Communications Server SNA 節點作業」視窗。 按一下作業 然後按一 下啓動節點,或是按一下心動/停止節點圖示。
- 3. 會出{「開O檔案」視窗。選取適當的架構。
- 4. 按一下開啓以心動節點。

節點心動後,即可關閉「節點作業」面板。

或者,z 也可以使用 csstart 指令來O動 Communications Server。 請參閱A83頁 的『指令行公用程式』取o詳明資訊。

# 停止 Communications Server

如何停止所有的 Communications Server 連線以及透過伺服器支援的任何應用程式 或模擬程式階段作業:

- 1. 在「O動」功能表中,選取程式、按一下 IBM Communications Server,然 後按一下 SNA 節點作業。
- 2. 出{ 「Communications Server SNA 節點作業」視窗。 按一下作業,然後按一 下啓動節點,或是按一下心動/停止節點圖示。
- 3. 驗證提示時,按一下**確定**。

或者,z 也可以使用 csstop 指令來停止 Communications Server。 請參閱A83頁 的『指令行公用程式』取o詳明資訊。

# 取代預設架 $_{\rm C}$

z 可以定義多個 Communications Server 架構,並視需要切換架構。

© Copyright IBM Corp. 1997, 1998

75

O動 Communications Server 時, 預設架構是節點架構或節點作業的A-個選項, 除非z 指定其它架構。在完成新架構後,z 可以用新架構取代預設架構。

如何取代預設架構檔:

- 1. 開〇要當作新的預設架構的架構檔。
- 2. 在「Ò動」功能表中,選取程式, 按一下 IBM Communications Server, 然 後按一下 SNA 節點架構。
- 3. 出{ 「SNA 節點架構」視窗。按一下檔案, 然後按一下開啓。
- 4. 選取要當作預設値的檔案。
- 5. 按一下檔案,然後按一下儲存。
- 6. 出{訊息,問z 是否要以這個新檔案作為預設值。 按一下是。

使用「SNA 節點作業」,可以應用新的架構,並確定£品相關Õ件按照架構執行。 執行時如果反映任何架構上的錯誤, 書面上立即出{錯誤訊息。請參閱錯誤訊息的 解說,以取o更多的資訊。

# SNA 節點作業

「SNA 節點作業」可讓z 顯示 Communications Server 資源的相關資訊,並管z 這些資源。 支援的作業:

- · O動和停止資源
- 刪除資源
- 顯示來源資訊
- 變更階段作業限制
- 新增以及修改選取的資源

使用「SNA 節點作業」畫面中的目錄檢視,z 可以選取管z 或顯示下列資源資訊。

• 相關的檢視書面

提供z 的架構的另外的檢視畫面,顯示在階段作業、連線、LU、裝置以及資料 鏈結± 制之間的階層式關聯。

• 裝置和 DLC

#### 資料鏈結控制 (DLCs)

顯{ 如何製作資料格式在實體連線上傳輸。

# 装置(Devices)

d顯{ 傳輸及μ 收資料時使用的工作站硬體,例如,配μ 卡。

- 連線
- 76 快速入門

#### 下a 連線 (Downstream Connections)

顯{ 到下游節點的連線

#### 主電腦連線 (Host Connections)

顯{到主電腦的連線

# 對等連線

顯{ 相鄰節點的鏈結工作站。

• 主電腦資源

#### **DLUR PU**

顯{ 相依邏輯單元要求器 (DLUR) 實體單元 (PU), 它是具有相依 LU 的 APPN × 端節點中的 PU,但要求相依 LU 伺服器為這些相依 LU 提供 SSCP 服務程式。

#### 主電腦儲存區 (Host Pools)

顯示目前定義的主電腦儲存區。

#### 區域 LU 0 到 3

顯{ 區域性邏輯單元 (LUs) 類型 0, 1, 2, 3, 這些是為 3270 × 端機和 印表機模擬應用程式提供服務程式的工作站上的相依 LU。

#### PU2.0/DLUR 閘道

顯示 SNA 下游工作站及其連線的相關資訊。同時,也顯{相依 LU 要 求器服務程式的相關資訊。

#### • TN3270E 伺服器

#### TN3270E 摘要

顯示 TN3270E 伺服器的設定和用戶端連線的摘要,包括作用中和非作 用中連線的數量。

#### **TN3270E 階段作業**

顯示並讓z 能停止 TN3270E 伺服器的用戶端連線。

#### TN3270E 渦濾程式設定

顯示有關架構給 TN3270E 伺服器的 IP 過濾程式。

• TN5250 伺服器

#### TN5250 埠

顯示由 TN5250 伺服器使用的 IP 埠,以及連結到每一個埠的 AS/400。

#### TN5250 摘要

顯示 TN5250 伺服器的設定和用戶端連線的摘要,包括作用中和非作用 中連線的數量。

#### TN5250 階段作業

顯示並讓z 能停止 TN5250 伺服器的用戶端連線。

Ä5章 使用 Communications Server 77

#### TN5250 過濾程式設定

顯示有關架構給 TN5250 伺服器的 IP 過濾程式。

### • CPI-C 和 APPC

#### 友機 LU 6.2

顯{透過 APPC 階段作業與區域 LU 6.2 通訊的遠端電腦。

#### **隔域 LU 6.2**

顯{ 區域性邏輯單元 (LU) 類型 6.2,這些獨立或相依 LU 提供 APPC 服務程式。

#### LU 6.2 階段作業

顯《 在二個友機 LU 6.2 之間傳送資料的階段作業。 S 動程式之間使用 LU 6.2 階段作業對話。

#### 模式 (Modes)

顯示階段作業起始程式指定階段作業所需性質時使用的名稱,例如, 傳輸間隔値、訊息長度限制、同步點和加K 選項、以及傳輸網路中的 服務程式類別。

#### 異動程式 (Transaction Programs)

顯{ SNA 網路中處z S 動的程式。 TP 有二種:應用S 動程式和服務 S 動程式。

#### CPI-C 附屬資訊

顯{ A號目的名稱的一〇相關參數。

• APPN 選項

#### 連線連接

顯{LAN 中可以直µ相互連結而不需要在各節點設定邏輯鏈結定義的 APPN 節點。

焦點 顯{提供中央網路管z服務程式的系Î。

#### 中間階段作業 (Intermediate Sessions)

顯{可以傳送資訊的 APPN 網路節點,但是節點的端點在別處。

#### 目錄項目 (Directory Entry)

顯{網路節點上各 LU 的資訊,包含區域 LU 以及 CP 對 CP 階段作 業偵測到的×端節點 LU。

#### 拓樸 (Topology)

顯{網路架構爲網路節點時的 SNA 網路拓樸。網路節點和網路中的連 結,都提供資訊。

#### • 熱機備用

#### 重要的伺服器

顯示架構的重要伺服器的定義和狀態。

#### 備份伺服器

顯示顯示器伺服器的定義。

• AnyNet

#### AnvNet Sockets 統計値

顯示 AnyNet 閘道功能的相關Î 計值。

#### AnyNet Sockets 裝置

顯{目前系Î 定義的 Socket 裝置。

#### AnvNet Sockets 連線

顯{ Sockets over SNA 存取節點 Socket 與閘道連線的資訊。

#### LU 的 AnyNet IP 對映

「LU 對映的 IP 位址」資源,顯{ IP 位址對映至 LU 名稱時使用的 屬性。

#### **AnyNet Sockets 路徑**

顯{ 網路上的 AnyNet 路徑。

# 使用「功能表列」

z 可以選取功能表列中的下列一項:

作業 O動或停止一個 SNA 節點。O動節點時,z 必須指定z 要使用的架構檔。 設定或變更階段作業限制 (CNOS)。 按一下適當的項目, 即可管z 區域 LU 與友機 LU 之間的一個模式上的階段作業限制。

應用一個額外的架構檔到作用中的節點。請選取z 要用的架構檔。

伺服器 連線遠端 Communications Server 時。需要執行和架構 TCP/IP 或 NetBIOS ,讓用戶端和伺服能夠存取 TCP/IP 以便使用 sockets。伺服器 TCP/IP 主 電腦名稱、IP 位址、或機器名稱是用來建立與伺服器旳連線。z 可以同時 連µ到好幾個伺服器。

> z 需要一個使用者 ID 和K碼,才能連µ伺服器。 使用者 ID 必須是經過 Â權負責管z 伺服器的 IBMCSADMIN 使用者群Õ中的成員。 z 登入的 使用者 ID 是一開始用來登入遠端伺服器的。如果此 ID 沒有A權, Communications Server 會提示z 要求輸入 ID 和K碼。

如果要連µ遠端 Communications Server, 請執行下列一項:

• 選取「伺服器」功能表中的其它,然後輸入z 要連µ的伺服器名稱, 或

Ä5章 使用 Communications Server 79

- 選取在「伺服器」功能表中的其它,然後按一下搜M按鈕,來搜尋 Communication Servers。發{ 的伺服器會顯示在對話框中。z 可在此M 單中選取z想連µ的伺服器,或
- 自工具列選擇多重節點檢視。全部發{ 的伺服器會顯示在分割螢幕的 左邊。

連μ區域 Communications Server 時,請選擇功能表中的**區域**選項。

### 啓動 (Launch)

Ò動其它 Communications Server 程式,例如,日誌檢視工具、追蹤功能、 SNA 節點架構。有關「日誌檢視工具」的詳Ó資訊,請參閱Ä89頁的『檢 視 [Communications Server](#page-98-0) 日誌』。有關「追蹤功能」的詳〇資訊,請參 閱Ä89頁的『取o伺服器上的追蹤資料』。有關「SNA 節點架構」的詳〇 資訊,請參閱A47頁的『A4章 架構 [Communications Server](#page-56-0)』。

#### 枪視 (View)

開心或關閉 Communications Server 視窗的工具列或狀態列。

重新整z 顯示資源。

會顯示指定的檢視書面:單一節點、多重節點或使用者定義群O。

#### **視窗**(Window)

管z 「節點作業」主視窗中的多重視窗。

開O新的視窗時,z 可以選擇此功能表中的「新視窗」,或按一下工具列 右端的圖示。

#### 顯示資源

如果要顯示一個資源,請在分割螢幕右邊的層次檢視上選取一個資源。資料會顯 示在分割螢幕的右邊。

# 啓動資源

Ò動資源:

- 1. 請在分割螢幕右邊的層次檢視上選取一個資源。
- 2. 在分割螢幕右邊的資源圖示上按一下滑鼠右 , 以顯示動作¶ 徑功能表。
- 3. 按一下啓動, O動資源。資源O動後 (作用中) 可以停止, 但不能刪除。

# 停止資源

停止資源:

- 1. 請在分割螢幕右邊的層次檢視上選取一個資源。
- 2. 在資源圖示上按一下滑鼠右 , 以顯示動作¶ 徑功能表。
- 3. 按一下停止,暫停此資源。資源停止後 (非作用中),才可以刪除或重新定義。

# 修改資源

删除資源:

- 1. 請在分割螢幕右邊的層次檢視上選取一個資源。
- 2. 在資源圖示上按一下滑鼠右 , 以顯示動作¶徑功能表。
- 3. 按一下修改來起始資源的「架構」視窗。

#### 刪除資源

刪除資源:

- 1. 請在分割螢幕右邊的層次檢視上選取一個資源。
- 2. 在資源圖示上按一下滑鼠右 , 以顯示動作¶ 徑功能表。
- 3. 按一下刪除以刪除資源。

重新定義資源時,只需要停止資源即可 (非作用中),不必刪除。

#### 動態更新 SNA 資源

重新定義 SNA 資源時,不需要刪除此資源。 不過,重新定義的資源必須呈非作 用中狀態。 重新定義資源時,請使用「SNA 節點作業」之作業功能表下的「應用 新架構」選項。

若一個重新定義不是因為資源呈作用中狀態而被拒絕,則請檢查訊息日誌的**〇** 節。主要是架構不一致所致,例如:

- 定義鏈結工作站時,鄰近 CP 名稱設定至區域 CP 名稱。
- · 在非撥μ埠上定義二個連結工作站時,使用相同的目的位址。

無論z Ä一次或重新定義資源,都會失N。

重新定義資源時,請記住下列事項:

• 在埠上定義連結工作站後,不可以變更此埠的 ls role。 删除鏈結工作站後,才 能變更埠角色 (因為鏈結工作站可能預設至埠 ls\_role)。

Ä5章 使用 Communications Server 81

• 不可以變更 DLC 類型。刪除 DLC 定義後,不同類型的 DLC 才能重新使用相 同的名稱。

### 遠端作業

以預設値來說,管z 工具 (「節點作業」、「節點架構」、「節點驗證」、與「日 誌檢視工具」) 會在受管z 之區域 Communications Server 機器上執行。 無論如 何,z 可使用工具來管z 在遠端機器上執行的 Communications Servers。 z 可以q 安裝了 Communications Server 的電腦或q 僅安裝管z 用戶端的電腦, 來管z 遠端 Communications Servers .

使用「節點作業」和「節點架構」中的「伺服器」功能表,來選取和連µ到遠端 Communications Server 機器。此遠端連線使用 TCP/IP 或 NetBIOS通訊協定。 z 選取的所有查詢和動作,都針對遠端機器執行。

其它管z 工具(「架構驗證」、「節點驗證」、以及「日誌檢視工具」) 無法直u 與遠端機器連線。這些應用程式全都是在檔案上作業的,因此z 必須存取遠端伺 服器上的合滴檔案。 z 可以使用 Windows NT 的檔案伺服器能力,來存取架構檔 日誌檔,讓 Communications Server 的安裝目錄變成共用,然後自管z 機器上N磁 碟機對映到此共用目錄上。這讓z可以直µ檢視或更新檔案。

或者,z 也可以使用「Web 管z 」機能來遠端管z Communications Server。 大部 份的「節點作業」功能都可透過 Web 瀏覽器來使用。 此機能可以用 Communications Server CD-ROM 來安裝。

# 在 Communications Server 上執行管理作業

有部份 Communications Server 管z 作業,必須是 屬於 IBMCSADMIN 使用者 群Õ中之使用者 ID 的擁有者,才能完成。在下列; 況下,z 的使用者 ID 必須是 IBMCSADMIN 中的一個:

- 遠端架構與管z 伺服器
- 經由 SNA 節點作業刪除 SNA 資源
- · 經由 SNA 節點作業停止 SNA 資源

在安裝作業期間,即會建立 IBMCSADMIN 群〇,並N一個使用者 ID 放進此群 Õ中。如果z 想N其它的使用者 ID,加到此群Õ中,可使用 Windows NT 中的 「使用者管z 員」。有關「使用者管z 員」的詳〇資訊,請參閱 Windows NT 的 說明文件。

# <span id="page-92-0"></span>指令行公用程式

z 可以使用下列 Communications Server 指令:

# CSDISPLAY resource [object\_id] [/D#]

顯示有關 Communications Server 資源的資訊,其中:

# 資源 (resource)

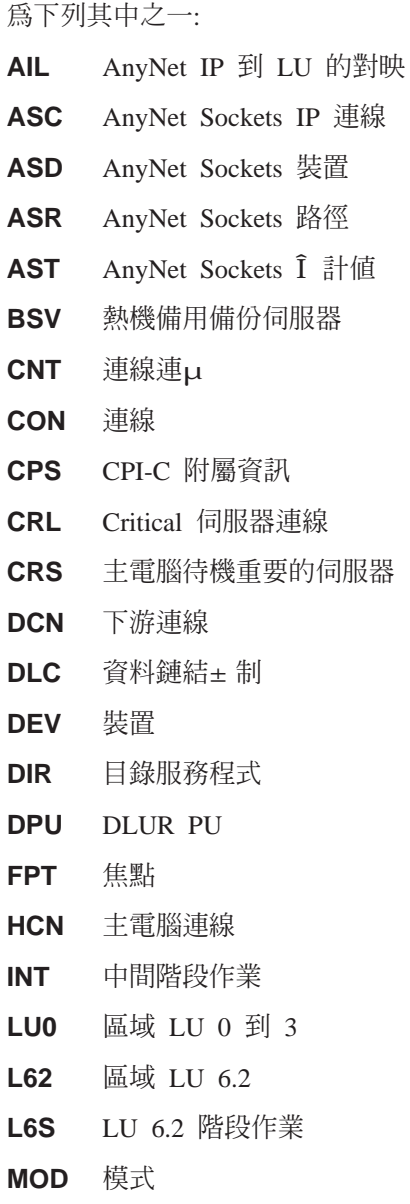

83 Ä5章 使用 Communications Server

**NNS** 網路節點Î計值

節點 **NOD** 

**PCN** Peer 連線

友機 LU 6.2 **PLU** 

- **PDG** PU 2.0/DLUR 閘道
- RTP 連線 **RTP**
- **TOP** 拓樸
- S 動程式 **TRP**
- 3FS TN3270E 過濾程式設定
- 3SS TN3270E 階段作業
- 3SY TN3270E 摘要
- 5FS TN5250 過濾程式設定
- 5PT TN5250 埠
- TN5250 階段作業 5SS
- 5SY TN5250 摘要

### object\_id

指定一個區分大小寫的值(例如,LU001 或 LINK001)來搜尋。 僅有A一個屬性A合這個值的物件會顯示出來。

指定顯示的明Ó層次。# 是一個介於 1 和 3 之間的數字。其中 1  $/D#$ 是最低層次的明Ó, 而 3 是顯示全部資訊。 2 是預設値。

### CSLIC [ number ]

可讓z 更新z 所購買的並行軟體A權數目。提供的 number 不是參數時, 會出{ 下列資訊 :

- · 軟體A權的購買數量
- · 目前使用的軟體A權數量
- 軟體A權目前為止的最高使用數量

### CSMODIFY resource object id action

使z 能± 制有關 Communications Server 資源的資訊, 其中:

### 資源 (resource)

為下列其中之一:

熱機備用備份伺服器。z 可以開始或停止監視此資源。 **BSV** 

- **CON** 連線。z 可以O動、停止或刪除此資源。
- **CPS** CPI-C 附屬資訊。z 可以刪除此資源。
- **CRL** 熱機備用重要的伺服器連線。z可以開始或停止監視此 資源。
- **CRS** 熱機備用重要的伺服器。z 可以開始或停止監視此資 源。
- **DLC** 資料鏈結±制。z可以O動、停止或刪除此資源。
- 裝置。z 可以O動、停止或刪除此資源。 **DEV**
- **DPU** DLUR DPU。z 可以開始或停止此資源。
- **LU0** 區域 LU 0 到 3。除非 LU 正在作用中,z 可以刪除此 資源。
- $L62$ 區域 LU 6.2。z 可以刪除此資源。
- L6S LU 6.2 階段作業。除非有一個 CP-CP 階段作業正在作用 中,z可以刪除此資源。
- **PDG** PU 2.0/DLUR 閘道。除非有一個下游 LU 正在作用中, z可以刪除此資源。
- **RTP** RTP 連線。z 可以切換資源的路徑。
- TN3270E 階段作業。z 可以正、的停止此資源。  $3SS$
- 5SS TN5250 階段作業。z 可以正、的停止此資源。

#### object id

指定一個區分大小寫的值(例如,LU001或 LINK001) 來搜尋。 僅有A一個屬性A合這個值的物件會顯示出來。

#### 動作 為下列其中之一:

- **SN** 正、停止
- S · 停止 **SI**
- **ST** Ò動
- **DL** 刪除
- **PS** 路徑切換
- TH. Start Hot Standby monitor
- **PH** 停止熱機備用監督程式

Ä5章 使用 Communications Server 85

#### CSQUERY  $[-p \mid -q]$

查詢 Communications Server 的狀態。如果z 有用到 -p 旗號,則會在訊 息框中顯示所有訊息。 訊息預設會寫入標準輸出裝置(通`是螢幕)。 -q 旗號抑制所有輸出。 其會根據目前是執行或停止狀態,來顯示其預設與作 用中的架構檔名稱。 如果伺服器正在執行, 則 CSOUERY 會傳回一個 0 值,否則會傳回一個非 0 值。

#### CSSTART  $[-p | -q ] [-a | -m | -d ]$  [cfgfile]

以一個特定的架構O動 Communications Server。 CSSTART 具有一個可 使使用者跳出的能力,使oz可以在此節點O動時O動其他的處z。如果 在 Communications Server 目錄 (通、是 C:/IBMCS) 裡有一個叫做 csntstart.bat 的批次檔,這個批次檔會在節點O動之後執行。z 可以在此批 次檔內放入任何指令,例如O動 NNLINKS 程式的指令。

如果z 有用到 -p 旗號,則會在訊息框中顯示所有訊息。 訊息預設會寫入 標準輸出裝置(通、是螢幕)。-q 旗號抑制所有輸出。

旗號 -a 使系Î 在重新開機之後會自動O動程式。旗號 -m 會取消自動O 動。旗號 -d 使o 指定在 cfgfile 裡的架構檔名稱成為預設值。

cfqfile 參數,是指z 要用來O動£品之架構檔的完整路徑。如果沒有指 定路徑,此路徑會假定為 Communications Server 安裝目錄下的 private 子 目錄(例如,C:\ibmcs\private)。如果沒有指定副檔名,會使用 .acg。如果 z 未指出 cfqfile 參數,則會A用預設的架構檔。如果目前未設定任何預 設的架構檔,則會向z 報告錯誤。 如果伺服器已順利Ò動,則 CSSTART 會傳回一個 0,否則則會傳回一個非 0 值。

#### CSSTOP  $[-p \mid -q]$

停止 Communications Server。如果z 有用到 -p 旗號,則會在訊息框中即 { 畫面中顯示所有訊息。 訊息預設會寫入標準輸出裝置(通、是螢幕)。 -q 旗號抑制所有輸出。 如果伺服器未能順利停止,則 CSSTOP 會傳回一 個 0 值, 否則則會傳回一個非 0 之值。

# 第6章 問題判定和報告

本章描述的資訊可幫助z 解決問題, 在向系Î 管z 員報告之前正確認識問題, 或 向 IBM 報告問題。

這些是z 要依循的處z:

- 1. 問題判定 (PD)
- 2. 問題來源識別 (PSI)
- 3. 檢視訊息日誌
- 4. 取o追蹤資料
- 5. 問題報告 (PR)

# 問題判定 (PD)

問題判定 (PD) 是解決問題的A一階段。

# 症狀

了解想要看的與所看到的之間的差S。

# 環境

確定問題發生的環境:

- Communications Server 架構
	- Communications Server 版本和 CSD 層次
	- 「SNA 節點」架構檔的名稱
- 工作站架構
	- 機器類型和模型、系1記憶體、影像配µ卡
	- 正在使用的通訊配µ卡
	- 已安裝的其它配µ卡 (特別是通訊配µ卡)
	- 其它已安裝的裝置:例如音效卡、數據機或傳眞機
- 軟體架構
	- Windows NT 版本、層次和修補程式 (如果有的話)
	- 通訊裝置驅動程式的版本和層次

© Copyright IBM Corp. 1997, 1998

87

- 其它執行及使用資源的通訊程式 (例如 Novell Netware、 Microsoft SNA Server 或 Microsoft Data Link Control)

### 問題類型

N問題類型分類如下:

- 1. 安装問題。記下錯誤訊息並A取適當動作,如線上說明所描述。
- 2. 架構或設定問題。如果 Communications Server 未連µ遠端節點,請驗證硬體、 軟體和 Communications Server 架構是否針對z 的環境正確設定。如果要找出 問題所在,請查看線上說明的錯誤訊息。請參閱其它來源,例如線上說明 網路 管z 指南, 以取o 詳Ó資訊。
- 3. 操作問題。 然z 可以連µ 遠端節點, 但是在執行某些操作或使用某些 Communications Server 功能時仍然有困難。請查看線上說明的錯誤訊息,然後 仔〇閱讀本手冊以解瞭如何執行該作業。

# 問題區

- z 也需要找出問題所在:
- 安裝並架構
- 節點作業
- $\bullet$  API
- 其它 Communications Server 功能區

#### 問題重現

嘗試重建問題是問題判定處z 的最後步驟,問題重建程序和問題再發生可能性是 找出問題的關 要素。如果問題是間歇性的,則任何z想到與該問題有關聯的因素 都是重要資訊。

# 問題來源識別 (PSI)

Ä二階段是嘗試找出發生問題的真正原因;這個階段大部分要依靠問題區域:

- 1. 安装及架構。請確定工作站的軟硬體都正確架構。 z 亦需要連絡系Î 管z 員來 驗證 Communications Server 設定值對z 的系Î 而言是正確的。
- 2. 節點作業。確定z有問題的作業:
	- Ò動資源
	- 停止資源
- 88 快速入門
- <span id="page-98-0"></span>• 顯示資源
- 使用日誌檢視工具
- 使用追蹤機能
- 3. API. 原因可能出在使用 API 的應用程式,或問題可能出在 Communications Server。找出發生問題的原因。 API 追蹤也可以幫助z 找出問題的來源。
- 4. 其它 Communications Server 功能區域。確定z能夠解釋為什麼 Communications Server 是問題來源。

# $R$  **Communications Server 日誌**

Communications Server 日誌檢視工具可讓z 檢視 Communications Server 日誌所 包含的資訊。 z 也以在問題判定期間使用檢視工具來檢視訊息日誌內的訊息。 訊 息日誌輸出檔的預設名稱為 PCSMSG;其副檔名必須為 .MLG。

如果要檢視訊息日誌內的訊息:

- 1. q 「SNA 節點作業」視窗中, 按一下日誌檢視工具。
- 2. q已記載的訊息M單上,連按兩下訊息號碼來顯示訊息輔助說明。
- **註:** 如果有登錄關於 Communications Server 的問題,則「Windows NT 應用程式 事件日誌」會加以指出。 z 應該 q 該處開始, 來判定問題是出在 Communications Server 或其它£品身上。

# 取o 伺服器上的追蹤資料

Communications Server 追蹤機能可讓z 記錄 Communications Server 中某些特定 功能的追蹤資訊,這對於確定問題來源很有幫助。格式化之後,追蹤資料會儲存在 某檔案。 z 可以使用自己的編輯程式來檢視這個檔案,然後N該檔案傳給 IBM。

如果要O動追蹤,請執行下列步驟

1. q 「SNA 節點作業」視窗中,按一下**追蹤機能**。標題列的追蹤狀態顯示目前 的狀況:

作用中 由追蹤功能負責收集追蹤資料。

#### 非作用中

沒有收集任何追蹤資料。追蹤機能 沒有準備好要收集資料。

2. 在出{的「追蹤機能」視窗上, q「功能名稱」、「架構元件名稱」和「追蹤 選項」M單中,選取要追蹤的資料類型。z 可以同時追蹤數個功能和架構元 件,以及不同架構元件的數個追蹤選項。

Ä6章 問題判定和報告 89

#### 功能函數 (Function Name)

一〇特定的 Communications Server 功能,例如使用者服務程式

#### 元件名稱 (Component Name)

某功能特定部份的名稱,例如「節點起始設定」(針對「使用者服務程 式」功能)。

#### 追蹤選項 (Trace Options)

與某個別架構元件有關聯的選項,例如 API 追蹤 (針對「節點起始設 定」架構元件)。

- 3. 按一下開始以開始追蹤資料,按一下應用以應用變更至追蹤選項。
- 4. 執行要追蹤的操作。
- 5. (選用性) 按一下停止來停止追蹤。
- 6. 按一下存檔來儲存追蹤資料到硬碟。
- 7. 按一下格式來設定一個格式化追蹤檔案名稱,並N追蹤資料格式化。請按一下 確定。
- 8. 按一下清除來M除已儲存追蹤的追蹤緩衝區。

# 取 $\circ$  SNA API 用戶 $\check{\gamma}$ 的追蹤資料

Communications Server 追蹤機能可讓z 記錄 Communications Server 中某些特定 功能的追蹤資訊,這對於確定問題來源很有幫助。 格式化之後,追蹤資料會儲存在 某檔案。 z 可以使用自己的編輯程式來檢視這個檔案,然後N該檔案傳給 IBM。

如果要Ò動 Windows 95、Windows NT 或 OS/2 用戶端上的追蹤,請遵循下列這 此步驟:

- 1. 按兩下用戶端資料夾中的追蹤圖示。
- 2. 按一下啓動以開O具有{行設定的追蹤。追蹤作業立即開始。
- 3. 一旦z已擷取了z要的資訊,請按一下停止以結束追蹤。
- 4. 如果z 要為追蹤製作格式化,請按一下製作格式化。

如果要O動 Windows 3.1 用戶端上的追蹤,請簿循下列這些步驟:

- 1. 使用架構工具來變更追蹤設定。
- 2. 對架構設定的變更只在用戶端重新O動後才發生作用。重新O動 Windows,或 是停止全部可能使用到此用戶端的應用程式,包括架構工具、連µ管z員、任 何提供此用戶端的應用程式、以及任何使用用戶端程式碼來通訊的模擬程式或 應用程式。

# 問題報告 (PR)

如果在本階段仍有問題,而且z 認為問題來源是 Communications Server,請向 IBM 報告問題。

當執行這個動作時,z 需要提供經由問題判定 (PD) 以及問題來源識別 (PSI) 處z 取o的資訊:

- 1. PD 資訊包括:
	- 症狀
	- 環境
	- 問題類型
	- 問題區
	- 問題可重{ 性和重{ 操作程序
- 2. PSI 資訊包括:
	- 錯誤訊息 (如果有)
	- 與問題相關的關 因素
	- 來自追蹤功能的輸出
	- 訊息日誌
	- \PRIVATE 子目錄的資料, 例如 .ACG 檔。

# 以電子方式提出問題判定資訊及µ收修訂資訊

Communications Server 提供公用程式,可以電子方式傳送問題判定資訊到指定目的 地及q IBM μ收修訂資訊。 這些公用程式包括如下:

- 資訊 Bundler
- 問題判定傳送程式
- 取o修訂/應用修訂
- World Wide Web 存取

# 資訊 Bundler

此公用程式收集系Î 檔案和特定追蹤檔和日誌檔,以及機器上所安裝或執行的軟 體之登錄資訊。

1. q Communications Server 程式群O內的 RAS 資料夾中, 在資訊 Bundler 圖 示上按兩下滑鼠按鈕。

Ä6章 問題判定和報告 91

2. 包括系I 和 Communications Server PSI 的 .ZIP 檔, 是建立在 Communications Server 目錄下。

#### 問題判定傳送程式

此公用程式可讓z 傳送壓縮檔至 FTP 伺服器上,此壓縮檔包含「資訊 Bundler」所 收集的系Î 和診斷資料。 在 Communications Server 程式群O的問題判定傳送程 式 圖示上按兩下滑鼠按鈕。 遵照說明在系1 中尋找服務程式檔案並建立與指定的 匿名 FTP 站台的連線。 預設站台是「Communications Server-Windows NT 版」 的 IBM 服務站台。

# 取得修訂

無論在區域網路上或是透過網際網路 在 IBM 服務站台上, z 都可以利用此公用程 式q FTP 伺服器中取回修訂套裝軟體。 在 Communications Server 程式群〇的取 得修訂圖示上按兩下滑鼠按鈕。 此應用程式會嘗試找出某個已安裝在系Î 上的 Web 瀏覽器。如果沒有找到任何 Web 瀏覽器,則z 可以指定某特定瀏覽器的位 置。按一下**確定**以載入瀏覽器,並指向 Communications Server 匿名 FTP 服務站 台。可選擇指定另一個要q中取o修訂套裝軟體的 FTP 伺服器。

當取回之後,就會N修訂套裝軟體節錄至暫存目錄。 依照該修訂套裝軟體內的 README 檔案所提供的說明,應用修訂至系Î 上。

# World Wide Web 存取

要在 World Wide Web 上存取 Communications Server 的£品和服務程式頁面, 請在 Communications Server 程式群O的**服務程式頁面**圖示上按兩下滑鼠按鈕。此 應用程式會嘗試找出某個已安裝在系Î 上的 Web 瀏覽器。 如果沒有找到,則z 可 以指定某特定瀏覽器的位置。 按一下確定 以載入瀏覽器,並指向 World Wide Web 上的 Communications Server £品頁面。

z 也可以在 Communications Server 程式群O的線上說明文件中按兩下滑鼠按鈕, 來存取 Communications Server 的線上說明文件。 此應用程式會嘗試找出某個已 安裝在系Î 上的 Web 瀏覽器。 如果沒有找到,則z 可以指定某特定瀏覽器的位 置。就預設值而言,此應用程式N指定 World Wide Web 上可用的線上說明文件 的 URL。如果已在其它地方安裝此說明文件,z 可以指定一替代位置。按一下確定 以載入此瀏覽器並指向所指定的 URL。

# 聯絡 IBM

本段落列示一些基於不同原因而聯絡 IBM 的方法。根據問題的性質或z 關心的事 項,我們會請z 隨時準備提供資訊,使我們能為z 提供更好的服務。

如果有技術上的問題,請仔Ó研究一下,然後執行這裡所建議的動作。聯絡 IBM 之前,請先洽詢當地支援人員。對問題`入了解的人才可聯絡 IBM,因此,支援人 員應扮演與 IBM 之間的介面。

如果決定要聯絡 IBM, z 可以執行下列任何動作:

- 參考客戶服務和支'指南,它是一i 內附於£品套裝軟體的卡。
- 在下述位址存取 Communications Server for Windows NT Web 網頁: http://www.software.ibm.com/enetwork/commserver
- 存取 IBM Personal Software Services Web 網頁,它鏈結到下列位址的 IBM Software Support Handbook:

http://ps.software.ibm.com/

- 存取 Communications Server for Windows NT 客戶佈告欄:
	- 撥號 919-254-6231 或 919-254-6306 (美國以外地區請使用國碼 001).
	- 使用通訊協定 N81。
	- 依指示操作。A一次使用此機能時,請輸入z的姓名以完成登錄。

當z N意見H至 IBM 時, 即A與 IBM 一項非M屬權, 亦即 IBM o 以A用任何 它認為適當的方式,來使用或發佈此資訊,而不須對z 盡任何義務。

Ä6章 問題判定和報告 93

# 第7章 取。其它資訊

本章介D當z 使用 Communications Server 或相關£品時,可以參考的資訊來源。

# **Communications Server 程式庫**

有關下列文件,請參閱在 Communications Server CD-ROM 中的 HTML 檔以及 Adobe\*\* Acrobat .PDF 檔案:

| 訂購號碼      | 標題                                                    | 說明                                                                                                    |
|-----------|-------------------------------------------------------|----------------------------------------------------------------------------------------------------|
| GC40-1448 | 快速入門                                                  | 提供 Communications Server 總<br>覽、存取特性、以及它提供的模擬<br>程式。 另外,<br>有安裝和架構資<br>訊。                                                                                                    |
| SC40-1448 | Client/Server<br><b>Communications</b><br>Programming | 介 <b>Ð</b> Communications Server 提供<br>的進階程式對程式通訊<br>(Advanced Program-to-Program<br>Communications, APPC) 應用程式<br>設計介面 (Application<br>Programming Interface, API) $\overline{\mathcal{F}}$<br>援。 |
| SC31-8655 | Configuration File<br>Reference                       | 說明如何使用一個 ASCII 編輯器<br>來複製或變更架構檔。這本書及列<br>出了架構檔裡所有的關<br>字以及它<br>們的有效值。                                                                                                    |
| SC40-0285 | 網路管z 手冊                                               | 提供網路管z 者在規劃和維護使用<br>Communications Server 的網路時<br>的參考資訊。                                                                                                    |
| SC31-8426 | System Management<br>Programming                      | 介D當z 使用 Communications<br>Server 開發程式時,應該如何使用<br>「節點操作員機能 (NOF)」<br>API<br>訊息。                                                                                                    |

表 4. Communications Server for Windows NT 程式庫

有關如何訂購本文件中列出的出版書籍,請洽 IBM A權經銷商或業務代表。 美國 地區訂購M線 1-800-879-2755。加拿大地區訂購M線 1-800-IBM-4YOU  $(426 - 4968)$ 

z 能直µ自 CD-ROM 檢視以各種格式存在的書籍。這些 PDF 檔案存放在:

© Copyright IBM Corp. 1997, 1998

95

# csnt\sdk\pubs\cscsp.pdf

**Client/Server Communications Programming** 

# csnt\pubs\cscfr.pdf

Configuration File Reference

csnt\pubs\csnag.pdf 網路管z 指南

#### csnt\pubs\csqkb.pdf 快速入門

# csnt\sdk\pubs\cssmp.pdf

系Î 管z 程式設計

### 這些 HTML 檔案存放在:

#### csnt\sdk\pubs\cscsp\clsvr.htm

Client/Server Communications Programming

# csnt\pubs\cscfr\cscfr.htm

架構檔參考手冊

# csnt\pubs\csnag\csnag.htm

網路管z 指南

# csnt\pubs\csqkb\quick.htm

快速入門

#### csnt\sdk\pubs\cssmp\cssmp.htm

System Management Programming

# 相關資訊

其餘資訊可在下列相關出版品中找到:

- Common Programming Interface Communications Reference SC26-4399 說明 CPI 通訊。它是寫o 那些想要撰寫使用支援 CPI 通訊的£品的應用程式的 程式設計師看的。在 Communications Server CD-ROM 內有以 HTML 和 PDF 格式存放的檔案。
- IBM 軟體名詞解釋

定義使用在 IBM £品說明文件內的技術名詞。可在 Web 位址 http://www.networking.ibm.com/nsg/nsgmain.htm 上找到。

• Novell Netware for SAA 3270 Client Interface Guide and Reference P/N 100-002018-001

給撰寫 QEL/MU 用戶端軟體的應用程式程式設計師使用。

- v *Systems Network Architecture Formats* GA27-3136 說明用在子區域節點和週邊節點之間,以及實施 APPN 或低登錄網路£品 (LE N) 通訊協定的節點之間的 SNA 格式。在 Communications Server CD-ROM 內 有以 PDF 格式存放的檔案。
- v *Systems Network Management Services Reference* GC31-8302 說明用在子區域節點和週邊節點之間,以及實施 APPN 或低登錄網路£品 (LE N) 通訊協定的節點之間的 SNA 管z 服務程式格式。 在 Communications Server

CD-ROM 內有以 PDF 格式存放的檔案。

z 可自下列 Web 網頁取o 資訊:

- v http://www.software.ibm.com/enetwork/commserver/about/csnt.html
- http://ps.software.ibm.com/

Ä7章 取o其它資訊 97
## <span id="page-108-0"></span>附録A. 目録開發

z 可以使用「輕裝備目錄存取通訊協定 (LDAP)」( Lightweight Directory Access Protocol, LDAP) q 中央位置中架構多個用戶端, 來簡化架構程序。 此段落提供在 規劃 LDAP 時很有幫助的資訊。

### $\overline{\mathbf{H}}$ 戶 $\check{\mathbf{Y}}$ 架 $\subset$  概念

有一個 LDAP 物件類型,伺服器M單來幫助z 架構q 屬站應用程式。

伺服器M單物件代表一個能夠和 APPC 或 3270 階段作業有關連的伺服器的M單。 伺服器M單物件的名稱能在架構給使用者、部門或Õ織的 APPC 或 3270 LU 資料 時指定。z可以建立任意個數的伺服器M單物件。

要N重複資訊縮至最茲,大部分的架構資訊可q 高層次繼承而來。例如,特定的 使用者的架構可**q 專屬群組**繼承而來,使用者身處的部門和Õ織的體系包含了使 こちょう きんじょう きんじょう きんじょう しんじょう はんじょう しんじょう しんしゅう しんしゅう しんしゅう しんしゅう しんしゅう しんしゅう しんしゅう しんしゅう しんしゅう しんしゅう しんしゅう しんしゃ 1.0176 0 TD 1.0176 1 さんじょう きょうしょう エクストラック きょうしょう まんしゃ まんしゃ まんしゃ 用り しんしゃ しょうしゃ しょうしゅう しょうしゅう エクストラップ まんしゃ まんしゃ 物 の用い はんしょう しんしん かんしん かんしゅう エンストランス 主の しんしょう しょうしょう エンジェクト 桽

### <span id="page-109-0"></span>規劃用戶 $\rm Y$ 架 $\rm_C$

在z 架構z 的用戶端之前,請先考慮:

- 目錄樹資訊的部份要放在哪裡,以獲o繼承的優點。
- LU 要如何規劃以使資訊能最大量的重覆使用。如果使用萬用字元值和非限定的 LU,在使用者層次不需要架構那麼多的資訊。z 必須在此向優點和網路需求之 間作一衡量。

在架構用戶端資訊之前, 先取o 下列資訊:

- 一個包含最多四個伺服器以及它們的對應傳送通訊協定(IP 或 IPX)的明確M 單。
- 一個範圍名稱。會建立一個到有此指定名稱的 Communications Server 的 TCP/IP 連線。
- 一個包含以 \* (星號) 的伺服器名稱以及對應通訊協定 (IP 或 IPX) 的單一項 目M單。一個和在網路中能滿足此要求的任何 Communications Server 的連線會 被建立。

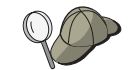

當z 架構一個伺服器M單,指定 SPX 名稱或 IP 主電腦名稱或z 想要 連µ的 Communications Server 的網際網路位址。

- SNA API 用戶端會執行的應用程式類型: APPC 以及 CPI-C、 LUA、或 **EHNAPPC** ·
- Communications Server 存在的系I 的位址。
- 要使用的通訊協定 (IP 或 SPX) 。
- 如果z 架構 APPC 和 CPI-C 應用程式, z 可能也需要以下各項:
	- 如果遠端 SNA 節點需要執行 SNA API 用戶端上的S 動程式,則z 必須建 立一個S 動程式定義。
	- 如果z 在區域環境裡執行 APPC 應用程式,檢查它需要哪些階段作業資訊。 例如, z 可能需要指定一個友機 LU 6.2 名稱和模式名稱作為參數。z 可能也 需要架構 CPI-C 附屬資訊。
- 如果z 架構 SNA API 用戶端去執行 LUA 應用程式並且需要一個特定的 LU 位 址,z 需要一個架構在 Communications Server 上的 LU 的 LU 名稱。
- 如果z 架構 SNA API 用戶端去執行 EHNAPPC 應用程式, z 需要一個 EHNAPPC 應用程式會存取的 AS/400s 的M單,以及一個有全線去存取 AS/400 的使用者 ID 和K碼的M單。

## <span id="page-110-0"></span>附録B. 使用 Web D 理

z 可以透過內部網路,使用「Web 管z 」來管z z 的涌訊伺服器。使用 Web 瀏覽 器,管z者可以查詢節點狀態、取o相關的資訊、修改資源、顯示架構檔、顯示 訊息日誌以及執行其它管z 作業。

### 安全性

基於 Windows NT 安全性的考量, Web 管z 功能的使用會受到使用者權限的限 制。需要一個有效的 Windows NT 使用者 ID 和K碼。可選用性地,z 可以輸入 定義使用者 ID 的 Windows NT 領域。在 Communications Server 安裝期間,{ 存的使用者 ID 會新增到 IBMCSADMIN 群〇中; 決定要新增哪一個使用者 ID 來 登入 Windows NT 為管z 者,並使用 「Windows NT 使用者管z 程式」來檢視群 Õ設定。除非使用安全瀏覽器和安全伺服器,否則使用者 ID 和K碼會用已編碼但 未加K的方式來傳輸(網路上的格式)。不過這可能不是管z 者使用企業內部網 路的考量重點,在開放式的網際網路上的非安全用法可能會有風險。有關安全瀏 覽器/伺服器軟體的詳O資訊,請前往:

http://www.ics.raleigh.ibm.com/ics/icfgive.htm 。

有關適當地Â權功能,z 的 Web 伺服器必須以系Î 服務程式執行,或是在具有 ″ 以作業系Î 的一部份執行動作"特權集的 Windows NT 使用者 ID 的内容之下執 行。有關這項作業說明於以下的自訂章節。

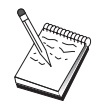

「Web 管z 」無法使用 Web 伺服器保護或A權權限。這顯示了此使 用者 ID 和K碼只通過了一次 Web 伺服器A權,而不是在每一次要求 時都有通過。每一個新的瀏覽器階段作業或至少每天當成作用中時,都 需要重新A權。

### 安裝

Web Administration 已安裝在z 選取要安裝 Communications Server 的路徑的子目 錄上。依預設這個為 C:\IBMCS\WEBADMIN 。在 Web 瀏覽器安裝完成後,用戶 端不需要再額外的安裝什麼軟體。不過在 Web 伺服器安裝完成後,伺服器方面需 要作些架構上的調整。在做這些變更之前,先確定z 可以自 Web 瀏覽器存取 Web 伺服器。對大部份的伺服器來說,z可以使用瀏覽器開O此首頁 http://hostname, 其中 hostname 是z 執行 Web 和 communication servers 的系 Î 的 TCP/IP 名稱,來顯示 Web 伺服器的資訊。

© Copyright IBM Corp. 1997, 1998

101

<span id="page-111-0"></span>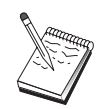

在±制台視窗中輸入主電腦名稱以尋找該主電腦名稱。可以使用 IP 位 址而不用主電腦名稱。

一日z 驗證了z 的 Web 瀏覽器可以存取z 的 Web 伺服器,z 需要自訂z 的 Web 伺服器。

### 自訂 IBM Internet Connection Server

IBM Internet Connection Server (ICS) 必須以系Î 服務的形式安裝才能執行。參照 z 的 ICS 安裝指示以取o詳Ó資訊。

在安裝 Web Administration 時如果z 選擇自動架構選項, ICS 會自動架構。否則, z 必須自行以文字編輯程式編輯 HTTPD.CNF,Web 伺服器架構檔。 HTTPD.CNF 可以在目錄 WINNT、WINNT35 或由環境變數 ETC 指定的目錄下找到。假設z 的安裝目錄是 C:\IBMCS,加入以下各行:

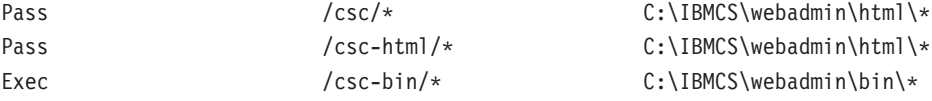

如果陳述式 Pass \* somepath 存在於z 的 HTTPD.CNF 檔案,這幾行必須在它之 前。

### 自訂 Lotus Domino

要自訂 Lutos Domino Web Server,請簿循下列步驟:

- 1. 如果z 沒有一個 Domino Web 伺服器架構資料庫,使用 Domino Web 伺服器 架構範本(domcfg.ntf)建立一個。此資料庫必須以 domcfg.nsf 為名稱。要建 立此資料庫:
	- a. 自 Lotus Notes 功能表,選取檔案,選取資料庫,然後選取新增。
	- b. 輸入 Domino 伺服器架構做標題。
	- c. 輸入 DOMCFG.NSF 為檔案名稱。
	- d. 選取 Domino Server Configuration 然後按一下確定。
	- e. 按一下跳出 來結束此過程。
- 2. 如果z 在安裝時選擇自動架構選項, z 的 Web 伺服器會自動架構, z 也可以¤ 過這個步驟。否則,開Ò Domino 架構資料庫然後選擇**建立 -> 對映 URL ->** 目録。

<span id="page-112-0"></span>在顯示的書面裡,對每一個在 MAPPING 段落的 Web 管z 目錄裡新增下列其 中一個對映。既然每一個對映都是架構資料庫裡一個唯一的記錄,z 必須在建 立下一個對映之前先儲存和關閉每一個記錄。

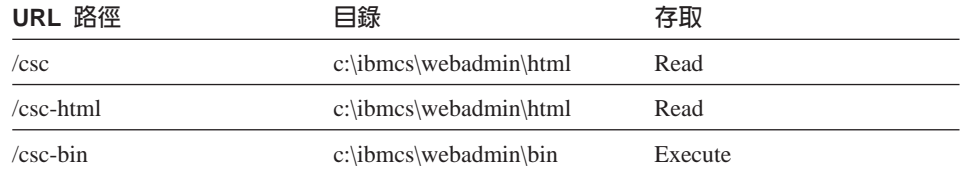

在儲存最後一個記錄之後,關閉此資料庫。

- 3. 提供 Windows NT 登入使用者b 户 "以作業系Î 的部份行動"的權利:
	- a. 決定哪一個 Windows NT 使用者b戶 (例如,管z者) z 會在 Domino 不 是以服務程式的形態執行時登入z 的系Î 時使用。
	- b. 自資料夾管理工具開心使用者管理程式然後選取z 想要使用的 ID (例如, 管z者)。
	- c. 選取原則->使用者權利然後按一下顯現資深使用者權利勾選框。
	- d. 自權利下拉功能表,選取**以作業系統的部份行動**。
	- e. 按一下新增。
	- f. 按一下**顯現使用者**然後選取z 想要使用的 ID(例如,管z 者)。 然後按一 下新增。
	- g. 按一下**確定**。
	- h. 在使用者權利政策視窗, 按一下**確定**。
	- i. 結束使用者管z 程式並重新開機。
	- 新O動 Domino。

### 自訂 Lotus GO Web 伺服器

Pass

Lotus GO Web Server 必須以系I 服務的形式安裝才能執行。 請參照z 的 Lotus GO 安裝資訊以取o 詳Ó資訊。

在安裝 Web Administration 時如果z 選擇自動架構選項, Lotus Go 會自動架構。 否則,z 必須自行以文字編輯程式編輯 HTTPD.CNF,Web 伺服器架構檔。 HTTPD.CNF 可以在目錄 WINNT、WINNT35 或由環境變數 ETC 指定的目錄下 找到。 假設z 的安裝目錄是 C:\IBMCS,加入以下各行:

> $/csc/*$ C:\IBMCS\webadmin\html\\*

> > 附錄B. 使用 Web 管z 103

```
Pass
                     /csc-thml/*C:\IBMCS\webadmin\html\*
                     /csc-bin/*Exec
                                           C:\IBMCS\webadmin\bin\*
如果陳述式 Pass * somepath 存在於z 的 HTTPD.CNF 檔案,這幾行必須在它之
前。
```
### 自訂 Microsoft Internet Information Server

要自訂 Microsoft Internet Information Server, 請遵循下列步驟:

- 1. 如果z 在安裝 Web 管z 時選擇自動架構選項, z 的 Web 伺服器會自動架構, z 可以¤ 過這個步驟。 要不然,使用網際網路服務管z 程式來對映 URL 要求 到檔案位置:
	- a. 找出並O動 Internet Service Manager (在 Windows NT 4.0, 選取開始-> 程式集->Microsoft Internet Server->Internet Service Manager)。
	- b. 選取區域 Web 伺服器 (WWW 服務程式) 並自 内容 下拉功能表選取 服 務程式内容... 。
	- c. 按一下 目錄標籤然後按一下新增。
	- d. 假設z 的安裝目錄是 C:\IBMCS, 加入以下資料:

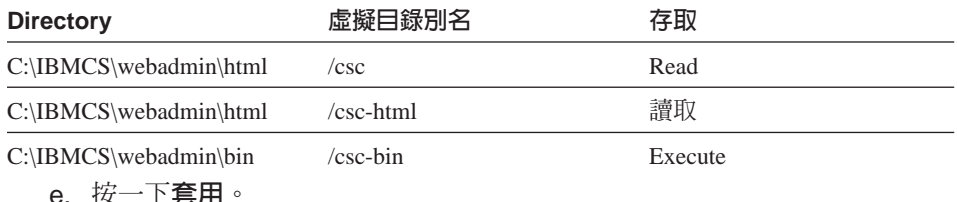

- 2. 提供 IIS 使用者b 户 "以作業系Î 的部份行動"的權利:
	- a. 在 Internet Service Manager 裡選取 Web 服務程式項目。
	- b. 按一下內容功能表。
	- c. 選擇服務程式內容
	- d. 在 "匿名登入" 欄位寫入使用者 ID。預設値是 IUSR machine (其中 "machine" 是伺服器的名稱)然後按一下**確定**。
	- e. 結束 Internet Services Manager。
	- f. 自資料夾管理工具開O使用者管理程式工具。
	- q. 選取 IUSR machine ("匿名登入"欄位裡的使用者 ID) 。
	- h. 選取原則 -> 使用者權利。
	- i. 按一下顯現資深使用者權利 勾選框。
	- j. 自權利下拉功能表,選取**以作業系統的部份行動**。
- <span id="page-114-0"></span>k. 按新增。
- I. 按SHOW USERS。
- m. 選取IUSR machine。
- n. 按新增。
- o. 按確定。
- p. 在使用者權利政策畫面, 按一下**確定**。
- q. 結束使用者管z 程式並重新開機,使變更生效。

### 使用其它 Web 伺服器

其它的 Web 伺服器可能支援 Web 管z 。首先遵循上述的安裝指示。然後修改伺 服器架構檔(說明於z的伺服器說明文件裡)以對映虛擬檔案要求到實際檔案目 錄,基於上述的自訂指示。 z 的伺服器必須以系Î 服務的方式執行,或是在某個屬 於"以作業系Î 的部份行動"特權集的 Windows NT 使用者 ID的環境下執行。有 時候一個伺服器可以是以系Î 服務的方式執行,同時連結一個使用者 ID,例如上 述的 Microsoft IIS。在 Micrsoft IIS 這個例子,確定此使用者 ID 具有"以作業 系Î 的部份行動"權利。 遵循 Domino 和 IIS 程序以修改使用者權利。

### ○動 Web D理

當z 安裝並架構了 Web 管z 以及需要的 Web 軟體,z 可以開始自 Web 上管z Communications Server。使用z 的瀏覽器開心此首頁 z 的 http://hostname/csc/main.html,其中 hostname 是z 執行 Web 和 communication servers 的系Î 的 TCP/IP 名稱。

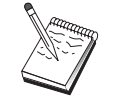

在± 制台視窗中輸入主電腦名稱以尋找該主電腦名稱。可以使用 IP 位 址而不用主電腦名稱。

在z 執行任何作業之前, z 會被問到一的用來登入的 Windows NT 使用者 ID 和 K碼。可選用性地,z 可以輸入定義使用者 ID 的 Windows NT 領域。 使用者 ID 必須是 IBMCSADMIN 群〇中的成員。在µ收了認證後, z 可以在最多一天之內, 或是z 重新Ò動瀏覽器之前,使用 Web 管z 而不需要管z 登入。

> 附錄B. 使用 Web 管z 105

## 使用 Web D 理作導向

在使用 Web 管z 的時候,導向是經由在z 的瀏覽器左方的顯示區的導向樹來完成 的。因為即時的資訊會傳送到z 的瀏覽器上,請 免使用瀏覽器上的上一頁和下 一頁按鈕。使用導向樹。

## 附錄C. 遠Y安裝及解除安裝

這一章說明了如何使用 Microsoft Systems Management Server (SMS) £ 品來遠端 安裝和解除安裝 Communications Server for NT。本章裡的資訊能夠使用在其它的 管z 應用程式上, 如 Tivoli Software Distribution。

請參閱 網路管z 手冊 的線上書籍,以取o 有關使用 Communications Server 的 Tivoli Plus 模O的資訊。可經由此模O執行遠端安裝及解除安裝。

本章也包含了使用其它軟體配送£品及不使用這些軟體配送£品執行簡單的安裝 及解除安裝的資訊。

遠端安裝及解除安裝可以一般 (連結) 或無聲 (非連結) 模式執行。

### 伺服器的猿丫安裝

z 可以在有或沒有 SMS 的; 形下安裝。 自下表選取z 想要的工作:

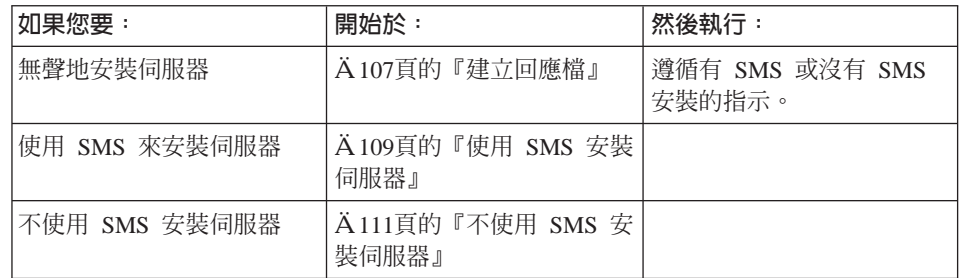

### 建立回應檔

如果z 計畫執行無聲遠端安裝,z 必須建立一個回應檔,而且必須N它放在和 Communications Server 安裝軟體同一個目錄底下。z 必須N軟體自 CD-ROM 複 製到一個區域或共用磁碟機的目錄裡。

要N軟體自 CD-ROM 複製到一個區域或共用磁碟機的目錄裡,並建立一個回應 檔,請簿循下列步驟:

1. 利用發出下列指令來在一個區域或共用網路磁碟機上建立一個叫做 CSNT 的目 錄:

MD d2:\CSNT

© Copyright IBM Corp. 1997, 1998

107

其中 d2 是z 想要N軟體複製到其上的區域或共用網路磁碟機。

2. 利用發出下列指令來N Communications Server 安裝軟體自 CD-ROM 上複製 到一個區域或共用網路磁碟機上:

XCOPY d1:\CSNT d2:\CSNT /s

中 d1 是 CD-ROM 光碟機代字, 而 d2 z 在上一步中建立的目錄所在的磁碟 機。

- 3. 如果要建立回應檔,請遵循下列這些步驟:
	- a. 變更到z 在上述步驟中建立的目錄。
	- b. q 此目錄發出下列指令: SETUP -noinst -r -f1d2:SETUP.ISS

其中 d2 是z N安裝軟體複製逾期上的磁碟機的代字。

註:

- 1) 參數 -noinst 指定系I 要提示z 安裝選項,但不要進行安裝。如果z 要同時淮行安裝程式碼和建立回應檔, 34去此參數。如果z 要使用此 參數,這必須是A一個參數。
- 2) 參數 r 指定z 要建立一個回應檔。
- 3) 參數 -f1 指定z 要在哪裡建立回應檔。預設值是安裝 Windows NT 的 目錄。上述的範例會N此檔案建立在安裝程式碼所在的目錄。如果此 目錄的名稱超過 43 個字元,會導致 InstallShield 的問題。如果z 想要 放置檔案的目錄的名稱超過 43 個字元,z 必須使用另一個目錄,並N 檔案複製過去。
- 4) 如果z 想在回應檔建立之後變更它的名稱或位置,z 必須在心動 SETUP 執行無聲安裝時加上參數 -f1 。 請參閱A109頁的『建立 SMS 軟體套 裝軟體』以取o其它資訊。
- c. 輸入z 想要在對話框裡£生的回應和值。
- 4. 自訂回應檔 (如果需要的話) 。有幾個變數是z 能夠使用 ASCII 本文編輯器安 全的變更的。如果z變更回應檔裡其它行,z的安裝能會無法工作。其變數 有:

#### $szDir =$

z 想要程式碼安裝在目標工作站上的目錄。

#### $szFolder=$

目標工作站上會包含 Communications Server 圖示的資料夾。

#### <span id="page-118-0"></span>**szText=**

```
檔案的A一行。目標工作站上一個{存的使用者 ID。此 ID 會加到群
Õ IBMCSADMIN 裡,可讓使用者能q遠端架構和管z
Communications Server .
```
#### **szText=**

檔案裡的A二行。購買的 Communications Server 軟體使用權的個數。

#### 使用 SMS 安裝伺服器

要使用 SMS 遠端安裝 Communications Server, z 必須建立一個包含 Communications Server 安裝軟體的套裝軟體,然後建立一個 SMS 的工作來分配 與安裝此軟體套裝軟體。請參閱 Microsoft Systems Management Server 說明文件 以取o有關如何建立一個軟體套裝軟體及建立一個工作的詳Ó資訊。

#### 建立 SMS 軟體套裝軟體

如果要建立套裝軟體,請執行下列步驟

- 1. 自 Microsoft SMS Administrator 應用程式,開O套裝軟體資料夾然後建立一個 新的套裝軟體。
- 2. 在「套裝軟體內容」視窗,按一下「匯入」按鈕以藉由匯入一個套裝軟體定義 檔(PDF)來建立一個軟體套裝軟體。
- 3. 會出{ 「檔案瀏覽器」視窗。選取 Communications Server CD-ROM 所在的磁 碟機,然後選取包含套裝軟體定義檔 CSNT.PDF 的 CSNT 子目錄。如果z 執 行無聲安裝,z也可以在z複製安裝軟體於其上的區域或網路磁碟機上找到此 一檔案。
- 4. 選取 CSNT.PDF 檔然後按一下「確定」。
- 5. 按一下「工作站」。

在「來源目錄」欄位裡,指定包含 Communications Server 安裝軟體的 CSNT 目錄的完整名稱。 如果z 執行一個參與的安裝,此目錄N在 CD-ROM 上。如 果z 執行無聲安裝,此目錄是在z 建立回應檔時指定的區域或網路磁碟機上。 如果z 執行無聲安裝並變更了回應檔建立時的名稱或位置,z 必須改變指令行 的語法。要完成這些,選取「無聲安裝」指令,然後按一下「內容」按鈕。在

-f1*d:\path\responsefile*

其中 d:\path\responsefile 是回應檔的完整路徑和檔案名稱。

6. 按一下「關閉」以關閉「工作站內容」視窗。

「指令行輸入欄位」的最後加上下列文字:

如果z 在「來源目錄」輸入欄位裡指定一個區域路徑, z 會o 到一個蹦{視 窗, 警告z 指定的區域路徑可能是其它正在其它機器上執行的 SMS 元件無法 存取的。按一下「確定」,繼續作業。

7. 按一下「確定」以關閉「套裝軟體內容」視窗。 如果一個蹦<視窗出<,表示 SMS 會更新在所有站上的軟體,按一下「確定」 以繼續。

{ 在軟體套裝軟體可以使用建立 SMS 工作的方式來安裝。

#### 建立 SMS 工作

請參閱 Microsoft Systems Management Server 說明文件以取o有關如何建立及執 行一個工作的詳O資訊。

當z 建立一個 SMS 工作時,請記o 在「工作詳〇資訊」畫面的「執行階段」段落 的下拉M單選取一般安裝或無聲安裝。

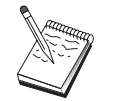

登入目標機器的使用者必須擁有管z 者權限才能安裝 Communications Server  $\circ$ 

#### 在安裝的最後:

• 一般安裝

如果z 在被問到是否要安裝 IBM LLC2 通訊協定介面時回答否,那會有一個書 面出{, 都問z 是否要重新開機以使o 在安裝過程中所作的變更能發生效力。 z 必須回答否,因為 SMS 會讓系Î 在 SMS 執行時無法重新開機。一但z 回答 否, z 能在O動 Communications Server 之前手動重新開機。

如果z 在被問到是否要安裝 IBM LLC2 通訊協定介面時回答是,那會安裝 LLC2。在安裝 IBM LLC2 完成後,那會有一個書面出{ ,詢問z 是否要重新開 機以使o 在安裝過程中所作的變更能發生效力。 z 必須回答否, 因為 SMS 會 讓系Î 在 SMS 執行時無法重新開機。 一但z 回答否, z 能在Ò動 Communications Server 之前手動重新開機。

• 無聲安裝

z 必須在Ò動 Communications Server 之前手動重新開機。

• 一個主題為 ISSET SE 的警告畫面會在使用 SMS 的安裝過程的最後出{ 。這 是一個已知的 InstallShield 問題,並不會影響安裝過程。按一下確定 來關閉此 畫面。

### <span id="page-120-0"></span>不使用 SMS 安装伺服器

要在沒有 SMS 的; 形下遠端安裝 Communications Server,z 可以建立一個包含 指令及無聲安裝的指令的指令檔。目標機器必須擁有對包含 CD-ROM 或複製的安 裝軟體的磁碟機的區域或共用存取權限。 如果z 想要使用其它的安裝套裝軟體,請 參照附於套裝軟體的說明文件裡有關使用指令檔或 InstallShield 指令的詳〇資訊。

• 一般安裝

用來作一般安裝的 InstallShield 程式的語法是: SETUP -SMS

z 應該建立一個包含一個到擁有安裝軟體的目錄的網路使用指令, 以及執行 InstallShield 程式。例如,如果安裝軟體在目錄 CODESERV\CSNT 之下:

```
NET USE X:\\CODESERV\CSNT
X:
SETUP -SMS
C:NET USE X:/DELETE
```
在一般安裝的最後,z 會被問到是否要安裝 IBM LLC2 通訊協定介面。如果z 想要安裝 LLC2,回答是。如果z 不想要安裝 LLC2,回答否。安裝程式會詢問 z 是否要重新開機。 如果z 回答否,z 必須在O動 Communications Server 之 前手動重新開機。

• 無聲安裝

用來作無聲安裝的 InstallShield 程式的語法是:

SETUP -s -f1*d2*:\CSNT\SETUP.ISS -SMS

其中 d2 是z N Communications Server 安裝軟體複製到其上的區域或共用網路 磁碟機。 其中 -f1 參數指定回應檔的完整路徑和檔案名稱。 在參數和磁碟機字 母之間不要留空間。如果z 變更了回應檔 SETUP.ISS 的名稱或位置,請指定新 名稱或位置。

z 應該建立一個包含一個到擁有安裝軟體的目錄的網路使用指令, 以及執行 InstallShield 程式。 例如,如果安裝軟體在目錄 CODESERV\CSNT 之下: NET USE X:\\CODESERV\CSNT X: SETUP -s -f1X:\SETUP.ISS -SMS C: NET USE X:/DELETE

在無聲安裝的最後,z 必須在O動 Communications Server 之前手動重新開機。

### 遠了解除安裝

z 可以在有 SMC 或沒有 SMS 的; 況之下遠端¾除 Communications Server。 InstallShield 程式會34除 Communications Server,但不會34除 IBM LLC2 通訊協 定介面。參照 A114頁的『解除安裝 LLC2』 以取o手動34除 LLC2 的指示。

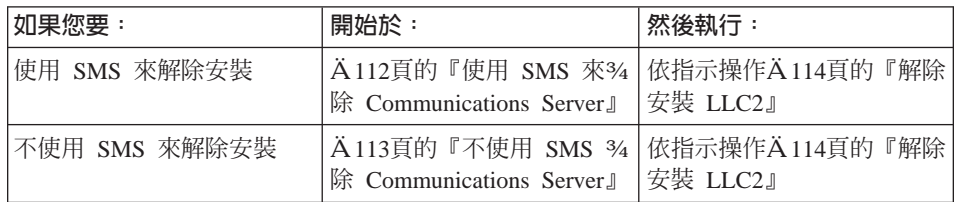

### 使用 SMS 來移除 Communications Server

要不使用 SMS 遠端解除安裝 Communications Server,z 必須修改用來安裝 Communications Server 的 SMS 套裝軟體,然後建立一個工作。如果套裝軟體已 被删除,遵循A109頁的『使用 SMS 安裝伺服器』內的指示以重新建立。在無聲 解除安裝 Communications Server 時, z 不須建立回應檔。

#### 修改 SMS 套裝軟體

如果要修改 SMS 套裝軟體,請執行下列步驟:

- 1. 自 Microsoft SMS Administrator 應用程式,開心套裝軟體資料夾。選取 Communications Server SMS 軟體套裝軟體然後按兩下以開O它。
- 2. 按一下「工作站」。
- 3. 自「工作站設定套裝軟體」視窗中選取一般解除安裝或無聲解除安裝然後按一 下「內容」。
- 4. 在「指令行內容」視窗,檢查指令行欄位。如果 Communications Server 不是 安裝在 C:\IBMCS 目錄之下, z 需要在指令的兩個地方變更目錄的位置。按一 下確定。
- 5. 自「工作站設定套裝軟體」視窗中按一下關閉。如果zo到一個警告, 警告z 指定的區域路徑可能是其它正在其它機器上執行的 SMS 元件無法存取的,按 一下確定。
- 6. 按一下確定以關閉「套裝軟體內容」視窗。如果z o 到一個訊息出{, 表示 SMS 會更新在所有站上的軟體,按一下**確定**以關閉視窗。

z { 在可以使用此軟體套裝軟體, 藉由建立 SMS 工作來多除 Communications Server<sup>o</sup>

#### <span id="page-122-0"></span>建立 SMS 工作

參照 SMS 說明文件以取o 有關建立工作的明Ó指示。當z 建立一個工作時,請記 o 在「工作詳Ó資訊」書面的「執行階段」段落的下拉M單選取一般解除安裝或 無聲解除安裝。

登入目標機器的使用者必須擁有管z 者權限才能安裝 Communications Server .

在解除安裝的最後:

• 一般解除安裝

網路應用程式會O動去安裝 LLC2。 遵循在 A114頁的『解除安裝 LLC2』 之中 的指示,包括重新開機。

• 無聲安裝

z 必須開O「±制台」資料夾然後O動網路應用程式。遵循在 Ä114頁的『解除 安裝 LLC2』 之中的指示,包括重新開機。

如果z 不想安裝 IBM LLC2 通訊協定介面, z 必須在O動 Communications Server 之前手動重新開機。

• 一個主題為 ISSET SE 的警告書面會在使用 SMS 的安裝過程的最後出{ 。這 是一個已知的 InstallShield 問題,並不會影響安裝過程。按一下確定來關閉此畫 面。

### 不使用 SMS 移除 Communications Server

要在沒有 SMS 的; 形下遠端解除安裝 Communications Server,z 可以建立一個 包含一般及無聲解除安裝的指令的指令檔。目標機器必須擁有對包含 CD-ROM 或 複製的安裝軟體的磁碟機的區域或共用存取權限。如果z想要使用其它的安裝套裝 軟體,請參照附於套裝軟體的說明文件裡有關使用指令檔或 InstallShield 指令的詳 〇資訊。

用來作除去安裝的 InstallShield 程式的語法是:

UNINST.EXE -a -fd2:\xxxx\DeIsL1.isu -cd2:\xxxx\UNINST.DLL

其中:

- · -a 表示是無聲除去。z 可以選擇34除此參數。
- d2 是z N Communications Server 安裝到其上的目標工作站的磁碟機。
- xxxx 是z N Communications Server 安裝到其上的目標工作站的目錄。

<span id="page-123-0"></span>在一般除去的最後,網路±制應用程式會自動呼叫,所以z能34除 IBM LLC2 通 訊協定介面。 34除此介面的指示也會顯示。

在無聲除去的最後,z 必須手動起始網路± 制應用程式(在「設定」資料夾)並 遵循在 A114頁的『解除安裝 LLC2』 裡的指示以除去 LLC2。z 必須重新Ò動以 完成除去過程。

### 解除安裝 LLC2

InstallShield 程式不會多除 IBM LLC2 通訊協定介面。z 必須使用在「Windows NT ±制台」資料夾裡的網路設定應用程式來手動解除安裝。

- 1. 開O「±制台」資料夾內的網路應用程式。
- 2. 選取通訊協定標籤。
- 3. 選取 IBM LLC2 通訊協定然後按一下移除。
- 4. 會有一個視窗出{, 前問z 是否要繼續。按一下是。
- 5. 按一下關閉以關閉網路應用程式工作站內容。
- 6. 在「網路設定變更」視窗按一下是以重新心動電腦。

### SNA API 用戶Y的遠Y安裝

z 可以在有或沒有 SMS 的; 形下安裝。 自下表選取z 想要的工作:

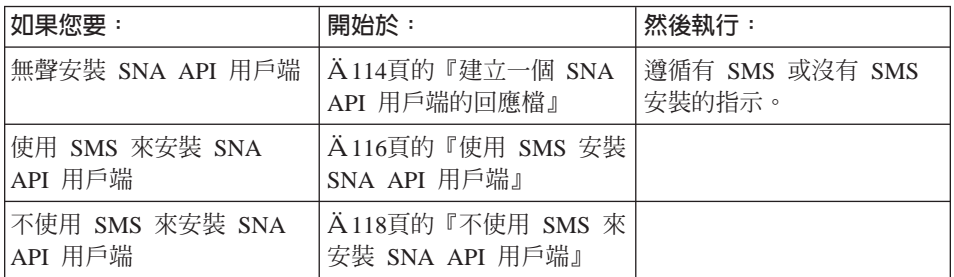

### 建立一個 SNA API 用戶端的回應檔

如果z計書執行無聲遠端安裝,z必須建立一個回應檔,而且必須N它放在和 Communications Server 安裝軟體同一個目錄底下。z 必須N軟體自 CD-ROM 複 製到一個區域或共用磁碟機的目錄裡。

#### Windows 用戶端

要N軟體自 CD-ROM 複製到一個區域或共用磁碟機的目錄裡,並建立一個回應 檔,請遵循下列步驟:

1. 利用發出下列指令來在一個區域或共用網路磁碟機上建立一個叫做 CLIENTS\WIN32 的目錄:

MD d2:\CLIENTS MD d2:\CLIENTS\WIN32

其中 d2 是z 想要N軟體複製到其上的區域或共用網路磁碟機。

2. 利用發出下列指令來N SNA API 用戶端安裝軟體自 CD-ROM 上複製到一個 區域或共用網路磁碟機上:

XCOPY d1:\CLIENTS\WIN32 d2:\CLIENTS\WIN32 /s

其中 d1 是 CD-ROM 光碟機代字, 而 d2 z 在上一步中建立的目錄所在的磁 碟機。

- 3. 如果要建立回應檔,請遵循下列這些步驟:
	- a. 變更到z 在上述步驟中建立的目錄。
	- b. q 此目錄發出下列指令:

SETUP -noinst -r -f1d2:SETUP.ISS

其中 d2 是z N安裝軟體複製渝期上的磁碟機的代字。

註:

- 1) 參數 -noinst 指定系I 要提示z 安裝選項,但不要進行安裝。如果z 要同時進行安裝程式碼和建立回應檔, 34去此參數。如果z 要使用此 參數,這必須是A一個參數。
- 2) 參數 -r 指定z 要建立一個回應檔。
- 3) 參數 -f1 指定z 要在哪裡建立回應檔。預設值是安裝 Windows NT 的 目錄。上述的範例會N此檔案建立在安裝程式碼所在的目錄。如果此 目錄的名稱超過 43 個字元,會導致 InstallShield 的問題。如果z 想要 放置檔案的目錄的名稱超過 43 個字元, z 必須使用另一個目錄, 並N 檔案複製過去。
- 4) 如果z 想在回應檔建立之後變更它的名稱或位置,z 必須在O動 SETUP 執行無聲安裝時加上參數 -f1 。 請參閱A117頁的『建立 SMS 軟體套 裝軟體』以取o關於這些參數的其它資訊。
- c. 輸入z 想要在對話框裡£生的回應和值。

<span id="page-125-0"></span>4. 自訂回應檔(如果需要的話)。有兩個變數是z 能夠使用 ASCII 本文編輯器安 全的變更的。如果z 變更回應檔裡其它行,z 的安裝能會無法工作。其變數 有:

 $szDir =$ 

z 想要程式碼安裝在目標工作站上的目錄。

Result=

安裝在完成後要不要重新開機。如果z 要使用 SMS ,設定此値為 0 (否)。 如果z 不要使用 SMS ,設定此值為 1(是)。

#### OS/2 用戶端

要N安裝軟體自 CD-ROM 複製到一個區域或共用磁碟機裡,並修改一個提供的回 應檔,請遵循下列步驟:

1. 利用發出下列指令來在一個區域或共用網路磁碟機上建立一個叫做 CLIENTS\OS2 的目錄:

MD d2:\CLIENTS MD d2:\CLIENTS\0S2

其中 d2 是z 想要N軟體複製到其上的區域或共用網路磁碟機。

2. 利用發出下列指令來N OS/2 SNA API 用戶端安裝軟體自 CD-ROM 上複製到 一個區域或共用網路磁碟機上:

XCOPY d1:\CLIENTS\OS2 d2:\CLIENTS\OS2 /s

其中 d1 是 CD-ROM 光碟機代字,而 d2 z 在上一步中建立的目錄所在的磁 碟機。

3. 修改範例回應檔 OS2INST.RSP,這個檔案位於目錄 \CLIENTS\OS2 之下。 如果z 想在回應檔建立之後變更它的名稱或位置, z 必須在O動 SETUP 執行 無聲安裝時加上參數 -f1 。 請參閱A117頁的『建立 SMS 軟體套裝軟體』 以 取。關於這些參數的其它資訊。

有一個變數是z 能夠使用 ASCII 本文編輯器安全的變更的。 如果z 變更回應 檔裡其它行,z的安裝能會無法工作。此變數為:

FILE= z 想要程式碼安裝在目標工作站上的目錄。

### 使用 SMS 安裝 SNA API 用戶端

要使用 SMS 遠端安裝 SNA API 用戶端,z 必須建立一個包含 Communications Server 安裝軟體的套裝軟體,然後建立一個 SMS 的工作來分配與安裝此軟體套裝 軟體。 請參閱 Microsoft Systems Management Server 說明文件以取o 有關如何建 立一個軟體套裝軟體及建立一個工作的詳〇資訊。

<span id="page-126-0"></span>如果要建立套裝軟體,請執行下列步驟 不論變數 xxxx 是否存在,取代下列其中 一項:

#### Windows NT 或 Windows 95

**WIN32** 

OS<sub>2</sub>

Windows 3.1 WIN16

**OS/2** 

- 1. 自 Microsoft SMS Administrator 應用程式,開心套裝軟體資料夾然後建立一個 新的套裝軟體。
- 2. 在「套裝軟體內容」視窗,按一下「匯入」按鈕以藉由匯入一個套裝軟體定義 檔(PDF) 來建立一個軟體套裝軟體。
- 3. 會出{「檔案瀏覽器」視窗。選取 Communications Server CD-ROM 所在的磁 碟機,然後選取子目錄 CLIENTS/xxxx。 此目錄包含套裝軟體定義檔 xxxx.PDF。如果z 執行無聲安裝, z 也可以在z 複 製安裝軟體於其上的區域或網路磁碟機上找到此一檔案。
- 4. 選取 xxxx.PDF 檔然後按一下確定。
- 5. 按一下工作站。

在「來源目錄」欄位裡,指定包含 SNA API 用戶端安裝軟體的目錄的完整名 稱。 如果z 執行一個參與的安裝,此目錄N在 CD-ROM 上。 如果z 執行無 聲安裝,此目錄是在z建立回應檔時指定的區域或網路磁碟機上。

如果z 執行無聲安裝並變更了回應檔建立時的名稱或位置, z 必須改變指令行 的語法。 要完成這些,選取「無聲安裝」指令,然後按一下**内容**按鈕。

a. 對視窗作業系Î, 在「指令行輸入欄位」的最後加上下列文字:

 $-f1d$ : \path\responsefile

其中 d:\path\responsefile 是回應檔的完整路徑和檔案名稱。

- b. 如果是 OS/2,變更「指令行輸入欄位」的參數 /R 為回應檔的完整名稱。
- 6. 按一下關閉以關閉「工作站內容」視窗。

如果z 在「來源目錄」輸入欄位裡指定一個區域路徑, z 會o 到一個蹦{ 視 窗,警告z 指定的區域路徑可能是其它正在其它機器上執行的 SMS 元件無法 存取的。按一下確定,繼續作業。

7. 按一下確定以關閉「套裝軟體內容」視窗。 如果一個蹦{視窗出{,表示 SMS 會更新在所有站上的軟體,按一下「確定」 以繼續。

<span id="page-127-0"></span>{ 在軟體套裝軟體可以使用建立 SMS 工作的方式來安裝。

#### 建立 SMS 工作

請參閱 Microsoft Systems Management Server 說明文件以取o 有關如何建立及執 行一個工作的詳〇資訊。

當z 建立一個 SMS 工作時,請記o在「工作詳Ó資訊」畫面的「執行階段」段落 的下拉M單選取一般安裝或無聲安裝。

在安裝的最後:

• 一般安裝

會有一個畫面出{, 前間z 是否要重新開機以使o 在安裝過程中所作的變更能 發生效力。z 必須回答否,因為 SMS 會讓系Î 在 SMS 執行時無法重新開機。 一但z 回答 否, z 能在O動 Communications Server 之前手動重新開機。

• 無聲安裝

z 必須在Ò動 Communications Server 之前手動重新開機。

### 不使用 SMS 來安裝 SNA API 用戶端

要在沒有 SMS 的; 形下遠端安裝 Communications Server, z 可以建立一個包含 指令及無聲安裝的指令的指令檔。目標機器必須擁有對包含 CD-ROM 或複製的安 裝軟體的磁碟機的區域或共用存取權限。如果z想要使用其它的安裝套裝軟體,請 參照附於套裝軟體的說明文件裡有關使用指令檔或 InstallShield 指令的詳〇資訊。

#### Windows 用戶端

• 一般安裝

用來作一般安裝的 InstallShield 程式的語法是:

SETUP -SMS

z 應該建立一個句含一個到擁有安裝軟體的目錄的網路使用指令, 以及執行 InstallShield 程式。 例如,如果安裝軟體在目錄 CODESERV\CLIENTS\WIN32 之下:

NET USE X:\\CODESERV\CLIENTS  $X:$ CD WIN32 SETUP -SMS  $\mathsf{C}$ : NET USE X:/DELETE

• 無聲安裝

用來作無聲安裝的 InstallShield 程式的語法是:

SETUP -s -f1d2:\CSNT\SETUP.ISS -SMS

其中 d2 是z N Communications Server 安裝軟體複製到其上的區域或共用網路 磁碟機。 其中 -f1 參數指定回應檔的完整路徑和檔案名稱。 在參數和磁碟機字 母之間不要留空間。如果z 變更了回應檔 SETUP.ISS 的名稱或位置,請指定新 名稱或位置。

z 應該建立一個包含一個到擁有安裝軟體的目錄的網路使用指令,以及執行 InstallShield 程式。 例如,如果安裝軟體在目錄 CODESERV\CSNT 之下:

NET USE X:\\CODESERV\CSNT X: SETUP -s -f1X:\SETUP.ISS -SMS  $C:$ NET USE X:/DELETE

在無聲安裝的最後, z 必須在O動 SNA API 用戶端之前手動重新開機。

#### OS/2 用戶端

IBM Software Installer 被用來安裝 OS/2 SNA API 用戶端。

• 一般安裝

用來作一般安裝的 Software Installer 程式的語法是:

**INSTALL** 

z 應該建立一個包含一個到擁有安裝軟體的目錄的網路使用指令, 以及執行 Software Installer 程式。 例如,如果安裝軟體在目錄 CODESERV\CLIENTS\OS2 之下:

NET USE X:\\CODESERV\CLIENTS X: CD OS2 INSTALL  $C:$ NET USE X:/DELETE

會有一個畫面出{, 前問z 是否要重新開機以使o 在安裝過程中所作的變更能 發生效力。回覆是。 如果z 回答 否,z 必須在O動 SNA API 之前手動重新開 機。

• 無聲安裝

用來作無聲安裝的 Software Installer 程式的語法是: INSTALL /X /R:d2:\CLIENTS\0S2\0S2INST.RSP

其中 d2 是z N Communications Server 安裝軟體複製到其上的區域或共用網路 磁碟機。 其中 -R 參數指定回應檔的完整路徑和檔案名稱。 在參數和磁碟機字 母之間不要留空間。如果z 變更了回應檔 SETUP.ISS 的名稱或位置,請指定新 名稱或位置。

z 應該建立一個包含一個到擁有安裝軟體的目錄的網路使用指令, 以及執行 InstallShield 程式。 例如,如果安裝軟體在目錄 CODESERV\CLIENTS\OS2 之  $\top$ : NET USE X:\\CODESERV\CLIENTS  $X:$ CD 0S2 INSTALL /X /R:X:\OS2\OS2INST.RSP C: NET USE X:/DELETE

#### 使用 SMS 來移除 SNA API 用戶端

要使用 SMS 來遠端解除安裝 SNA API 用戶端,z 必須修改用來安裝用戶端的 SMS 套裝軟體,然後建立一個工作。如果套裝軟體已被刪除,遵循 A116頁的 『使用 SMS 安裝 SNA API 用戶端』 內的指示以重新建立。 在無聲解除安裝 SNA API 用戶端時, z 不須建立回應檔。

#### 修改 SMS 套装軟體

Windows 用戶端: 如果要修改 SMS 套裝軟體,請執行下列步驟:

- 1. 自 Microsoft SMS Administrator 應用程式,開心套裝軟體資料夾。選取 SNA API Clients SMS 軟體套裝軟體然後按兩下以開O它。
- 2. 按一下工作站。
- 3. 自「工作站設定套裝軟體」視窗中選取一般解除安裝或無聲解除安裝然後按一 下内容。
- 4. 在「指令行內容」視窗,檢查指令行欄位。如果 SNA API 用戶端不是安裝在 C:\IBMCS 目錄之下, z 需要在指令的兩個地方變更目錄的位置。按一下確 定。
- 5. 自「工作站設定套裝軟體」視窗中按一下關閉。如果z o 到一個警告,警告z 指定的區域路徑可能是其它正在其它機器上執行的 SMS 元件無法存取的,按 一下確定。
- 6. 按一下確定以關閉「套裝軟體內容」視窗。如果z o 到一個訊息出{, 表示 SMS 會更新在所有站上的軟體, 按一下確定以關閉視窗。

z { 在可以使用此軟體套裝軟體,藉由建立 SMS 工作來多除 Communications Server<sup>o</sup>

OS/2 用戶端: 如果要修改 SMS 套裝軟體,請執行下列步驟:

- 1. 自 Microsoft SMS Administrator 應用程式,開心套裝軟體資料夾。選取 OS/2 SNA API Clients SMS 軟體套裝軟體然後按兩下以開O它。
- 2. 按一下工作站。
- 3. 自「工作站設定套裝軟體」視窗中選取一般解除安裝或無聲解除安裝,然後按 一下内容。
- 4. 在「指令行內容」視窗,檢查指令行欄位。如果z 執行一個無聲安裝,z 必須 修改參數 Uninstall Silent。z 也必須改變在參數 /R: 裡指定的路徑以反應檔案 OS2UNIN.RSP 的完整名稱。按一下確定。
- 5. 自「工作站設定套裝軟體」視窗中按一下關閉。如果z o 到一個警告,警告z 指定的區域路徑可能是其它正在其它機器上執行的 SMS 元件無法存取的,按 一下確定。
- 6. 按一下確定以關閉「套裝軟體內容」視窗。如果z o 到一個訊息出{, 表示 SMS 會更新在所有站上的軟體,按一下確定以關閉視窗。

z { 在可以使用此軟體套裝軟體, 藉由建立 SMS 工作來%除 Communications Server •

#### 建立 SMS 工作

參照 SMS 說明文件以取o 有關建立工作的明Ó指示。當z 建立一個工作時,請記 o 在「工作詳〇資訊」書面的「執行階段」段落的下拉M單選取一般解除安裝或 無聲解除安裝。

在解除安裝的最後:

• 一般解除安裝

會有一個視窗出{, 前問z 是否要重新開機以使o 在安裝過程中所作的變更能 發生效力。 z 必須回答否,因為 SMS 會讓系Î 在 SMS 執行時無法重新開機。 一但z回答否,z必須手動重新開機以完成解除安裝。

• 無聲安裝

z 必須手動重新開機以完成解除安裝。

### 不使用 SMS 來移除 SNA API 用戶端

要在沒有 SMS 的; 形下遠端解除安裝 SNA API 用戶端, z 可以建立一個包含一 般及無聲解除安裝的指令的指令檔。 目標機器必須擁有對包含 CD-ROM 或複製 的安裝軟體的磁碟機的區域或共用存取權限。 如果z 想要使用其它的安裝套裝軟 體,請參照附於套裝軟體的說明文件裡有關使用指令檔或 InstallShield 指令的詳O 資訊。

用來作除去安裝 Windows 32 位元用戶端的 InstallShield 程式的語法是: UNINST.EXE -a -fd2: $\{xxxx\}$ DeIsL1.isu

其中:

- -a 表示是無聲除去。z 可以選擇¾除此參數。
- d2 是z N Communications Server 安裝到其上的目標工作站的磁碟機。

• xxxx 是z N Communications Server 安裝到其上的目標工作站的目錄。 用來作除去安裝 Windows 3.x 用戶端的 InstallShield 程式的語法是: UNINST16.EXE -a -fd2:\xxxx\DeIsL1.isu

其中的參數和 32 位元用戶端的一樣。

用來作除去安裝 OS/2 用戶端的 Software Installer 程式的語法是: INSTALL /X /A:D /R:d2:\CLIENTS\0S2\0S2UNIN.RSP

其中:

- /X 表示是無聲除去。如果z 想要執行一般解除安裝,z 可以選擇多除此參數。
- /A:D 指定此£品應該被刪除。
- /R: 指定無聲解除安裝的回應檔 OS2UNIN.RSP 的完整名稱。在一般解除安裝時 34除此參數。

在一般安裝的最後,會有一個視窗出{,詢問z是否要重新開機。回覆是。如果 z 回答否, z 必須手動重新開機以完成解除安裝。

在無聲安裝的最後,z 必須重新O動以完成除去過程。

## <span id="page-132-0"></span>附録D. 注意事項

本資訊書是針對 IBM 在美國所提供之 £ 品與服務開發出來的。 而在其它國家中, IBM 不見o 有提供本書中所提的各項£品、服務、或功能。要知道在z 所在之區是 否可用到這些£品與服務時,請向當地的 IBM 服務代表查詢。 本書 提到一些 IBM £品、程式或服務程式,但不表示或意味著只能使用 IBM £品、程式或服務 程式。 只要未侵犯 IBM 的智慧財£權,任何功能相當的£品、程式或服務都可以 取代 IBM 的£品、程式或服務。不過,其它非 IBM £品、程式、或服務在運作 上的評價與驗證,其責任屬於使用者。

本文件所「蓋的主要項目,IBM 已有M利或正在申請M利。 文件內容並未賦予這 些M利的軟體Â權。 關於軟體Â權如果有任何問題,請以書面方式H到:

台灣商業機器股份有限公司 台北市基隆路一段 206 號 17 樓

如果要查詢有關二位元〇 (DBCS) 資訊的特許權限事宜,請聯絡z 國家的 IBM 智 慧財£部門,或者用書面方式H到:

台北市基隆路 1 段 206 號 台灣國際商業機器股份有限公司 法務部

下列段落如果與該國之法律條Ú抵觸,即視為不適用: IBM 就本書僅提供 『交附 時之{ 況』 保證,而並不提供任何明示或默示之保證,如默示保證書籍之適售性或 Å合客戶之特殊使用目的; 有些地區在某些固定的交易上並不μ受明示或默示保證 的放ó聲明,因此此項聲明不見o適用於z。

本資訊書中可能會有技術上或Æ版印刷上的訛誤。因此, IBM 會定期修訂; 並N修 訂後的內容納入新版中。 同時,IBM 會隨時改進並 (或) 變動本書中所提及的£ 品及(或)程式。

本程式的合法使用者如果想要 (i) 在獨立建立的程式和其它程式 (包括本程式) 之 間交換資訊,以及(ii)共同使用交換的資訊,請連絡:

台北市基降路一段 206 號 9 樓 台灣國際商業機器股份有限公司 中文技研中心

上述資訊需要在適當的ø件和狀況下才可取o, 包括可能需要付費。

© Copyright IBM Corp. 1997, 1998

123

<span id="page-133-0"></span>IBM 基於雙方之「IBM 客戶合約」、國際程式A權合約或任何同等合約Ø款,提 供本書中所說的A權程式與其所有適用的A權資料。

任何此處「蓋的執行效能資料都是在一個受± 制的環境下決定出來的。因此,如 果在其它作業環境下,所o的結果可能會大大不同。有些測定已在開發階段系Î 上做過,不過這並不保證在一般系Î 上會出{ 相同結果。 再者,有些測定可能已透 過A測方式評估過。但實際結果可能並非如此。本書的使用者應依自己的特定環 境,杳證適用的資料。

本書所提及之非 IBM £品資訊,係一由£品的供應商,或其出版的聲明或其它公 開管道取o。 IBM 並未測試過這些£品,也無法確認這些非 IBM £品的執行效 能、相容性、或任何對£品的其它主i 是否完全無誤。如果z 對非 IBM £品的性 能有任何的疑問,請逕向該£品的供應商查詢。

### 商標

下列詞彙是美國、其它國家或兩者皆有的 IBM 公司之註冊商標:

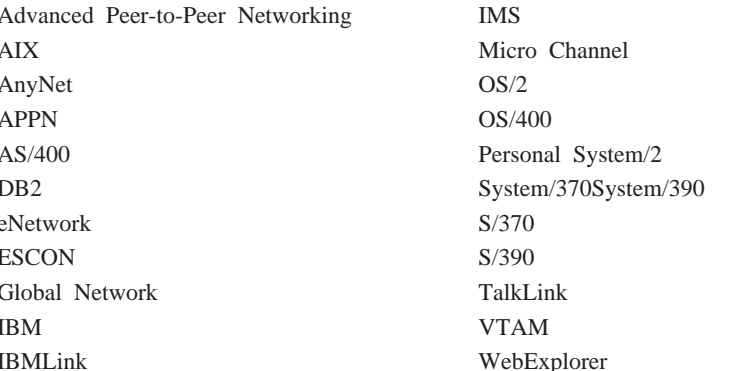

Tivoli、Tivoli Management Environment 和 TME 10 是 IBM 公司的 Tivoli 企業 商標。

其它公司、£品及服務名稱,可能是其它公司的商標或服務標誌。

Adobe 是 Adobe Systems 公司的商標。

C-bus 是 Corollary 公司的商標。

Java 與 HotJava 是 Sun Microsystems 公司的商標。

Microsoft、Windows 與 Windows 95 標誌是 Microsoft 公司註冊商標。

PC Direct 是 Ziff 通訊公司的商標, A權給 IBM 公司使用。

ActionMedia、LANDesk、MMX、Pentium 和 ProShare 是 Intel 公司在美國和其它 國家的註冊商標。

請參閱 www.intel.com/tradmarx.htm 網頁以取o Intel 商標的完整M單。

UNIX 是 X/Open 有限公司獨家A權在美國及其它國家的註冊商標。

附錄D. 注意事項 125

## 索引

索引順序以中文字,英文字, 及特殊A號之次序Æ列。

[二劃]

入門 48

[三劃] 子區域網路應用程式 12 工具 診斷 32 網路管z 32

[四劃]

公用程式指令行 83 支援, LU 31 日誌 訊息 31 錯誤 31 檢視 89 日誌檢視工具公用程式 89

## 〔五劃〕

出版書籍 95 必備軟體 35 必備硬體 37 本版次新增內容 3 用戶端支援 Novell NetWare for SAA 22 SNA API 20 TN3270E 13 TN5250 16 用戶端架構 規劃 100 概念 99 目錄開發 99

# 〔六劃〕

共用資料夾架構 74

遠端管z 用戶端 45 「SNA API 用戶端」 44 存取節點 SNA over TCP/IP 25 Sockets over SNA 25 安全性 階段作業 30 對話 30 總覽 30 Web 管z 101 安裝 分割堆疊用戶端 44 步驟 40 規劃 35 Host Publisher 43 「SNA API 用戶端」 44 SNA 用戶端服務程式 44 安裝注意事項 39 安裝「SNA API 用戶端」 44 自動O動 Communications Server 86 自動網路遞送 (ANR) 10

## 〔七劃〕

存取

作業系Î, 連µ Sockets over SNA 存取節點在不同的 27 刪除 Communications Server 41 **删除資源 81** 快速傳輸通訊協定 (RTP) 10 技術支援 93 決定架構內容 47 系Î 網路架構 (SNA) 2

## 〔八劃〕

使用 Web 管z 的 Web 伺服器 105 使用功能表列 79 其餘資訊 95 取代預設架構 75 取o追蹤資料 伺服器 89

取o追蹤資料 (繼續) SNA API 用戶端 90 服務程式供應器的「'索」 10 服務程式供應器, 第 10 服務程式, WWW 存取 92 注意事項 123 法律注意事項 123

# [九劃]

指令 83 指令同義字, TN3270E 15 指令行公用程式 83 架構 入門 48 區域和遠端支援 29 測試 49 焦點 73 3270 72 AnyNet SNA over TCP/IP 56  $APPC$  69 APPC 的 SNA API 用戶端 59 APPN 網路節點 53 AS/400 共用資料夾 74 CPI-C 69 DLUR/DLUS 54 LUA 的 SNA API 用戶端 65 SNA API 用戶端來執行 APPC 應 用程式 61 SNA 閘道 50 Sockets over SNA 57 TN3270E 伺服器 51 TN5250 伺服器 52 架構 Communications Server 47 決定架構內容 47 相依 LU 伺服器 11 相依 LU 要求器 11 相關資訊 96 訂購出版書籍 95 重新安裝 42

© Copyright IBM Corp. 1997, 1998

127

[ 十劃 ]

修改資源 81 修訂公用程式 92 特性和功能 8 訊息 檢視 89 訊息日誌 31 追蹤資料 89 高效能遞送 10

〔十一劃〕

停止 Communications Server 75 停止資源 81 動態更新 SNA 資源 81 區域架構支援 29 參考書目 95 商標 124 問題判斷 (PD) 症狀 87 問題來源識別 (PSI) 88 問題重{ 88 問題區 88 問題類型 88 雷子方式提出 91 輔助 32 環境 87 問題報告 (PR) 91 基本要求 35 **〇動磁碟機 38** 硬體 37 基本模擬程式 32 執行作業工作 82 A 權管z 42 Ò動 Communications Server 75 ○動 Web 管z 105 **O動資源 80** O動磁碟機, 需求 38 3⁄4除 Communications Server 41 × 端機模擬 16 規劃 用戶端架構 100 安裝 35 軟體需求 Communications Server 35 通訊 通訊協定 1

128 快速入門

通訊共用程式設計介面 30 通訊協定轉換裝置 12 通訊協定, 通訊 1 連µ遠端 TCP/IP 網路 26

## 〔十二劃〕

報告問題 87 提出問題資訊 91 測試架構 49 焦點架構 73 登錄 42 硬體基本 α 件 37 程式庫 95 程式設計支援 29 診斷工具 32 進階程式對程式通訊  $30^{\circ}$ 進階對等式網路 9

## 〔十三劃〕

節點作業 76 解除安裝 Communications Server 41 資料安全性 30 資料壓縮, SNA 10 資訊 列印 95 訂購出版書籍 95 檢視 95 bundler 91 資訊 bundler 91 資源 (resource) **O動 80** 顯示 80 資源監視 32 閘道 SNA over TCP/IP 25 Sockets over SNA 25 閘道支援 子區域網路上的應用程式 12 功能表 12 功能摘要 12 作爲通訊協定轉換裝置 12 說明 11 簡介 2 LAN 網路管z員 12 NetView 指令 12

閘道支援 (繼續) NMVT 的傳輸 12 電子方式問題提出和修補 91 預設架構, 取代 75

## 〔十四劃〕

疑難Æ解 87 監視資源 32 磁碟空間 38 管z 支援 29 管z 作業 設定 IBMCSADMIN b號 82 管z 使用者 ID 61 管z 服務程式 31 管z, Web 29 管z, 系Î 31 網路節點架構 53 網路管z 向量傳輸 (NMVT) 12 網路管z者 2 與 SNA 一致, Communications Server 31 說明文件 95 遠端 TCP/IP 26 遠端作業 82 遠端架構支援 29 遠端管z 用戶端 45

# [十五劃]

模擬程式 進入層功能 32 模擬程式 £品 2

# 〔十六劃〕

錯誤日誌 31

# [十七劃]

檢視 Communications Server 日誌 89 聯絡 IBM 87, 93 World Wide Web 存取 92

# 〔十八劃〕

簡介 Communications Server 1

# [十九劃]

類別, LU 15

```
[二十三劃]
```
顯示顯示器 80

# [數字]

3270 架構 72 3270 模擬程式 24

# A

AnyNet 用來連µ不同平台上的 SNA 應用 程式 24 透過 TCP/IP 執行 APPC 或 CPI-C 應用程式 23 Sockets over SNA 架構 57 TCP/IP 上的 SNA 閘道架構 56 AnyNet 架構 23 **APPC** 在 TCP/IP 上執行應用程式 23 架構 69 效能, 已增j 9 總覽 30 APPC 的用戶端架構 59 **APPN** 功能 10 取代預設値 75 說明 9 總覽 9 APPN 網路節點架構 53 AS/400 OLE DB Provider 19 AS/400 共用資料夾架構 74

# C

Communications Server 2 日誌 89 使用 75 保障z 的投資 2 軟體需求 35 彈性 1 模擬程式£品 2

Communications Server (繼續) 應用程式設計介面 1 簡介 1 SNA 網路的管z 2 Communications Server CD-ROM 內 容 39 Communications Server CD-ROM 套 裝軟體 39 Communications Server 總覽 1 CPI-C 在 TCP/IP 上執行應用程式 23 架構 69 效能, 已增i 9 總覽 30 CSLIC 84 CSOUERY 86 CSSTART 86 CSSTOP 86

# D

**DLUR** 說明 11 DLUR/DLUS 架構 54 DLUS 11 Domino 自訂 Web 管 z 102

## G

 $G<sub>O</sub>$ 自訂 Web 管z 103

## н

Host Publisher 17, 43  $HPR$  10 HTML 檔 95

## ı

IBMCSADMIN 82 Internet Information Server 自訂 Web 管 z 104 Internet 連線伺服器 自訂 Web 管 z 102

## L

```
LAN 網路管z 員 12
Lotus Domino
  自訂 Web 管 z 102
Lotus GO
  自訂 Web 管z 103
LU 支援 31
LU 集區 12
LU 類別 15
```
## M

Microsoft Internet Information Server 自訂 Web 管 z 104

## N

NMVT 12 Novell NetWare for SAA 用戶端支援 22

## O

OLE DB Provider, AS/400 19

## P

PDF 檔 95 PD/PSI 32

## R

README 檔案 35

# S

```
SAA 用戶端支援
 Novell NetWare 22
SNA
  追蹤資料 90
  動態更新資源 81
  進階對等式網路 9
  資料壓縮 10
  閘道 2, 11
 閘道架構 50
```
129 索引

SNA (繼續) 管z 服務程式 31 API 用戶端支援 20 API 用戶端, APPC 的架構 61 API 用戶端,存取和安裝 44 APPC 的 API 用戶端架構 59 APPN 總覽 9 backbone 26 Communications Server 規則 31 LU 支援 31 LUA 的 API 用戶端架構 65 SNA API 用戶端 追蹤 90 SNA over TCP/IP 存取節點及閘道支援 25 SNA over TCP/IP 架構 23 SNA 用戶端服務程式 44 SNA 節點作業 32, 76 SNA 閘道支援 透過 TCP/IP 網路使用 3270 模擬 程式 24 說明 11 簡介 2 SNA 閘道架構 50 SNA 網路的管z 2 Sockets over SNA 使用 sockets over SNA 閘道 25 透過 SNA 網路進行通訊 25 說明 25

## T

Telnet 3270 標準擴充功能 13 **TN3270E** 伺服器 13 伺服器架構 51 指令同義字 15 TN5250 伺服器 16 伺服器架構 52

## W

Web 管z 29 使用 101 World Wide Web 存取 92

130 快速入門

WWW 存取 92

# 讀者意見表

eNetwork Communications Server

for Windows NT 快速入門 第 6.0 版

GC40-1448-02

名稱

地址

公司或O織

電話號碼

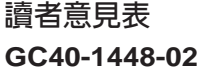

 $\overline{1}$ 

 $\overline{1}$ J Ť  $\overline{\phantom{a}}$ İ

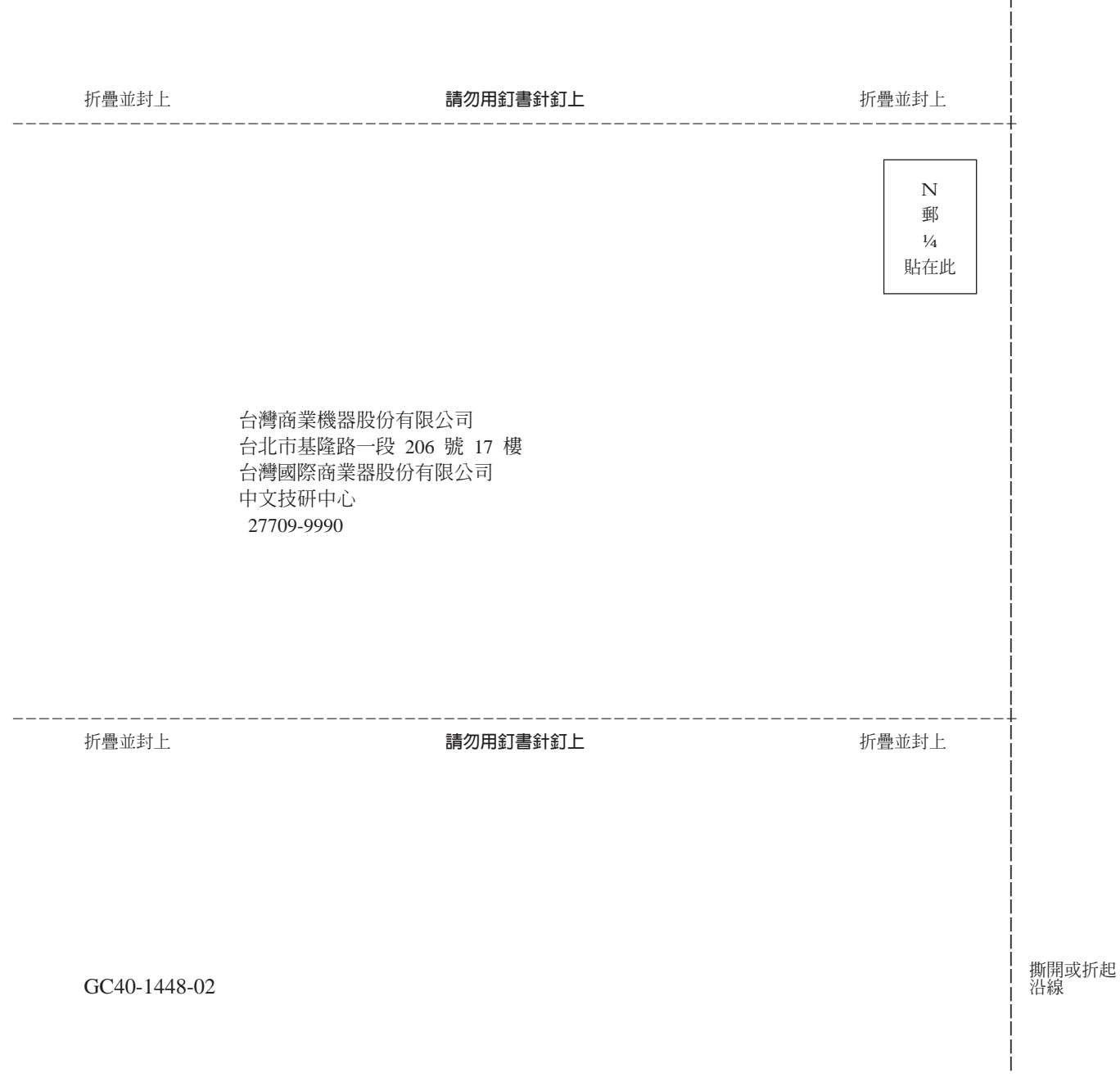

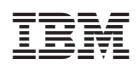

Part Number: 30L8716

Printed in Singapore

GC40-1448-02

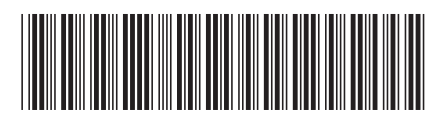

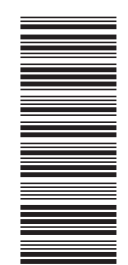

30L8716